# PET **GAZETTE** SUMMER 1979

# $\sqrt{4}$  $\mathcal{A}$ **COMILI** I Æ Rock Construction **CONTRACTOR**

**INTERVIEW WITH THE DRAGON—page 32**

# Introducing<br>The Basic Switch<sup>"</sup>

### **Attention "Old" Pet™ Owners:**

Not sure about the ROM Retrofit Kit from Commodore? Now you can use **both** sets of Commodore ROMs and others as well.

**The Basic Switch** allows switch selection of **either** ROM set (your original set or your retrofit set) from Commodore. Plus, Model 15-A includes an additional zero insertion force socket allowing easy use of ROMs like the BASIC Programmer's Toolkit ... concurrently.

- **Model 14-E** The economy model of **The Basic Switch.** Stand alone board and harness without case and case hardware. The free standing unit is ready to accept your ROMs.
- **Model 14-D** Same as Model 14-E but includes attractive protective case and mounted **Basic Switch** board.

Note that Model 14 Series does not allow for expansion ROMs like the BASIC Programmer's Toolkit.

**Model 15-A The Basic Switch** plus... includes expanded cable assembly and zero insertion force socket. Your 15th ROM simply plugs in... enabled while either ROM set is selected. Socket 15 may be readdressed by the user for additional flexibility.

**The Basic Switch** is sold in assembled form only. All models are designed for easy attachment to your Pet with a convenient cable assembly. No soldering or drilling is required. **The Basic Switch** mates with a cable assembly at your primary board, and **does not use** the physical connectors of any Pet ports.

Model 15-A allows you to use the BASIC Programmer's Toolkit without the need for the additional \$25.00 board or tying up your ports. And since we've designed the 15th socket to be readdressable, watch for more ROM pacs later in the Fall.

**The Basic Switch™** is a product of Small System Services, Inc. of Greensboro, North Carolina. Pricing, ordering, and warranty information on reverse side.

Pet™ is a trademark of Commodore Business Machines, Inc. of Santa Clara, Calif. The BASIC Programmer's Toolkit is a product of Palo Alto IC's, A Division of Nestar Systems, Inc.

Delivery times may vary subject to availability of various ROMs, etc. Prices and specifications subject to change without notice.

### INSERT NEUS

This issue spent alMost 2 Months at the printers so I feel that some updates should be included. I am looking for a PUBLISHER for have to do all the publishing chores Myself. Anyone interested contact Me right away. Please note: I do MOT receive any monetary gain from any company. My recommendations are for good word.

### COMMODORE NEUS

Uell, good news at last. Things are looking up at CoMModore, and good things seem to be on the This was due to alot of negative the front side of each diskett coMMents froM other users as CoMModore is now trying to remedy all that. Many new people are being hired. Training programs for PET-dealers have now been started. This May be a significant point. Hopefully us?rs buy their PET and accessories from their dealer. Uith a good training course PET dealers will now be able to help PET users locally with info and specific help. Final versions of the PET Printer and Bual Floppy Manuals are now being polished and should be available soon. I've seen preliMinary copies of these and they are a vast improvement over the preliminary Manuals.

CoMModore has products that I believe are far superior to the others in its field. The problem is learning how to unleash the hidden power in the PET, Printer, and Floppy. Full potential of the PET is now beginning to be realized. Both the PET Printer and Floppy include Microprocessors as controlers. The final manuals statement. LOADing a program well. Supported by each of the many will help each user use the power inherent in PET products. A complete PET system (PET CoMputer, Printer, and Floppy) can handle very sophisticated uses. In the very near future we should see some comprehensive serious software available.

SoMe of this serious software is already being finalized. CoMModore has just signed a contract with the author of a simply AMAZED. It seems very command: easy to use and has features I thought were only available on TB\* dedicated wordprocessing systems. I should have a copy of The \* (asterisk) tells the PET it within the week so next month to LOAD the first program that PageTest and BlockTest. The I should be able to relate More about it.

### COMMODORE DISK

the PET GAZETTE so that I won't with the earliest units has been products, not because I get <sup>manual</sup> is being completed now Or do you also have an Apple and sides of dual density diskettes "paid" by a company for a good <sup>and</sup> should help alot. The 2040 a TRS-80? If you answered NO on line - or 800K ON-LINE. horizon. In my last PET POURRI I nick will work with the 1000ADED page address and shore much a Comprehensive DATA BASE. Contact was a bit hard on Commodore. OLD PETs. One can only write on of your nearest Nestar dealers<br>This was due to alot of positive well as lack of information. which holds about 170K. (You can COMPUTHINK DISK Business Software is available It appears that there is alot of potential inside CoMModore's 2040 Dual Disk unit. It seems that the reliability problems<br>with the earliest units has been *TBAC*\* reMedied and the Disk Operating System has been improved. The Unce LUABed the program will trick is in learning to use the automatically RUN. system. The preliminary manual which comes with the Disks is Disk utilizes the PETs IEEE port then the Nestar dual drive full this if you need to. Presently is ideal for schools. Up to 15 the 2040 Disk works only with the NEW PETs. Soon Commodore will begin shipping NEU ROMs for Disk will work with the UPGRADED name, address and phone number CompuThink for details on these. use the reverse side of the diskette if you carefully cut out a notch on the left side similar to the notch on the right. But beware, if even the smallest particle gets inside, the diskette may be ruined.)

FANTASTIC wordprocessor. I saw a BACKGAMMON 3.4 can be LOADED and one drive to the other), I've also discovered a very easy preliminary version and was RUN-with the following direct Randon-Format (sets up a direct method with their system. Of A significant iMproveMent has been Made with the CoMModore Disk Operating SysteM. DOS 3.1 is now included with every system. It takes all the drudgery out of operating the Floppy. For exaMple: ERRORS. In the program mode, your program can have a subroutine to check for errors. Their final Manual has routines listed that do this. In the direct Mode you only need to hit one key, the ">" and the error Message is displayed on the PET screen. The new DOS also takes away the need to type in OPEN and PRINT# commands for accessing the disks in direct mode. Now you simply type in the character ">" followed by whatever you normally would have had to enclose in quotes in a PRINT# from disk is now very simple. from disk is now very simple.<br>Just type in the character "/" The CompuThink disk system is PROGRAM PROTECT (slash) followed by the program name. DOS takes over and does all the work for you including deciding which disk has the prograM. If you begin with the character "4" (up arrow) instead of "/" (slash) the prograM autimatically will RUN once LOADed. And reMeMber, the PET can use pattern Matching for finding the program. The program

begins with the characters preceding the asterisk. In this case PET would LOAD the first

prograM beginning with B. If another program precedes BACKGAMMON 3.4 on the disk (such as BASEBALL 2.5) you could use:

### UHICH DISK FOR YOUR PET

not too helpfull. The final First, do you own several PETs? it over. You then would have 4 and comes set up as device #8. size floppy disk system is not CompuThink offers more tha<mark>n</mark> ine manual shows how to change for you. The Nestar CLUSTER ONE hardware. They also have a PL/M PETs, TRS-80s, and Apples can hook up to one CLUSTER ONE. Contact Nestar (810 Garland Dr,

Most readers probably only have one PET. There are two disk systeMS available that I have seen work that you should consider. One, of course, is the CoMModore Bisk Mentioned earlier. The other is from CoMpuThink (3260 Alpine Rd, Menlo Park, CA 94025) who has had their disk system out for over a year already. Readers in the East and Midwest should contact New England Electronics (NEEC0, 679 Highland Ave, NeedhaM, MA 02194) who is the CoMpuThink distributor for that section of the USA. They now have a new Disk Operating System as well as a Dual Density option. Both sides of each diskette May be written on. If the disk protect notch is covered the diskette can not be written on. Uith dual density, each diskette can hold about 200K. Presently, the CoMpuThink disk will only work with the 0LB PETs. Soon, it should be

designed to be plugged into Compulhinks ExpandaMem. It utilizes the PET memory expansion port rather than the IEEE port. The system comes with a diskette containing Utilities on one side and helpful examples of disk programming on the other. The Utilities include: Monitor, Datafile, Biskcopy (to copy a complete diskette from access file), BensityCopy course I won't tell you how it's (allows a dual density drive to valiows a gual censity grive to done. But any software marketter<br>read a single censity diskette is welcome to contact me and I and create a dual density copy and create-a-dual density-copy-cant send an example. CMS<br>of it), and two memory tests, SOFTWARE (5115 Menefee Dr. exaMples on the other side are very helpful indeed. They show how to use the coMMands explained in the Manual

### COMPUTHINK NEUS

CompuThink (3260 Alpine Rd, Menlo Park, CA 94025) presently is shipping dual density, dual minifloppy drive systems for the PET. By early fall 1979 they should be shipping this configuration with the added bonus of being able to read both sides of each diskette without having to take it out and flip

compiler available for their disk systeM. A BASIC and FORTRAN comppiler will be available soon. Also available now is a DISK SOFTWARE

ress. Soon, it should be it will be interesting to see<br>available for the NEW PET as which disk system will be for the Compulhink Disk from both Dr. Baley (425 Grove Ave, Berrien Springs, MI 49103) and Sawyer Software (201 Uorley Rd, Dexter, M0 63841). Business Software for the Commodore Disk is available from both NEECO (6/9 Highland Ave, Needham, MA 02194) and CMS S0FTUARE (5115 Menefee Br, Dallas, TX 75227). Next tiMe I hope to have More info on these. It appears that both Br. Baley and ProgranMa International (3400 Uilshire Blvd, Los Angeles, CA 90010) are offering programs on CompuThink diskette as well as on cassette. (A software announcement for PrograMMa in MICRO Mentioned this, and Dr Daley includes this option noted in his brochures.) TIS (P0 Box 921, Los AlaMOs, NM 87544) has just announced that their text editing prograM, MEBIT, is now available for use with CoMModore Disk and Printer. It is priced at \*12.95 and includes an over 40 page Manual. which disk system will be

PROGRAM PROTECTION REVISITED

Many software coMpanies I've talked with are very concerned about the illegal copying of their programs. Many are now atteMpting to protect their programs from being copied. CoMpuThink (3260 Alpine Rd, Menlo Park, CA 94025) has a method to protect programs on disk with their disk system. is welcoMe to contact Me and I S0FTUARE (5115 Menefee Dr, Dallas, TX 75227) has developed a Method of protection using the PET disk systeM. NEECO (679 Highland Ave, NeedhaM, MA 02194) also has worked on protection

### NEU PET TO PRINTER UPDATE

indeed a big improvement over a PET PRINTER but I'm told that it can print upper and lower case letters as they the screen. I don't know why Commodore didn't do this in their 2040 Floppy manual. The good news on the Manual is that it is only temporary and a final improved version is now being completed. As to printing to a printer such as the Teletype 43 via RS-232 there is a problem. It appears I that the OLD PET did not use ' TRUE ASCII code and the RS-232 i interfaces corrected for this. The NEW PET now is sending TRUE (Programma) distributing his MICROCOMPUTING. But programs ASCII code, which is indeed a final polished version. good thing and an improvement. But either the interface made offered via the PET GAZETTE and with the NEW ROM upgrade. And for the OLD PET will have to be Modified or a prograw written to convert upper/ lower case. If All orders and inquiries should System Services Inc (900 Spring any one has the. answers please be made to Programma. Orders for Garden St, Greensboro, NC 27403) contact Me.

### HARDWARE RESET

International Technical Systems (Box 244, Woodbridge, VA 22194) is selling a little device consisting of a pushbutton that mounts on the side of your PET mounts on the side of your ref ths software (5115 Menefee Dr,<br>and two alligator clips which Dallas, TX 75227) is now "hook" onto two locations inside the PET. It installs easily and one push of the button and you are back into your "BYTES FREE" are pack into your "biles fikee" grives. They also are looking ROMs already in the correct please include your PET serial<br>Message on the screen. This is for specialized programs to use the already in the correct purbon wit nessaye on the screen. Inis is for specialized programs to use sockets, making it even easier number with your request.<br>Useful if you are doing machine with their accounting package. language programming and you get "locked out". With this button you won't have to turn your PET off and back on, which is hard on your monitor. A touch of the button resets the PET and clears all memory, except it seems that the cassette buffers are left intact, a good side benifit.

### PET TAPE DUPLICATION

Dr. Baley (425 Grove Ave, Berrien Springs, MI 49103) now provides a good PET tape duplication service. Host tape duplicators do not do a good job with PET programs and data. Dr. Daley has come up with a method that seems to work very well. Software companies might do well the following comments on to contact him. He made several cassettes. Please write with whow that their BACIC curroy simply use: copies of tapes for me and they your notes on both good and bad board doen't common the new of read in the first time on cassettes for use with the PET. the PET experience to any of These lines will operate<br>read in the first time on cassettes for use with the PET. the PET experience and only these lines will operate several PETs. His prices for C30 DR DALEY, 425 Grove Ave, might have bonn a ports, which tapes are:

♦2.59 for up to 24 copies  $82.18$  for  $25 - 99$  $$1.80$  for  $100 - 249$  $$1.60$  for  $250 - 999$ \$1.55 for over 1000

Both sides are duplicated and prices include the tape, which is excellent AGFA tape.

England. They now will have more good programs to add to their HUNT!!. Hunt remains on My list of BEST PET programs. I'm glad Preliminary versions that I also via Computer May are now replaced by the final version. PACK, PERSONAL ACCOUNTING SYSTEM, and WORD PROCESSOR.

Dallas, TX 75227) is now offering several comprehensive business software packages for the PET with Commodore dual disk with their accounting package. CHS will supply all the subroutines and pay royalties up to *60X.* I was fortunate to receive a preliminary version of the CHS GENERAL LEDGER. The diskette with documentation has an announced price of ^295. The PET now is getting some serious software support. I was very impressed by the package. It seems very user oriented with error checking. Also announced at \*295 each are PAYROLL with COST ACCOUNTING and AC0UNTS PAYABLE *I* AC0UNTS RECEIVABLE. Contact CMS Software for the name of your nearest dealer.

the following companies Berrien Springs, MI 49103 AB COMPUTERS, P0 Box 104, Montgomeryville, PA 18944 COMPUTER APPLICATIONS, Box 203, 444 Newbridge Ave, East Meadow,

FULL COHPASS, 55 North Dickinson St, Madison, UI 53703 Also DAK INDUSTRIES and LONG ELECT0NICS have been Mentionned but I have no address to list.

It appears that the NEU PET is 90010) is on the move. I told There are two types of ROMs, the OLD PET. I haven't yet used you to watch them a few months both a set of 7 ROMs, either ago. They now are distributor priced at ♦89.95 per set from for PETS0FT software. PETS0FT is Commodore (3330 Scott Rd, Santa a major software house in Clara, CA 95050). To upgrade already large offerings with the NEW ROM set. Once including PETF0RTH, a high level upgraded your OLD PET will then language compiler for the PET. use the same memory locations as The BEST news is that Programma a NEU PET. Thus most PEEK or will now be distributing the POKES used in OLD PET programs final version of Hike Richters will not function properly and sophisticated software package - may even lock out your PET. You that Hike has a good company on pg 72 of July Kilobaud the preliminary versions will phone: 919-272-4847, has what now be forwarded to Programma. seems to be an excellent answer Other Programma programs to this situation. They have a include: H0HE ACCOUNTING, MATH small board that plugs into your CMS SOFTWARE easy to hook up. Both your OLD your OLD PET you simply remove the OLD ROM set and replace it can modify your programs using my conversion chart as published using Hachine Language subroutines probably won't work what becomes of . your OLD ROM set? Is it thrown away? Small ROM sockets. It comes completely assembled for \$64.95 and is very and NEU ROMs plug into their board. Now with a flip of a switch you can use either the OLD ROM set OR the NEU ROM set. This board is called the BASIC SWIICH(tm). For \$149.95 they will send it to you with the NEW for you, plus saving you ♦S over purchasing the NEW ROMs from Commodore direct. A deluxe model is to be available with an extra socket or two. One could plug in the PROGRAMMERS TOOL KIT or other software on ROM in these contact Small System Services.

sockets. For more details SPECIAL NOTE: there are two different types of OLD ROMs. The NEU upgrade for the OLD 4540 set is available now. The NEW upgrade for the OLD 4314 set should be available by the time you read this, or early August. If ordering the BASIC SWITCH make sure to tell them your PET OLD ROM in your PET so they can send you the correct version of night have been a problem for those with things already attached. Anyone upgrading their OLD PET direct with ROMs and not using this BASIC SWITCH should save their OLD ROM set. Who knows, maybe someone will put out a board for the NEU PET

allowing it to use the OLD ROMs.

Programma International (3400 OLD PET owners now may buy a set Skyles Electric Works (10301 Uilshire Blvd, Los Angeles, CA of NEU ROMs for their OLD PET. Stonydale Dr, Cupertino, CA 95014) has a R0H set that both OLD and NEW PET owners should be interested in. It adds these 11 commands to your PET BASIC: AUTO - privides auto line numbering

> HELP - This command will list the line in your BASIC program that an error occured on AND the erroneous portion in indicated in reverse video.

> TRACE, STEP, OFF - Lets you see the sequence in which your program executes in the upper right corner of your screen. FIND - will print lines that include the string you specify RENUMBER - Now you can renumber any BASIC program in your PET without having to LOAD in a renumber program.

> APPEND - merge program segments together UNLIST

> DELETE - delete groups of lines DUHP - lists all variables with their contents

These are all available as soon as you turn on your PET. You never have to worry about loading in the programs from tape. To order this ROM chip make sure to specify how you wish to use it. To use with the NEW PET or Skyles MacroTea is<br>costs \$50. To use with the OLD costs ♦SO. To use with the OLD PET, ExpandaHem, or Skyles Memory Ex pansion it costs *i7 <sup>5</sup> .* Since these are customized,

### STOP KEY DISABLE

To disable the STOP key on the OLD PET you POKE 537,134 while on the NEU PET you POKE 144,49. Micro Software Systems (P0 Box 1442, Uoodbridge, VA 22193) was kind enough to supply the following modification of my 1 line STOP DISABLE. Hy version (in JULY issue) could cause loss of control if executed more than once. Their version is:

1 PT =PEEK(50003):SL=537-393\*PT: DL =1 34-87\*PT:P0KE SL,DL

To RE-ENABLE the STOP key use: 9 P T = P E E K (5 00 03 ):SL=537-393\*PT:

CASSETTE TAPE SOURCES serial number and the type of price if you previously assigned serial number and the type of PT and SL you need not repeat DL =1 33-87«PT:P0KE SL,DL PT and SL you need not repeat the first section of the RE-ENABLE line. You could then

446 Newbridge Ave, East Meadow, save their OLD ROM set. Who messes up the PET Jiffy counter. These lines will operate on either OLD or NEU PETs without modifications since the lines are "smart" and "know" which PET they are RUNning on. There are possible side effects with this Method however. I believe it Messes up the PET Jiffy counter. IT your program uses it you may have to either change that section of your program or use another method of STOP disable.

# **The Basic Switch™**

**Price Schedule:** Effective July 1, 1979

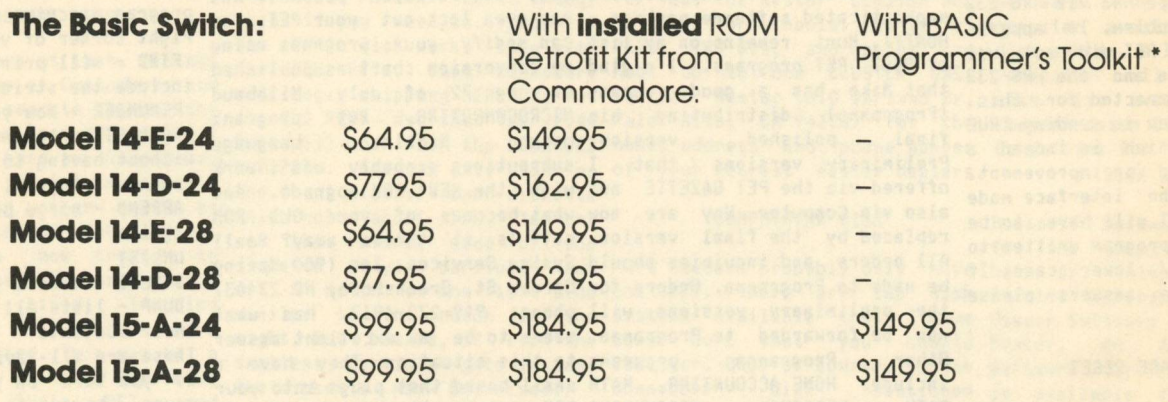

**Model 15-A-24** or **28** with installed ROM Retrofit and Basic Programmer's Toolkit: \$229.95

**Model 15-A-24** or **28** with installed ROM Retrofit and both BASIC Programmer's Toolkits: \$274.95

- 1. "Old" Pets were shipped with 24 or 28 pin ROMs. You must check which you have, and specify at time of order.
- **2.** \* The BASIC Programmer's Toolkit is available in versions for "Old" Pets and retrofitted Pets. Order both from us with **The Basic Switch** and save the \$25.00 Board cost plus an additional \$10.00. At the "package" price, you end up with both versions of the BASIC Programmer's Toolkit for \$90.00.
- **3. The Basic Switch** line carries a one-year repair/replacement warranty, F.O.B. Greensboro, N.C. This warranty does not cover any ROMs, but does cover all materials and workmanship in **The Basic Switch** and harness assembly.
- **4.** New Pet Owners: If you're interested in **The Basic Switch** to allow you to access the "Old" ROM set, let us know... we're working on it.
- **5.** Ordering Information: We do not ship C.O.D. Please include payment with order, or wait for your local dealer to carry **The Basic Switch** line. Visa/Master Charge accepted. For mail order enclose address, name, account number, and expiration date. Dealer inquiries invited.

### **Small System Services, Inc.**

900 Spring Garden Street Greensboro, North Carolina 27403 Telephone 919-272-4867

North Carolina residents add 4% sales tax. All orders add \$2.50 shipping.

Warning: Removal and insertion of ROMs is a precise task. We encourage users to seek professional assistance for installation. We assume no responsibility for damage caused during insertion or removal.

### PAK 1 SERIES TAPES

For \*10 you get *6* prograns on each PAK t tape. They are arranged by category as follows:

EDUCATIONAL PAK - MORSE CODE with sound. It will help you learn norse code, or it can send code for you from your keyboard<br>input. MATH DRILL - addition, input. MATH DRILL - addition, subtraction, or multiplication. STORT PROBLEMS - word problens chosen at randon for different ones every tine. CAPITOLS - Drill in US state capitols. SPELLING TEST - data tape option too. SPEED READING - test your recognition speed.

GAMES PAK 1 - MASTERMIND - This appears to be the very best version of nasternind available. ACEY DEUCf - card gane of in between with graphics. PET PONG - An unusual version of the classic video gane. BATTLESHIP - another classic.'DOMINOES - You vs the PET, you Must Know the rules. BASEBALL - a light gane.

USEFUL PAK 1 - FILE MANAGER - create save, read, and edit data files. EASY READER - a short program to read data tapes. WORD PROCESSOR - uith edit and print options. BIORHYTHM - a horizontal chart. CASE CONVERTER - converts UPPER case to lower. DIGITAL CLOCK - large easy to read digits.

UTILITY PAK 1 - TRACE - see article in SPRING 79 issue. RENUMBER - renunbers your BASIC progran including all branches. AUTO LINE NUMBERER - puts the next line nunber on the screen for you. LINE DELETER - have your progran delete lines while running. TAPE TEST - test your head alignment. MACHINE LANGUAGE TO BASIC - writes a BASIC program with DATA lines to POKE in a ML routine.

MUSIC PAK *\** song DEMO PAK - denos

BEST OF PAK 1 - 5 of the BEST fron above plus NO LIST which shows you how you can prevent your BASIC lines fron listing.

All PAKs are \*10 each and available from your dealer or direct fron: PET GAZETTE, 1929 Northport Dr, Roon 6, Madison, U1 53704

COMPUTER WAY-

### **BOOKS**

IJhen we cut our pages fron 64 back, to 48 our BOOK REVIEW SECTION had to go. So here is a list of the books we have, fou can be sure they exist, if you are considering ordering by nail. ARTIFICIAL INTELLIGENCE - Tab THE BASIC COOKBOOK - Tab A BEGINNERS GUIDE TO COMPUTERS X MICROPROCESSORS - Tab

BEST OF THE COMPUTER FAIRES Vol 1-4 - ConputerFaire CMOS BATABOOK - Tab THE COMPLETE HANDBOOK OF ROBOTICS - Tab COMPUTERISTS HANDY MANUAL - Tab DIGITAL INTERFACING UITH AN ANALOG WORLD - Tab DIRECT CURRENT MOTORS - Tab 57 PRACTICAL PROGRAMS 8 GAMES IN BASIC - Tab HANDBOOK OF REMOTE CONTROL *I* AUTOMATION TECHNIQUES - Tab HOU TO BUILD S USE LOU-COST HYDROPHONES - Tab HOU TO CUT YOUR ELECTRIC BILL AND INSTALL YOUR OUN EMERGENCY POUER SYSTEM

- Tab HOU TO DESIGN S BUILD ELECTRONIC INSTRUMENTATION - Tab HOU TO INSTALL YOUR OUN HOME OR MOBILE ELECTRIC POUER PLANT - Tab HOU TO REPAIR VIDEO GAMES - Tab HOW TO SELECT & INSTALL YOUR OWN SPEAKERS - Tab

ILLUSTRATED DICTIONARY OF MICROCOMPUTER TECHNOLOGY - Tab INSTRUMENTATION 8 CONTROL SYSTEMS ENGINEERING HANDBOOK - Tab

MAKING 8 USING ELECTRICITY FROM THE SUN - Tab

MASTER HANDBOOK OF 1001 MORE PRACTICAL ELECTRONIC CIRCUITS - Tab

MASTER OP-AMP APPLICATIONS HANDBOOK - Tab

MINIPROCESSORS: FROM CALCULATORS TO COMPUTERS - Tab

POUER SUPPLY HANDBOOK - Tab PROGRAMS IN BASIC FOR ELECTRONIC ENGINEERS, TECHNICIANS 8 EXPERIMENTERS - Tab

<span id="page-5-0"></span>SOME COMMON BASIC PROGRAMS - Osborne 303 DYNAMIC ELECTRONIC CIRCUITS - Tab 24 TESTED, READY TO RUN GAME PROGRAMS ON BASIC - Tab

AIDS FOR TRANSFER OF INSTRUCTIONAL COMPUTING - Conduit AUTHOR'S GUIDE - Conduit BASIC COMPUTER GAMES - Creative Conputing BASIC FOR HOME COMPUTERS - Uiley BASIC GUIDE - Conduit THE BASIC HANDBOOK - Conpusoft BASIC PROGRAMMING - Uiley BEST OF BYTE BEST OF CREATIVE COMPUTING Vol 1 BEST OF CREATIVE COMPUTING Vol 2 BEST OF THE PET GAZETTE - PET Gazette COLOR TV TROUBLE FACTBOOK - Tab DR DOBBS JOURNAL OF CPOMPUTER CALISTHENICS 8 ORTHEDONTIA VOL 1 - Peoples Conputer Company THE FIRST BOOK OF KIM - Hayden FIRST CLASS COMMERCIAL FCC LICENSE STUDY GUIDE - Tab GENERAL LEDGER - Osborne & Assoc. THE GIANT BOOK OF AMATEUR RADIO ANTENNAS - Tab HANDBOOK OF REMOTE CONTROL 8 AUTOMATION TECHNIQUES - Tab HOME COMPUTERS: A BEGINNERS GLOSSARY AND GUIDE - Dilithiun HOME COMPUTERS: 2\*10 QUESTIONS S ANSWERS VOL 2: SOFTUARE - Dilithiun HOU TO DESIGN 8 BUILD YOUR OUN CUSTOM TV GAMES - Tab HOU TO DESIGN, BUILD 8 PROGRAM YOUR OUN WORKING COMPUTER SYSTEM - Tab HOU TO PROFIT FROM YOUR PERSONAL COMPUTER - Hayden LASERS, THE LIGHT FANTASTIC - Tab MICROCOMPUTER PRIMER - Sans MODERN AMATEUR RADIO LICENSE STUDY GUIDE FOR NOVICE, TECHNICIAN 8 GENERAL CLASS - Tab PCC'S REFERENCE BOOK OF PERSONAL AND HOME COMPUTERS - Peoples Conputer Conpany REAL TIME PROGRAMMING UITH MICROCOMPUTERS - Lexington RADIO CONTROL MANUAL - Tab A STEP BY STEP INTRODUCTION TO 8080 MICROPROCESSOR SYSTEMS - Dilithiun TV FIELD 8 BENCH SERVICER'S HANDBOOK - Tab THE UNDERGROUND BUYING GUIDE - King

UNDERSTANDING ELECTRONICS - Tab

Ue probably nissed sone due to their being loaned out.

### COMPUTER WAY SELLS MORE BLANK **CASSETTES**

COMPUTER WAY IS \* PROMPT

- \* GUARANTEED
- \* HIGHEST QUALITY
- \* LOW PRICES
- \* PROFESSIONAL

**(see our inside back cover ad)** 

*COMPUTER WA Y***p.o.** *b o x <sup>7006</sup>, m a d is o n , wi<sup>53707</sup>*

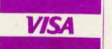

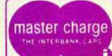

This issue has shaped up quite well and should provide most PET users with nore information and things to try or think about. Some users sent me data tapes using CURSOR's editor. These are printed using CURSOR'S PRINT progran. Right nou I an using Hike Richter's Word Processor Progran (available on USEFUL PAK 1 for \*10 fron the PET GAZETTE). Host other parts of this issue were conposed on Connecticut Hicroconputer's Uord Processor Progran. Several nods to that progran are listed in this issue also (nod for NEU PETs, nod for DISK files, nod for AUTO return, nod for sound). I use SKYLES Big Keyboard and NEECOs full size keyboard with ny old PET. Hy new PET is 32K and is hooked up with Connodores Dual Floppy Unit (which doesn't work quite right). Soon I will have COHPU-THINKs Dual Disk Unit plugged into ny OLD PET. Host everything is printed on our Teletype 43 using the Printer Adapter fron Connecticut Microconputer. We also used the AXIOM Printer/Plotter for sone of the prints of what was on the screen.

Hy dealings with Connodore are the sane as usual. I rarely hear fron then. They pronised to send ne an infornation pack on the diferences between the OLD and NEU PETs. That was a couple months ago. I never got it. All info on the differences was aquired the HARD way as usual. They asked ne to write sonething for their newsletter. I wrote and said fine, send ne the info on what you need and further details. I never heard back again on that. Connodore also said they would TRY to send me demo units of the new PRINTER and FLOPPY. I never received then, nor heard again about that. I still think the PET is the BEST conputer for personal use, IF you don't mind no support from Commodore. I reconnend getting all peripherals and software fron other independent conpanies. Connodores doen't quite cut it.

### LOTS OF EXCITEMENT

PET users have nany exciting things waiting for then. Sone of this excitenent they could without however. Connodore created quite a stir when they brought out the NEU PETs. (Soon to be called CBNs) These NEU PETs have NEU ROHs which are NOT conpatible with the old ones. They do however correct nost of the BUGS in PET BASIC, (ie ARRAYS are no longer linited to 255 elenents) They do however introduce their own problens. (In addition to the SERIOUS problen of inconpatibility fron OLD to NEU) The NEU PETs function differently in LOUER CASE HODE. Unshifted characters are lower case as on a typewriter. You shift for UPPER case. That's great, if they'd do it right. Now if you use lower case (we are literate, aren't we?) your progran is linited to only one of the two versions of PETs. Beautiful lower case instructions on the OLD PET look horrible on the NEU PET. Everything is UPPER case except the letters which are supposed to be UPPER case. Those are shown as lower case. To renain conpatible, one nust use all UPPER case in the graphics node. This is a HAJOR step backwards.

To top it off, Connodore didn't even do the change right anyway. Print sonething in lower case on the NEU PET. Fine! Now have it printed on your printer via the IEEE port. UHAT!!?? All the lower case letters are printed as UPPER case, and the UPPER case are printed as lower case. Uhy on earth would Connodore do that. The NEW PET isn't even conpatible with itself. A cunning reader will problably cone up with this reason:

A nornal printer will not print UPPER/louer case correctly. Therefore you're forced to buy Connodores printer which corrects for this. Uell that would be a good reason, if it uere true. But Connodores printer doesn't correct for this. And they have the nerve to include progran listings for their Dual Disk systen printed on their printer with the UPPER/lower cases reversed. Uorse yet, they don't print the lower as lower case, rather it is printed as graphic synbols (ie graphics node). This is in their Hanual no less. It sure looks funny. For exanple: "Should a failure..." is listed as: 'VHOULD A FAILURE..." Yes, there is a little heart printed instead of the lower case "s" which should have been an UPPER case "S" anyway. The line above that reads:

570 PRINT"DIGITALT- BOARD. "

UHAT??!! So I look on ny Keyboard caps to find those two synbols and discover they really nean "digital PC board."

Oh, well! Look forward to another NEU IMPROVED PET. Of course it will not be conpatible with either of the two previous versions. That's ny prediction. A year fron now we'll see if I'n right.

If all that excitenent isn't enough to give a serious PET user heart failure Connodore finally is shipping their DUAL FLOPPY DISK units. I have one, or what's left of one. I was wise and bought it through a DEALER. I thought it was funny that it was so unreliable. (Uould you believe less than 252 reliable.) I rushed it back to the store and explained how I could save a progran on BISK I, but when I try to LOAD that sane progran fron DISK 1 it wouldn't even find it. The store had an extra unit, but it also was bad. So they tinkered with nine. I got it back in a couple days. It now is a single drive with a hole where the 2nd drive should be. I'n not yet sure if the 1 drive I'n left with will work.

See, I told you there was excitenent in store for PET users. I'll tell you a little bit about the DUAL DISK DRIVE fron Connodore as I pronised last tine. CURSOR (Box 550, Goleta, CA 93017) printed sone connents on the new DISK units in their issue#?. Their first unit didn't work. They are on their second unit now and are NOT inpressed with it. According to an engineer friend of theirs, the Shugart drives that Connodore is using have been stripped of several conponents (to save noney?).

POINT A) There is no head-load solenoid, thus when the disk door is closed the head is always loaded. A fair anount of friction nust be overcone by the notor each tine the disk is activated.

POINT B) they do not have a nicroswitch that senses when the head is retracted to track 0. Instead you hear a nice grinding sound each tine you initialize the disk. This is because they run the stepper notor as far as it will go, then tine out.

POINT C) They don't have a LED to sense the index hole in the diskette. How this will affect reliability renains to be seen.

The Disk Operating Systen leaves alot to be desired too. For exanple, the Disk unit is snart and knows when an error has been encountered. However, all it does is stop and light up a small LED on the front of the DISK unit. No error message is printed on your screen. As a natter of fact, nothing is printed on the screen. To find out what the error was you have to type in the following progran. (NO, it can NOT be done as direct connands)

10 OPEN 15,8,15 20 INPUT#15,A»,B\$,C\*,D» 30 PRINT A\$,B\*,C\*D\$

This has to be typed in. You can't load it in fron disk, for that load would cancel whatever nessage was there. You can LOAD it in fron cassette, but if your PET is locked out you will not be able to do that.

That isn't the only exciting things about the Connodore DUAL DISK unit. Uhenever you insert a diskette into a drive you have to "initialize" it. Thus if you wish to see what is on your diskette you HUST type in the following series of connands (yes, these are direct connands):

OPEN 1,8,15 PRINTH1,"10" LOAD"\$0",8 LIST

Isn't that fun! But when working correctly, programs only take a couple seconds to LOAD or SAVE. But RANDOM ACCESS programming with the unit is another story. I typed in their sample progran to get RAND0H ACCESS. It was 57 lines, (including sone REHark lines) All that for RANDOM ACCESS? And then it didn't work. Hore on the DISK SYSTEM next installment. (Special thanks to Ron Jeffries, Publisher of CURSOR for his permission to use sone of his connents)

**The PET® Gazette Summer '79 1**

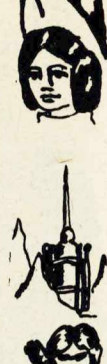

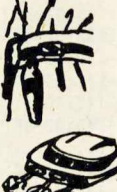

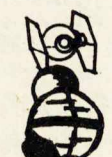

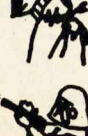

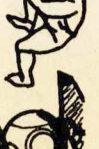

### **RASOURGAS**

The following OLD/NEU conversion article will also appear as an article in the August issue of KILOBAUD MICROCOMPUTING, (printed here with their pernission) Greg Yob's article on the PET won as BEST article in the March 79 issue. Let the world know that PET users are a very enthusiastic united group. Make sure to send in your card to vote on BEST article for the August issue. My PET POURRI in that issue supplements ny article.

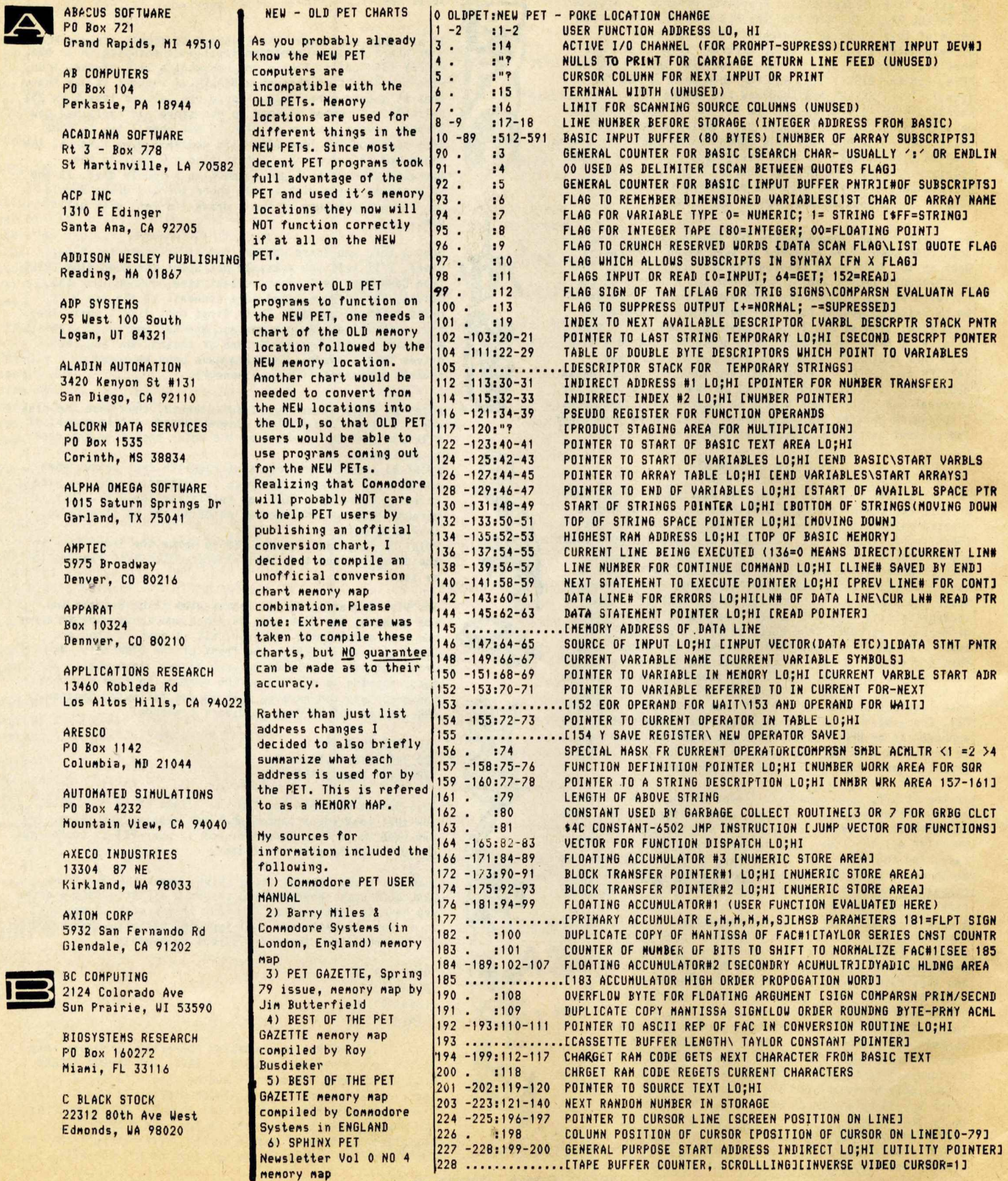

**The PET® Gazette Summer '79 2**

## Skyles Electric Works  $\mathbf{PAL}^{\text{TM}}$

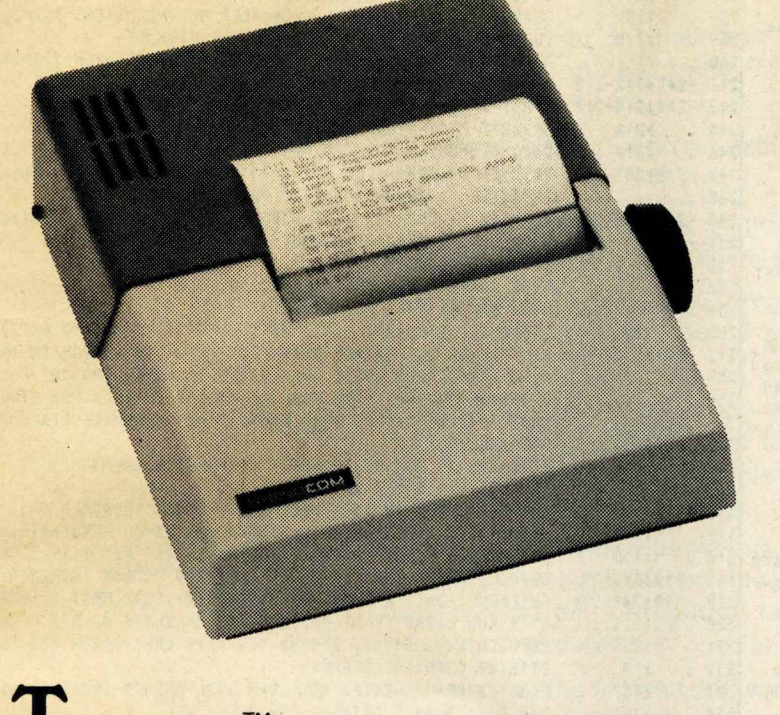

- **Interfaced to PET**
- **Works with all peripherals**
- **40 character per second rate**
- **Low cost thermal paper**
- **96 character set**
- **Microprocessor controlled**
- **Bidirectional look-ahead printing**
- **Quiet operation**
- **No external power supplies**
- **Only two driven parts**
- **High reliability**
- **Clear 5 x 7 characters**
- **Attractive metal and plastic case**

**L** he Skyles PAL™ is a high-performance serial printer featuring 40 character-per-second printing with a full 96 character set. Despite its low cost, the unit is a true intelligent printer with full line buffering and bidirectional look-ahead printing. After one line has been printed left to right, the internal microprocessor examines the next line. It then moves the print head to the last character of the line to be printed and prints right to left.

Large, legible characters are printed in a ten character-per-inch format. The 5 x 7 dot-matrix provides clear readable copy on white paper; no

hard to find, hard to read aluminized paper.

High reliability is designed in. Two DC stepping motors provide positive control of the print head and the paper roller, the printer's only driven parts.

The Skyles PAL™ operates directly from a 115v 60Hz line (230V 50Hz available). No external power supplies are required.

It comes complete with an interface for the PET: a two and a half foot cable plugs into the IEEE interface at the back of your PET. Works with all PET models and PET or Skyles peripherals.

Please send me \_\_\_\_\_\_\_\_\_\_\_\_\_\_\_\_ Skyles PAL™ printer(s) complete with 21% foot interface cable to attach to my PET at \$450.00 each.<sup>\*</sup> (Plus \$10.00 shipping and handling.) I also will receive a test and demonstration tape at no additional charge, and over 200 feet of thermal paper.

I would also like to order these double rolls of thermal paper, each 4-7/8" wide by 80 feet long (minimum order, three two-packs; almost 500 ft.):

 $\_$  two-packs(s) (blue ink) at \$5.00.\* \$ $\_$ 

 $t$ wo-pack(s) (black ink) at  $$6.00.*$  \$

•California residents add 6 — 634% sales tax where applicable. carton(s) of 8 two-packs (blue) at \$36.00.\* \$

**indudiand and and the conduction of the conduction of the conduction of the conduction of the conduction of the conduction of the conduction of the conduction of the conduction of the conduction of the conduction of the** 

VISA, Mastarcharge orders call (800) 227-8398 (•xcept California residents).

Larton(s) of 8 two-packs (black) at \$43.00.\* \$

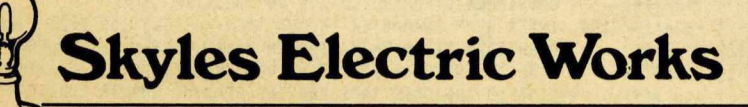

10301 Stonydale Drive Cupertino, CA 95014 (408) 735-7891

TM PAL . . . Printer on A Leash, a trademark of Skyles Electric Works Inc.

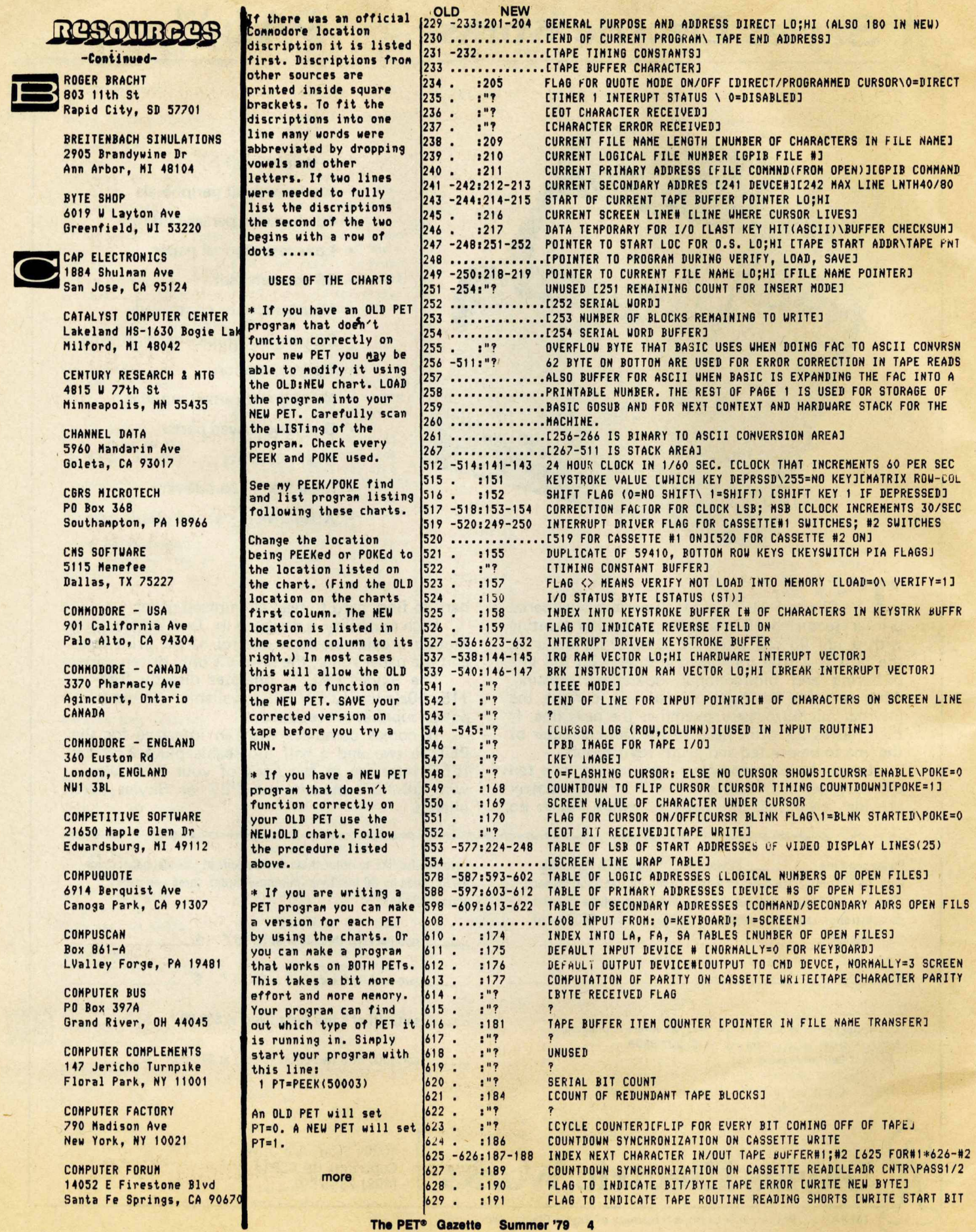

÷,

# **DR. DALEY'S SOFTWARE FOR THE PET**

DR. DALEY's software continues to expand offerings. Listed below are our most popular programs. No PET owner should be without these. Dealers, you should stock them as well.

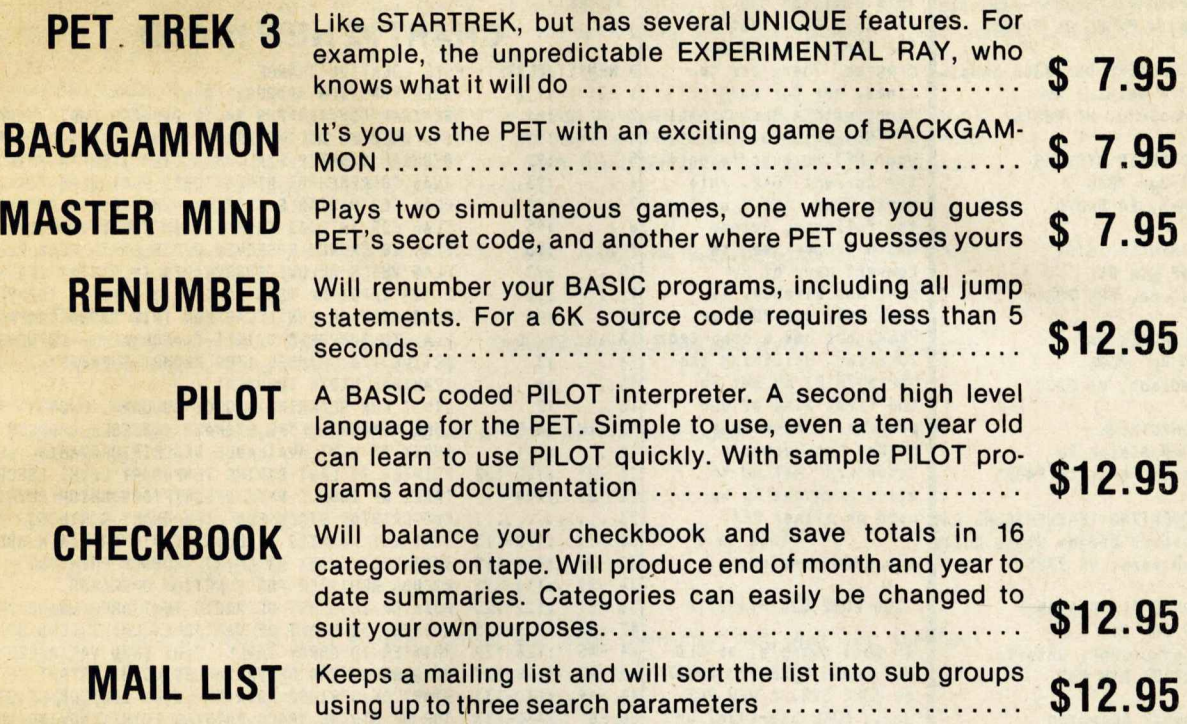

All of our programs are available on tape or for the Compu-Think disk. We charge \$5.00 for the disk and shipping, but you can subtract \$1.00 for each program which we place on the disk. Order 5 programs and you get the disk free!

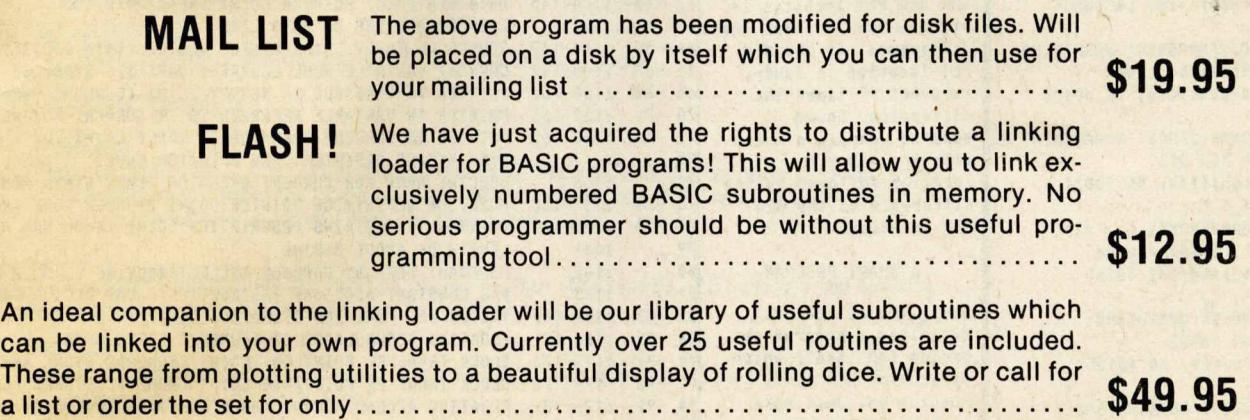

Remember that we GUARANTEE that your order will be shipped within four business days from receipt or you will receive a coupon for a discount on a future purchase.

Charge your order to MC/VISA

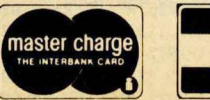

\* \* \*

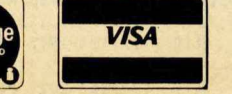

DR. DALEY, 425 Grove Avenue, Berrien Springs, Michigan 49103

Phone (616) 471-5514 Sun. to Thurs. noon to 9 p.m. eastern time

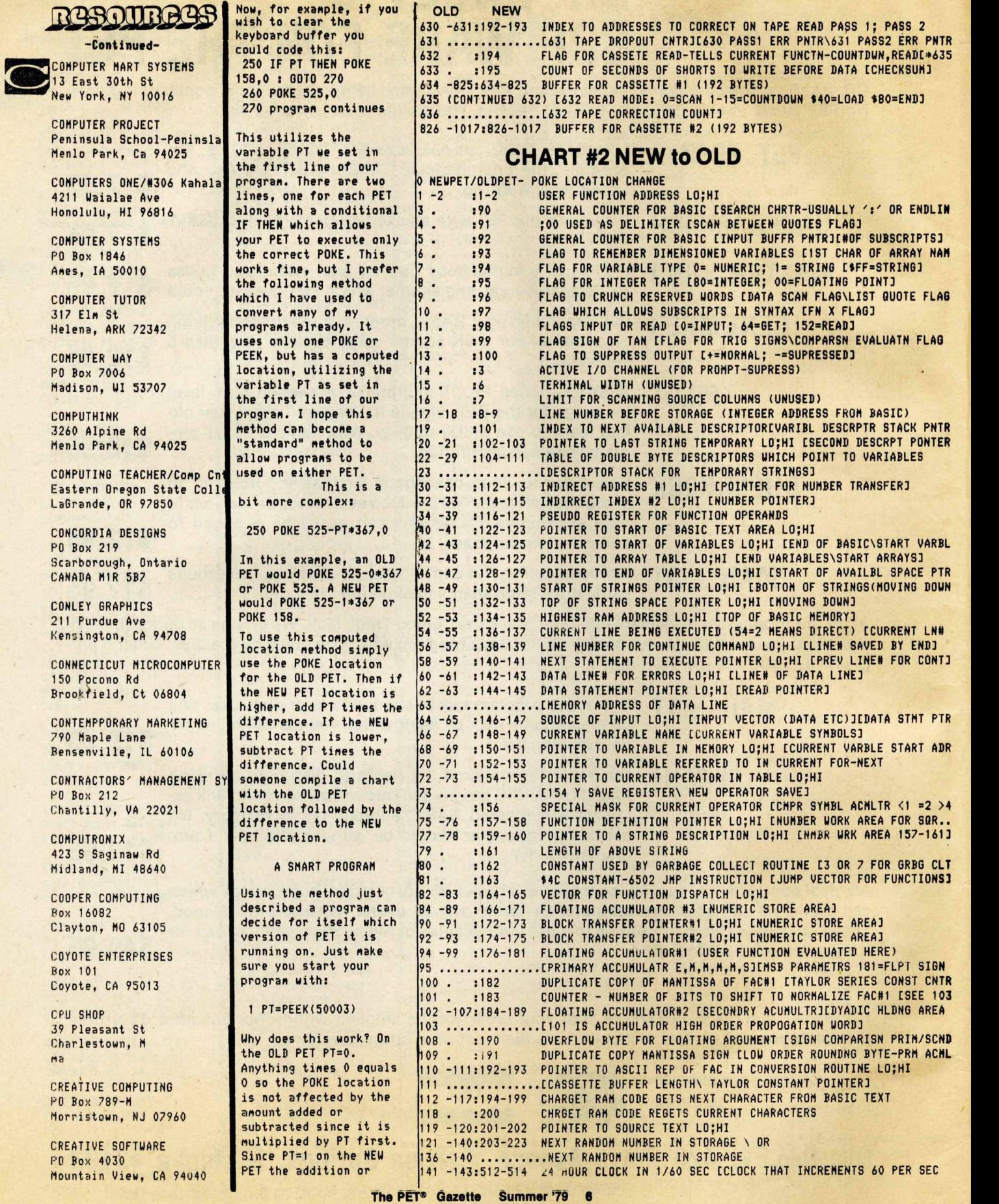

 $\mathbf{r}$ 

 $\Delta$   $\sim$ 

# *PET SOFTWARE*

### **LAS VEGAS CASINO SERIES:**

These four programs were developed both as a tutorial for those planning to visit a Casino and wanting to learn to play correctly, and as a means for the serious gambler to develop and thoroughly test a gambling 'system' under actual Casino conditions. All betting odds and options available in the Casino of the MGM Grand Hotel in Las Vegas have been incorporated into these programs. Full screen graphics have been used to show the cards being dealt, the Roulette Wheel spinning, and the Dice being thrown in order to increase realism and heighten enjoyment.

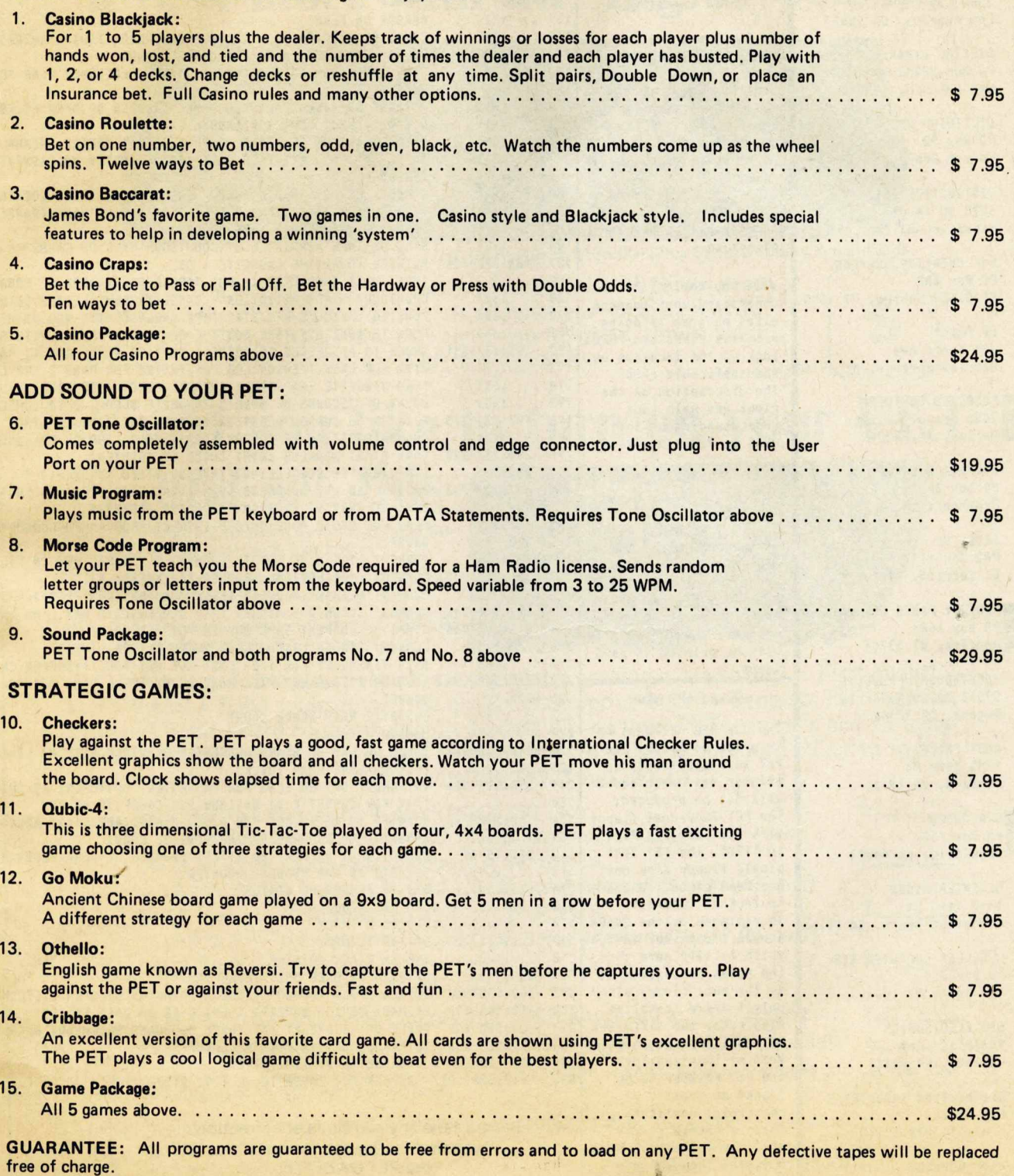

Order From: CMS SOFTWARE, 5115 Menefee Drive, Dallas, TX 75227

### a RABOURBAB -C»\*tlau\*4- CURSOR Box 550 Goleta, CA 93017 DADS RELIABLE SOFTWARE 11614 Nornan Way Madison, WI 53705 DATASOFT RESEARCH 3360 Ley LDr #816 Los Angeles, CA 90027 DIGITAL DYNAMICS PO Box 27243 San Antonio, TX 78227 DILITHIUM PRESS PO Box 92 Forest Grove, OR 97116 DISTINCTIVE INTERIORS 6278 SW 14 St Niani, FL 33144 D&R CREATIVE SYSTEMS PO Box 402 St Clair Shores, MI 48080 DR DALEY 425 Grove Ave Berrien Springs, MI 4910 ECLECTIC SOFTWARE 2830 Walnut Hill Ln Dallas, TX 75229 EDUMATICS CORP PO Box 36 Oceanport, NJ 07757 EXCEA<sub>CO</sub> PPO Box 1147 El Cerrito, CA 94530 IFANTASY GAMES SOFTWARE IPO Box 1683 Madison, WI 53701 **C 3** FORETHOUGHT PRODUCTS 87070 Dukhobar Rd #K Eugene, OR 97402 ANDY FRALEY 1753 York Rd Reading, PA 19610 R A GATES PO Box 756 Kentfield, ca 94904 GE ENTERPRISES 1417 11th St Manhattan Beach, CA 90266 H GELLER COMPUTER SYS PO Box 350 New York, NY 10040 GPA ELECTRONICS 906 Blair Ave Oakland, CA 94611 GEORGE RISK INDUSTRIES GRI Plaza Kinball, NEB 69145 DAVE GOMBERG *7* Gateview Ct San Francisco, CA 94116 subtraction is perforned yielding the NEW PET POKE location as planned. This sounds conplicated, but is really quite simple. Here are sone exanples of connon POKEs that will work on BOTH PETs: CLEAR KEYBOARD BUFFER & GET CHARACTER 200 P0KE525-PT\*367,O: UAIT525-PT\*36?, 1: GETA\* FILL KEYBOARD BUFFER **WITH RETURNS** 210 FOR N=0 TO 9: P0KE527+N+PT\*96,13: NEXT DISABLE STOP KEY 2P0KE537-PT\*393,PEEK<537-  $PT*393+3$ *\** If you would like to understand what soneone elses progran is doing with its PEEKs and POKEs look up the location on the applicable chart. The discription on the right may help your understanding of that POKE or PEEK function. FINAL NOTES These charts were conpiled within 2 weeks of the arrival of the NEW PETs. If you find any flaws or areas to be clarified please let ne know. A corrected, nore conplete chart hopefully will be printed in next issue. COHHODORE NEWS The 32K NEW PET went up in price to \*1295. The PET 2021 electrostatic printer was cancelled *i* will not be produced. The PET 2040 dual floppy disk unit went up \*200 to \*1295. The PET 2041 single floppy disk unit has been cancelled due to lack of interest. It is replaced by the 2040A single floppy for \*895, which is \*300 nore than the nodel cancelled. It is the dual floppy with only 1 drive installed. Also note: two different RELIABLE sources have told ne they consider the PET Printer to be "junk" or "not connercial quality". That of course is strictly opinion. I have not seen then yet and thus can not say one way or the other. **The PET® Gazette Summer '79 8**144 -145:537-538 IRQ RAH VECTOR LO;HI [HARDWARE INTERUPT VECTOR] 146 -147:539-540 BRK INSTRUCTION RAM VECTOR LO;HI [BREAK INTERRUPT VECTOR] 148 . 150 . 151 . 152 . 153 -154 517-518 155 . 157 . 158 . 159 .  $160 - 166$ :"?<br> $167 - 167$ 167 . 168 . 169 . 170 . 171 -173 "? 174 . 175 . 176 . 177 . 178 -185 "? 180 . 181 . 1B4 . 186 . 187 -188 625-626 188 .......... 189 . 190 . 191 . 192 -193 630-631 193 .............. 194 . 632 195 . 196 -197 224-225 198 . 226 199 -200 227-228 200 .......... 201 -202 229-233 **202** \_\_\_\_ 205 . 234  $206 - 208$ :"? 209 . 238 <sup>210</sup> . 211 . 212 -213 241-242 214 -215 243-244 216 . 245 217 . 218 -219 249-250  $220 - 221$ :"? 222 . 223 . "? 224 -248 553-577 225 ..............CSCREEN LINE WRAP TABLEJ 249 -250 519-520  $250...$ 250 ..............L249 FOR CASSETTE #1 ONJE250 FOR CASSETTE #2 ON]<br>251 -252:247-248 POINTER TO START LOC FOR O.S. LO;HI ETAPE START 252 ..............POINTER TO PROGRAM DURING VERIFY, LOAD] 512 -591 10-89 513 .............512-513 IS THE PROGRAM COUNTER 514 ..............514 IS PROCESSOR STATUS 515 ..............515 IS ACCUMULATOR 516 ..............516 IS X INDEX 517 ..............517 IS Y INDEX 518 ..............518 IS STACK POINTER 519 -520 .519-520 IS USER MODIFIABLE IRQ 593 -602 578-587 LOGICAL FILE NUMBERS [LOGICAL NUMBERS OF OPEN FILES] 603 -612 588-597 613 -622 598-609 623 -632 527-536 INTERRUPT DRIVEN KEYSTROKE BUFFER 634 -825 BUFFER FOR CASSETTE #1 (192 BYTES) B26 -1017 826-101 7 BUFFER FOR CASSETTE #2 (192 BYTES) "? 524 515 516 521 " 523 525 526 549 550 551 610 611 612 613 229-233 616 621 624 627 :628 :629 633 :239 :240 246 NHI RAM VECTOR 1/0 OPERATION STATUS BYTE [STATUS (ST)] LAST KEY INDEX [WHICH KEY DEPRSD\255=N0 KEY][MATRIX ROW-COL SHIFT FLAG (0=NO SHIFT\ 1=SHIFT) [SHIFT KEY 1 IF DEPRESSED] CORRECTION FACTOR FOR CLOCK LSB; MSB [CLOCK INCREMENTS 30/SEC DUPLICATE OF 59410(NEW=?)BOTTOM ROW KEYS [KEYSWITCH PIA FLAGS FLAG <> MEANS VERIFY NOT LOAB INTO MEMORY [L0AD=0\*VERIFY»1] INDEX INTO KEYSTROKE BUFFER [# OF CHARACTERS IN KYSTRK BUFFER FLAG TO INDICATE REVERSE FIELD ON UNUSED CURSOR ON FLAG COUNT OF JIFFIES TO BLINK CURSORICURSOR TIMING CNTDNJIPOKE=1J SCREEN VALUE OF CHARACTER UNDER CURSOR CHAR SAVED DURING BLNK\CURSR ON/OFF FLGCCURSR BLNK FLG\POKE=0 **UNUSED** POINTER INTO LOGICAL FILE TABLE CNUMBER OF OPEN FILESJ DEFAULT INPUT DEVICE # INORNALLY=0] DEFAULT OUTPUT DEVICE # COUTPUT TO CMD DEVICE, NORMALLY=3] TAPE VERTICAL PARITY\COMPUTATION OF PARITY ON CASSETTE URITE UNUSED [?] GENERAL PURPOSE AND ADDRESS DIRECT LO;HI (ALSO LOCATN 201-204 TAPE BUFFER ITEM COUNTER [POINTER IN FILE NAME TRANSFER] [COUNT OF REDUNDANT TAPE BLOCKS] SYNC ON TAPE HEADER COUNT\COUNTDOWN SYNC ON CASSETTE WRITE POINTER TO ACTIVE CASSETTE \ OR<br>INDEX NEXT CHARACTER IN/OUT TAPE BUFFER#1:#2[187 FOR#1\188-#2 ■INDEX NEXT CHARACTER IN/OUT TAPE BUFFER#);#2C187 F0R#1\188-»2 COUNTDOWN SYNCHRONIZATION - CASSETTE READCLEADER CNTR\PASSI/2 FLAG TO INDICATE BIT/BYTE TAPE ERROR [WRITE NEU BYTE] FLAG TO INDICATE TAPE ROUTINE READING SHORTS EURITE START BIT INDEX TO ADDRESSES TO CORRECT ON TAPE READ PASS 1; PASS 2 L192 FOR PASS 1 ERROR LOG POINTR\193 FOR PASS 2 ERR LOG PNTR FLAG-CASSETTE READ-TELLS CURRENT FUNCTN-COUNTDUN.READ COUNT OF SECONDS OF SHORTS TO WRITE BEFORE DATA CCHECKSUMJ POINTER TO CURSOR POSITION ESCREEN POSITION ON LINEJ COLUMN POSITION OF CURSOR EPOSITION OF CURSOR ON LINEJEO-79J LOAD START ADDRESS LO;HI LUTILITY POINTER] [TAPE BUFFER, SCROLLLING][INVERSE VIDEO CURSOR=1] PRINT LOAD END ADDRESSS L0;HI (INCLUDES LOCATION 180) . CEND OF CURRENT PROGRAM\ TAPE END ADDRESS] FLAG FOR QUOTE MODE ON/OFF [DIRECT/PROGRAMMED CURSOR\*0=DIRECT UNUSED CURRENT FILE NANE LENGTH [NUMBER OF CHARACTERS IN FILE NAME] CURRENT FILE LOGICAL ADDRESS [GPIB FILE #] CURRENT PRIMARY ADDRESS LFILE COMMAND(FROM OPEN) ICGPIB COMNDI CURRENT SECONDARY ADDRES [212 DEVCE#JI213 MAX LINE LNTH40/80 START OF CURRENT TAPE BUFFER POINTER L0;HI CURRENT SCREEN LINE# [LINE UHERE CURSOR LIVES] DATA TEMPORARY FOR I/O CLAST KEY HIT(ASCII)\*BUFFER CHECKSUM] POINTER TO CURRENT FILE NAME LO; HI CFILE NAME POINTER) UNUSED CASSETTE READ BLOCK COUNT UNUSED TABLE OF LSB OF START ADDRESSES OF VIDEO DISPLAY LINESI25) INTERRUPT DRIVER FLAG FOR CASSETTE#1 SUITCHES; #2 SUITCHES POINTER TO START LOC FDR O.S. LO;HI [TAPE START ADDR\*TAPE PNT BASIC INPUT BUFFER (80 BYTES) INUMBER OF ARRAY SUBSCRIPTS] PRIMARY DEVICE NUMBERS IDEVICE #S OF OPEN FILESI TABLE OF SECONDARY ADDRESSES [COMMAND/SECONDARY ADRS OPEN FIL Please send any additions or corrections you find for the charts above to the PET GAZETTE.

Skyles Electric Works

## You love your PET, but wouldn't you love it more with this BigKeyboard?

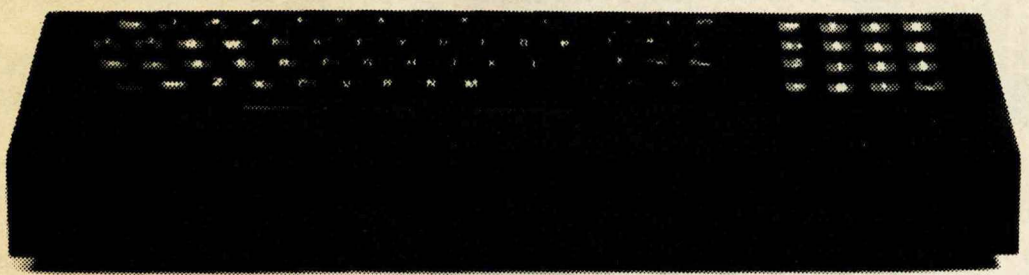

74KB Big KeyBoards @ \$125.00 (Plus \$5.00 shipping & handling)

The Skyles Big KeyBoard<sup>TM</sup>. More than 15 inches wide. A layout nearly identical to the PET Keyboard and with *all* functions —alpha, numeric, graphics, special symbols, lower case alpha —on full-sized, almost plump, key-tops double-shot to guarantee lifetime durability. Actual size

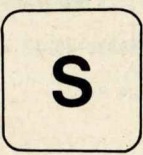

y

### Would you like to turn on your PET .and see this  $\epsilon$  \* \* \* cOMMODORE BASIC \* 31743 BYTES FREE

READY

8KB 8K Memory Expansion Systems @ \$250.00 (Plus \$3.50 shipping & handling)

16KB 16K Memory Expansion Systems @ \$450.00 (Plus \$5.00 shipping & handling)

24KB 24K Memory Expansion Systems @ \$650.00 (Plus \$5.00 shipping & handling)

Skyles Memory Expansion Systems are complete; nothing more to buy. • First quality static RAMs • Solid soldered on first quality glass epoxy board • Separate PET Adapter Printed Circuit Board connects directly to data bus on your PET—no rat's nest of hanging hand-wiring • Ribbon cable and 50 pin connectors that keep your PET open to the outside world (one on the 8KB; *two* on the 16KB and 24KB).

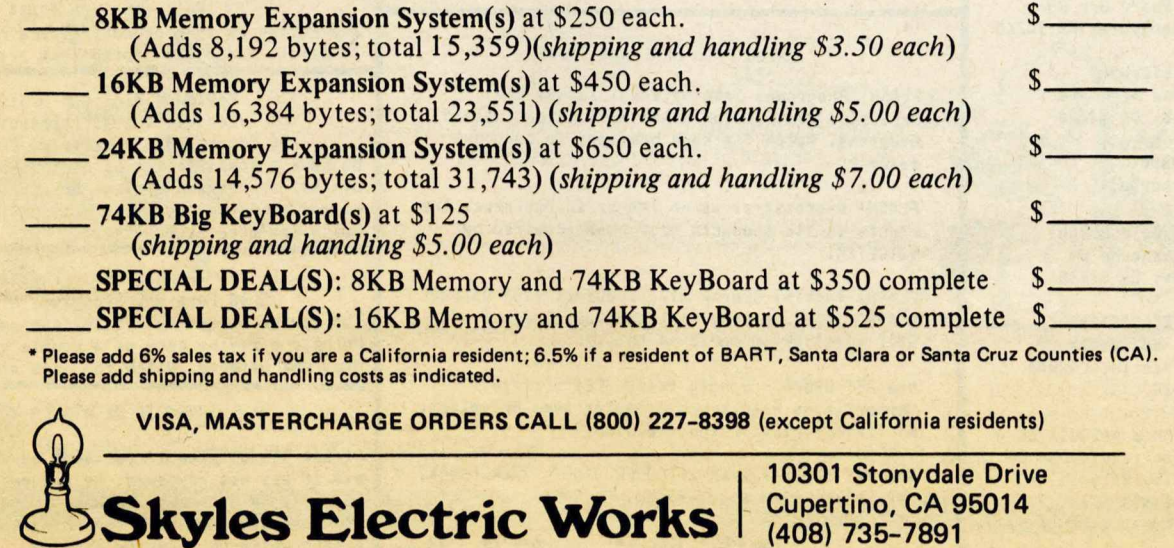

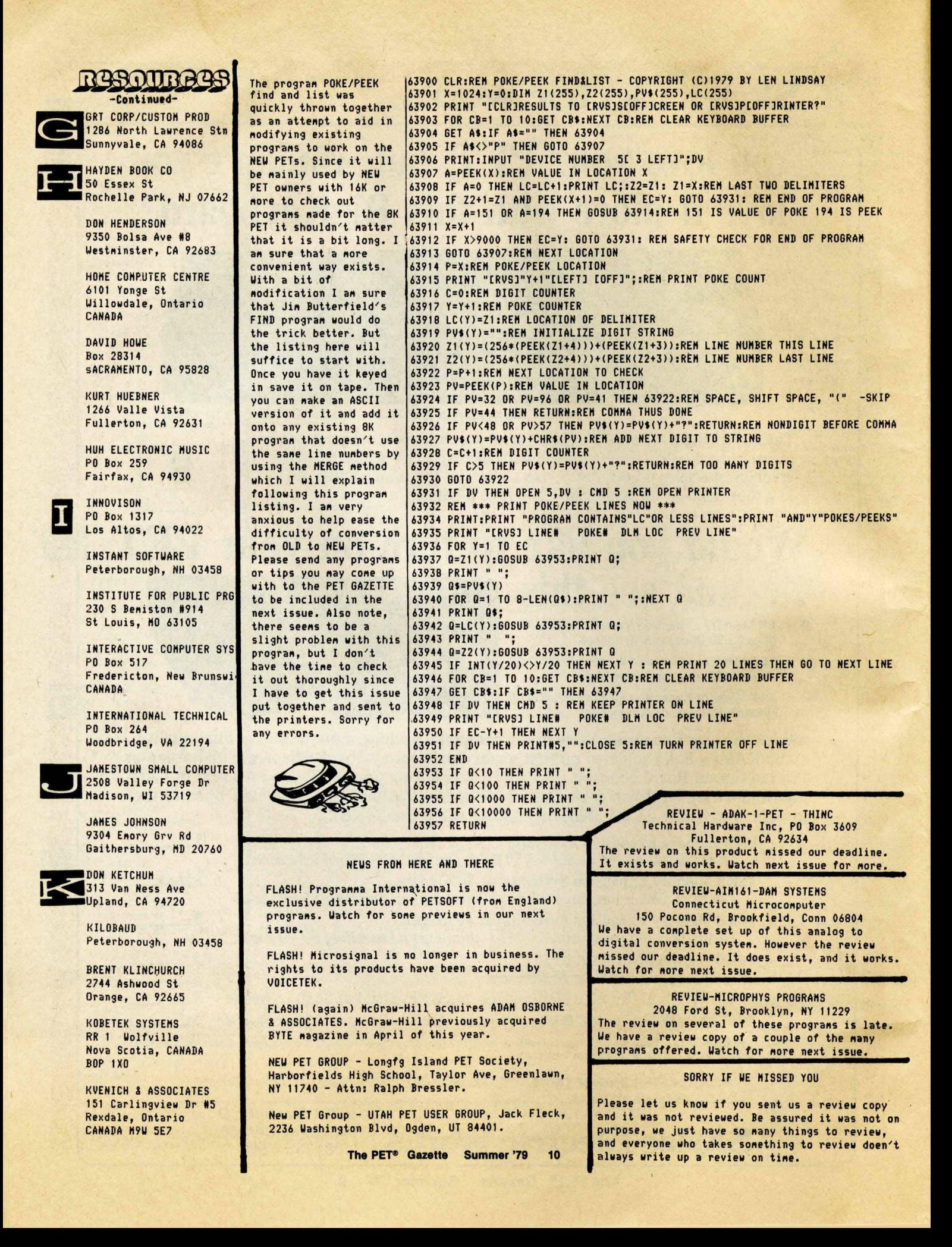

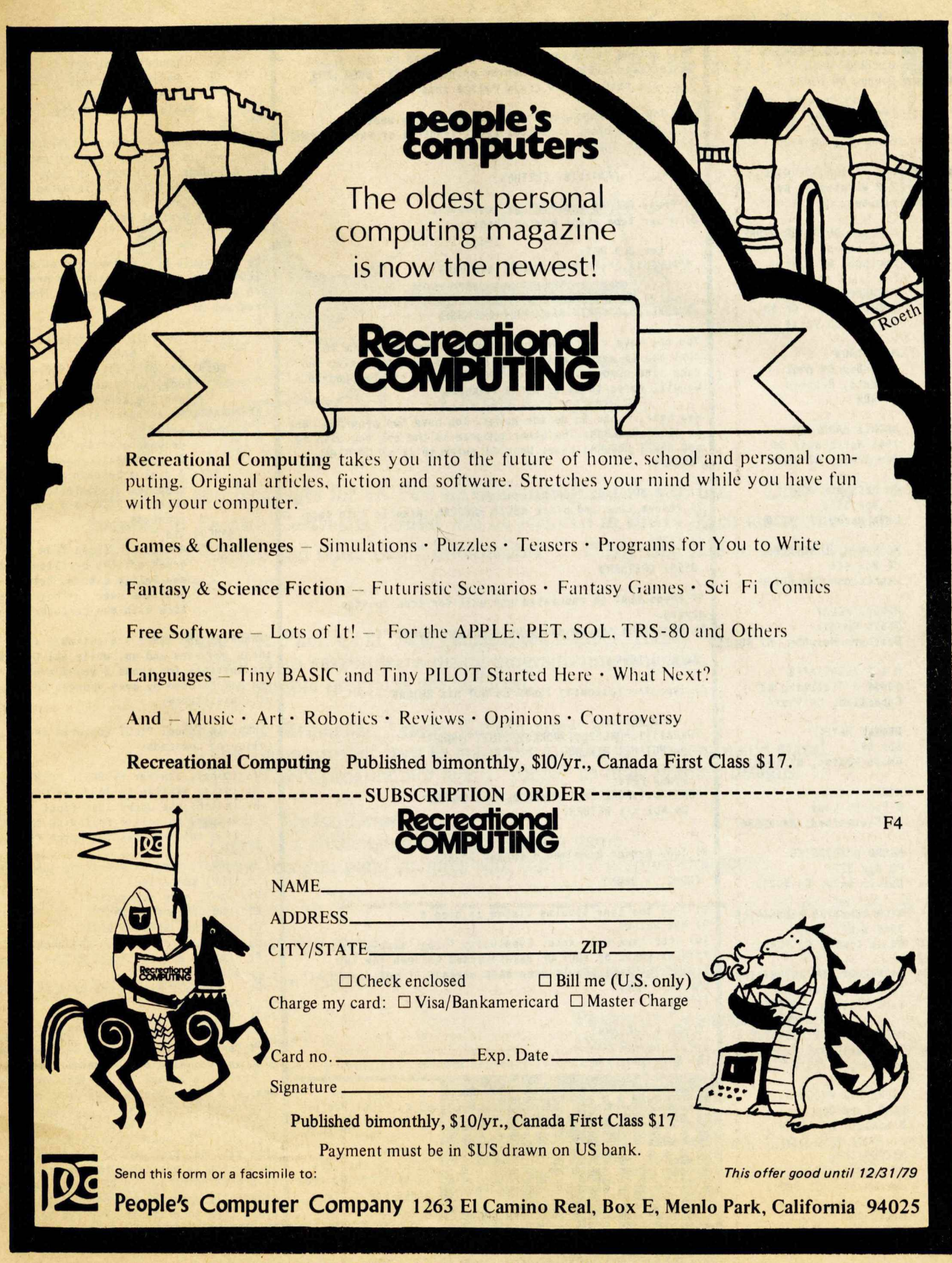

Summer '79 The PET<sup>®</sup> Gazette  $11$ 

### RASOURAGES

I LECTRONICS EMPORIUN Box 826 Derry, NH 03038

> **MIKE LOUDER** 1148 Thonpson Ave #4 Glendale, CA 91201

MAD HATTER SOFTWARE 1219 Washington Ave Chelsea, HA 021S0

> MADISON COMPUTER STORE 1825 Monroe Madison, WI 53711

**MAGNEMEDIA** 17845 Skypark Cr #H Irvine, CA 92714

MARKETRON 1240 Bay St Hall Toronto, Ontario CANADA

MATRIX HAGAZINE 1041 North Hain St Ann Arbor, HI 48104

AH McCann L-430 PO Box 5506 Livernore, CA 94550

MCGRAW-HILL BOOK CO PO Box 446 Hightstown, NJ 08520

HOWARD NCLAY 25623 Pennie Dearborn Heights, MI 48125

M & E ASSOCIATES 10439 N Stellling Rd Cupertino, CA 95014

BENNET HEYER Box 575 White Plains, NY 10602

**MICRO** 8 Fourth Lane So Chelmsford, MA 01824

MICRO ACCESORIES PO Box 3271 Culver City, CA 90230

MICROCOMPUTER ASSOCIATES 2589 Scott Blvd Santa Clara, CA 95050

MICROCOMPUTER INDUSTRIES 1532 E Mulberry #H Fort Collins, CO 80524

MICROCOMPUTER RESOURCE C 1929 Northport Dr - Rn 6 Madison, WI 53704

MICROPHYS PROGRAHS 2048 Ford St Brooklyn, NY 11229

**MICROSIGNAL** PO Box 161988 Sacranento, CA 95816

**MICROSOFT** 300San Mateo NE Albuquerque, nn 87108

### MERGE PROGRAMS

This nethod is by Brad Tenpleton, related by Jin Butterfield. It was previously printed in PET USER NOTES 1-6. Jin said ue also could relate this info.

1) LOAD the progran you wish to nerge onto another. 2) Rewind a blank cassette. Label it ASCII of PROGRAM NAME. 3) Type in this line:

0PEN1,1,1:pMD1:LIST [RETURN]

4) Press RECORD and PLAY as requested. 5) After tape stops noving type:

For OLD PET: ?"P0KE611,0":PRINT#1:CL0SE1 [RETURN]

For NEW PET: ?"POKE175,0":PRINT#1:CLOSE1 [RETURN]

You now have a tape of the progran currently in the PET that can be nerged with other prograns not containing the sane line nunbers. It is an ASCII listing of the progran. Ue will refer to it as ASCII PROGRAH.

Now here is how to do the nerge. You have two prograns. One is ASCII PROGRAH. The other progran is the one you wish to add ASCII PROGRAH onto. We will refer to it as ORIGINAL PROGRAH.

1) LOAD ORIGINAL PROGRAM into PET. 2) Renove tape and place ASCII PROGRAM cassette into tape #1 & rewind it. 3) Type:

OPEN1 [RETURN]

4) Press PLAY as requested and wait for tape to stop Moving. 5) Clear the screen and type 4 cursor downs:

[CLR, 4 DOWN]

6) Type the following line. Do NOT hit RETURN.

-OLD PET: P0KE611,1 :P0KE525,1 :P0KE527,13:?1' [HOME]" Do NOT hit RETURN.

NEW PET: POKE 175,1:POKE 158,1:P0KE623,13:?"[HOME]" Do NOT hit RETURN.

*7)* Type Cursor Hone and 6 Cursor Downs:

[HOME, 6 DOWN]

8) Type the sane line as listed in step 6 9t Hit RETURN. 10) Your tape will nove. Eventually things stop with a TSYNTAX ERROR or TOUT OF DATA printed between the two lines. The tape should then stop noving. If not sinply hit the STOP key. 11) Type:

CLOSE 1 [RETURN]

12) SAVE your now conpletly nerged progran. Finished.

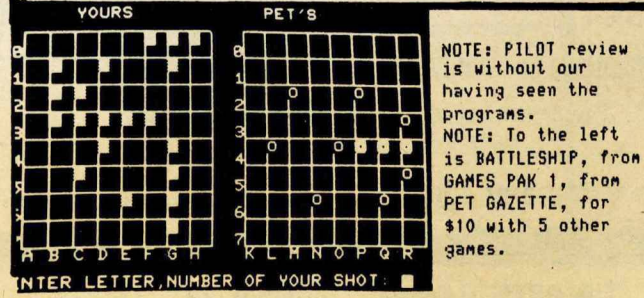

### PILOT<br>\$19.95 COHPUTER PROJECT Peninsula School Peninsula Way Henlo Park, CA 94025

PILOT (Progranned Inquire, Learning or Teaching) is a dialog-oriented interactive language. It is easy to learn and text oriented. PILOT was invented by John Starkweather of the University of California Medical Center in San Francisco.

The Peninsula School Inplenentation of PILOT cones on a tape with six prograns and a twenty-four page nanual. The six prograns are:

PILOT: The PILOT interpreter, written in BASIC.

- GOLD: An untraditional version of Goldilocks written by you and the conputer.
- HAHHURABI: An econonic sinulation well known to all. This progran denonstrates the use of the C (conpute) connand.
	- SKY: A dialog between you and the conputer denonstrating the power of PILOT'S Y and N connands.
	- NAHES: and
		- HANDS: Are both adapted fron prograns written by Ellen Nold and Sallie Cannon. Both engage the user in "conversation with the conputer.

HAHMURABI and HANDS are suitable for those 10 years and up, while all others are suitable for those 8 years and up and nay be used by even younger children with assistance.

Peninsula School PILOT supports the following connands:

- f: (type), sinilar to BASIC PRINT.
- A: (ask), sinilar to BASIC INPUT.
- H: (natch),the users last input is natched to a list following the H:. If a natch exists the natch flag is set.
- J: (junp), progran execution junps to label specified.
- U: (use), junp subroutine.
- E: (end),return to BASIC.
- R: (renark), sane as BASIC.
- H: (head), clear screen and hone.
- F: (foot), prints "Press RETURN to go on."
- C: (conpute), allows use of nost BASIC connands.
- Y,N: (yes or no), executes or not depending on the value ofthe natch flag. : (experssion), executes or depending
- up the value of the natch flag. Peninsula School PILOT works very
- well and in the year I have used it have found no bugs in the progran. It types lower case letters without shifting (shift for upper case) and the progran will not bonb-out if a return is
- inadvertantly pressed. This progran is as a good value to any PET owner and is especially good for any progranner who would like to write interactive software

for learning or teaching.

by Greg Johnson

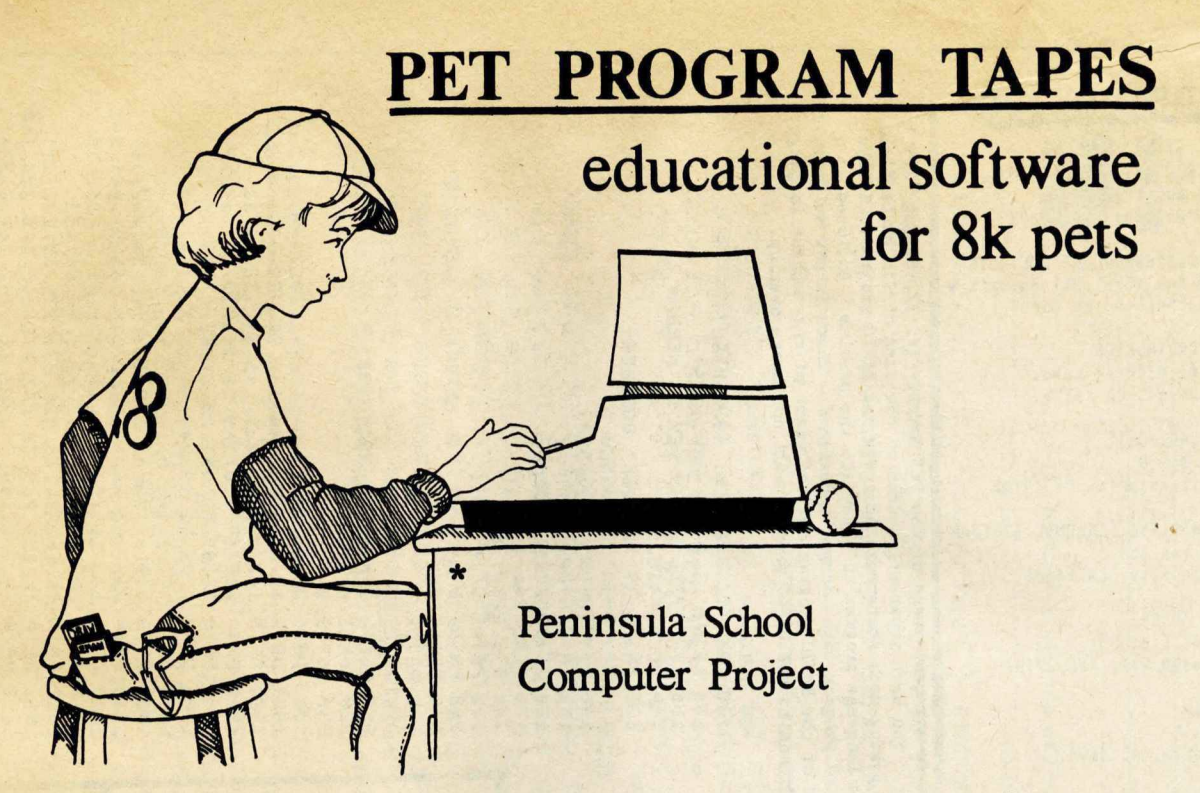

**Our games and languages for 8K Pets are challenging and easy to use. Draw was featured in** *People's Computers.* **Quest will be featured in** *Byte.* **Each tape comes with a booklet of listings and other useful information. If any tape fails to load, return for a complete refund.**

> **Tape # 1 : Pilot, Gold, Sky, Hammurabi, Names, Hands Pilot is an easy-to-leam dialog programming language. Five sample programs are included.**

Tape #2: Renumber, Lemon, Kaleidoscope, WSFN **The Lemon player tries to maximize profits from a lemonade stand. The WSFN programmer tells a "robot" to draw graphic designs.**

**Tape** *#2>\* **Quest, Draw**

**Quest is a challenging cave exploration game. Draw lets you paint pictures with the PET graphic characters.**

### **ORDER FORM**

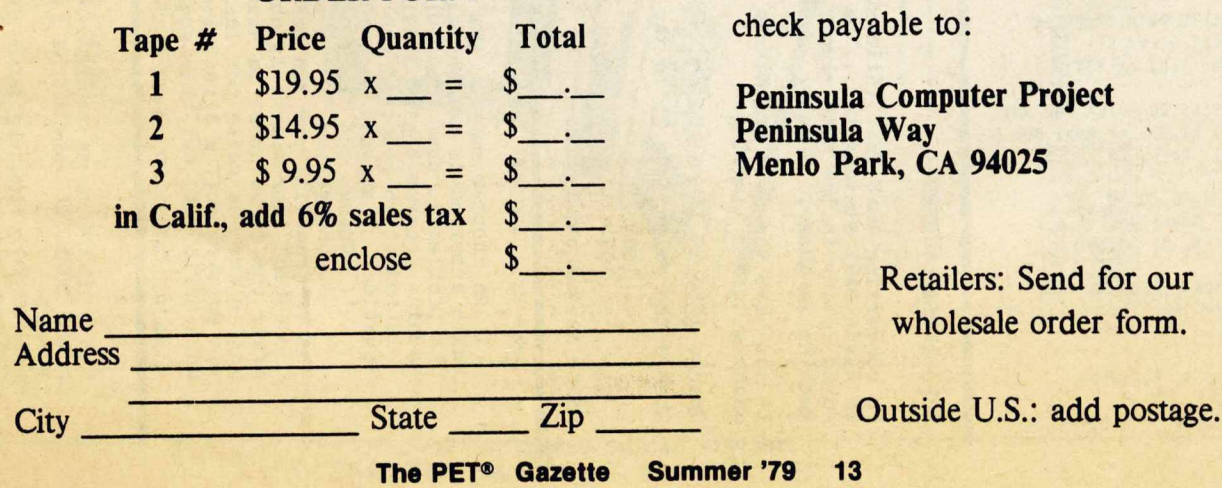

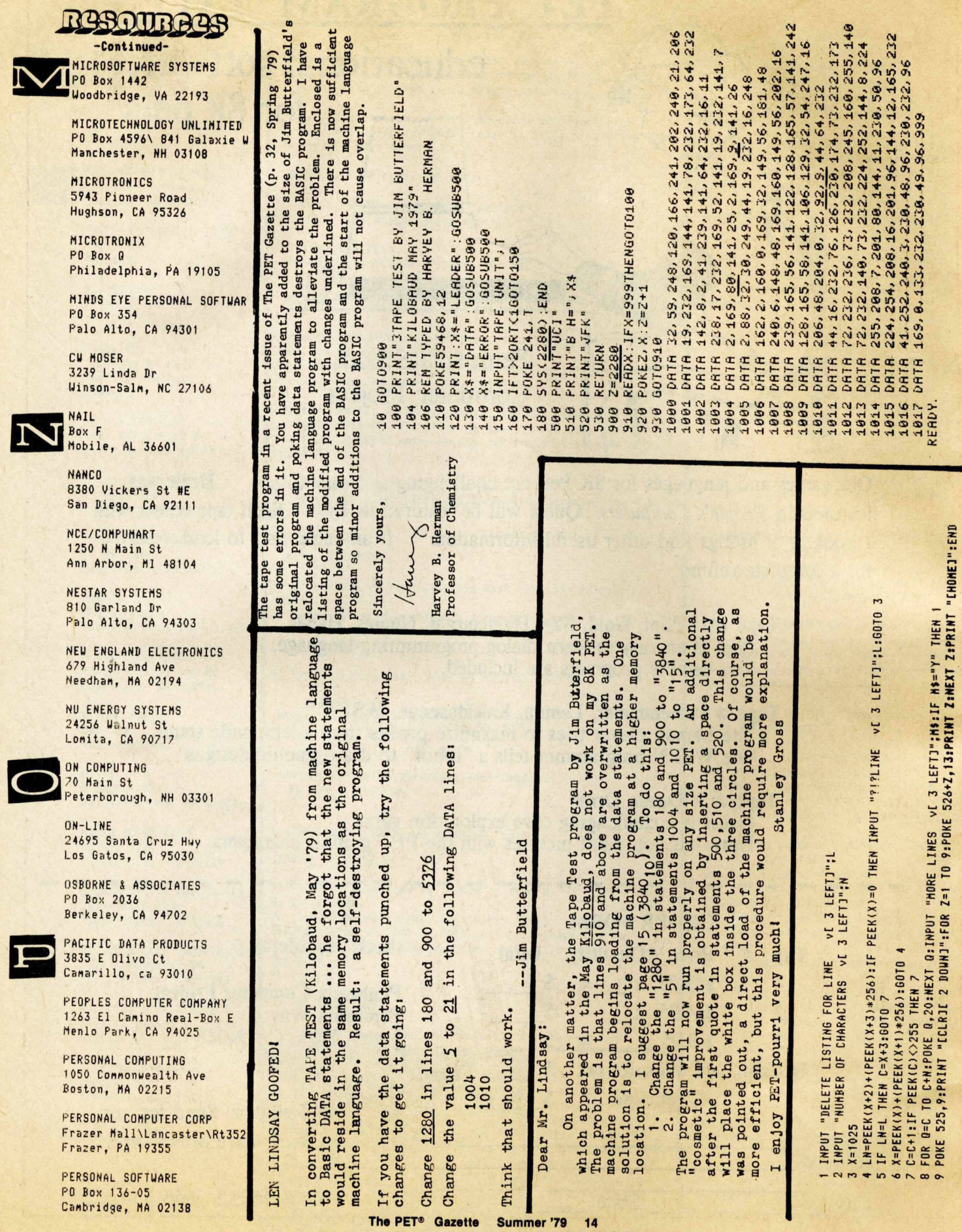

 $\ddot{\phantom{1}}$ 

N

E

for your Pet interest you? If so, then<br>you might be interested in the PET MACHINE Does the idea of using machine language LANGUAGE GUIDE by Abacus Software.

ded in the guide are section on using the Inclubuilt-in arithmetic functions - all from Pet's input and output routines, clocks and timers, floating point, fixed point owner who would like to progress beyond This manual is intended to help the PET and Ascii number conversion routine, the Pet's native language, BASIC. machine language programs. There are suggestions for writing your own written at a level which is simple enough that the reader can immediately put them machine language programs to be accessed The sample programs are all built-in routines are fully detailed so for the newcomer to machine language to understand. More than 30 of the Pet's to good use. from BASIC.

Edition and a 16K/32K Edition to support either operating system. The price for Two editions are now available- a 4K/8K either is \$6.95 + .75 postage. Quantity discounts are available.

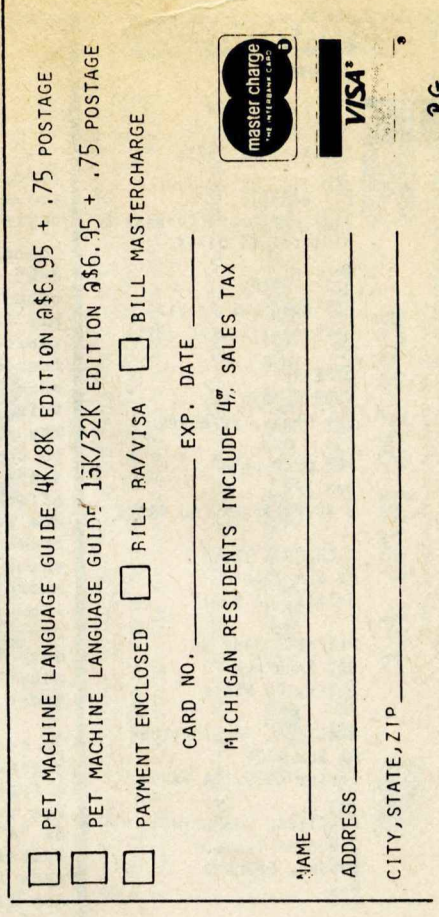

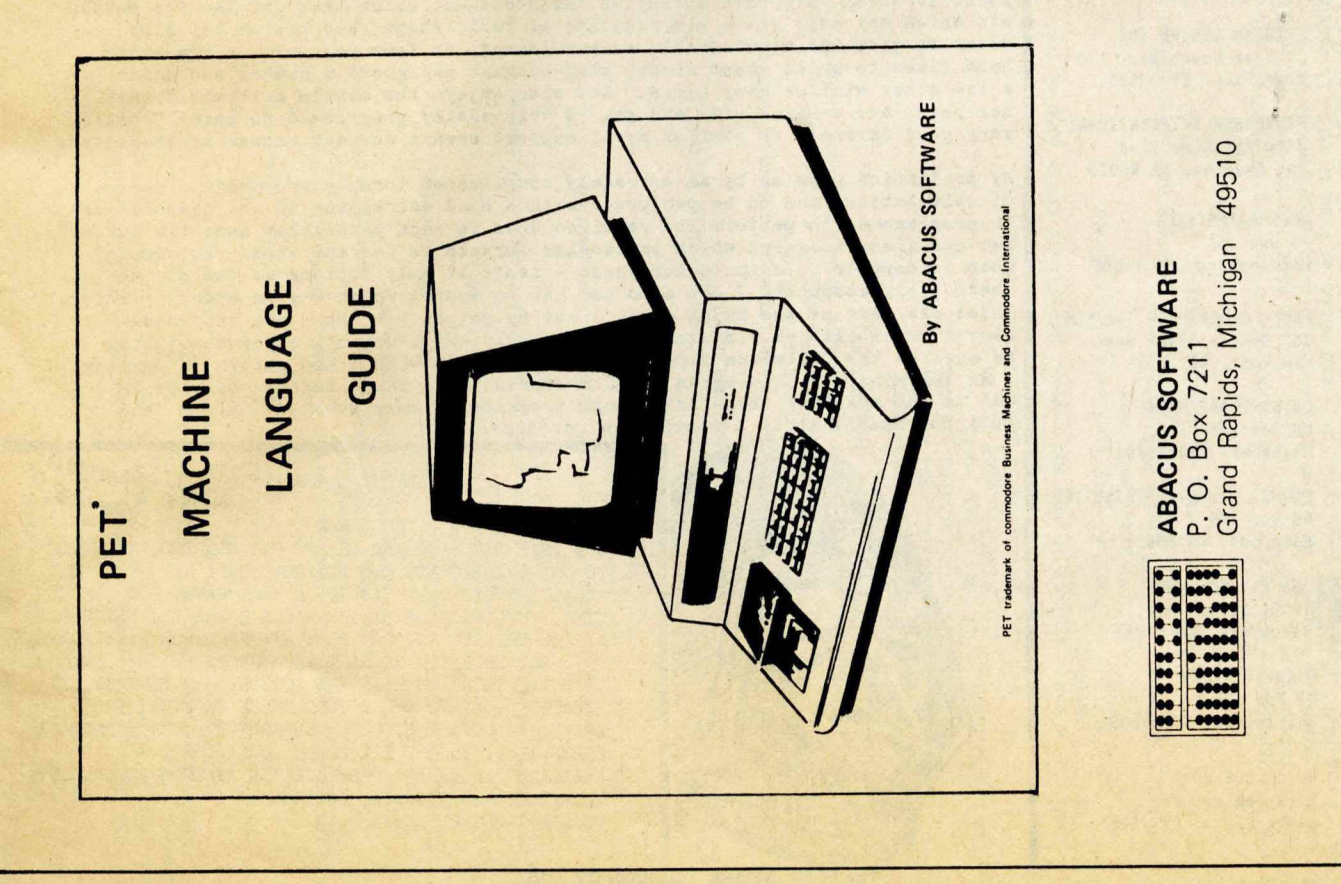

**-Continued-**

PET CONNECTION<br>4108 Buckeye<br>Madison, WI 53716 PET CONNECTION 4)08 Buckeye

PET GAZETTE 1929 Northport Dr-Room 6 Madison, UI 53704

PET LIBRARY 401 Honunent Rd #177 Jacksonville, FL 32211

J PETREY 3208 Navajo Uay Las Vegas, NV 89108

PET USER GROUP Box 379 S Bound Brook, NJ 08880

PICKLES & TROUT PO Box 1206 Goleta, CA 93017

PLEIADES GAME CO 202 Faro Ave Davis, CA 95616

PRACTICAL APPLICATIONS PO Box 4139 Foster City, CA 94404

PRACTICAL COMPUTING 2 Duncan Terrace London, ENGLAND \*•\*

PRECISION DATA SOFTWARE 412 Grant Buda, IL 61314

PROGRAN DESIGN INC 1 1 Idar Court-Dept 110 Greenwich, CT 06830

PROGRANHA INTERNATIONAL 3400 Wilshire Blvd Los Angeles, CA 90010

PROGRAM/PETABLE PO Box 461 Philipsburg, PA 16866

PRS - PROGRAM OF THE MONTH 257 Central Park West New York, NY 10024

PS SOFTWARE HOUSE PO Box 966 Mishawaka, IN 46544

PURSER CONPUTER CASSETTES PO Box 466 Eldorado, CA 95623

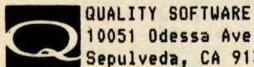

10051 Odessa Ave Sepulveda, CA 91343

QUANT SYSTEMS PO Box 628 Charleston, SC 29402

QUILL SOFTWARE 2512 Roblar Lane Santa Clara, CA 95051

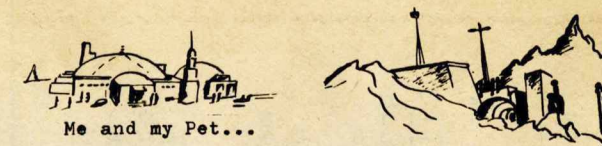

**Thought you might enjoy knowing one users'use for his computer- there** are a lot of peoxple out there in the weeds that are thinking about **buying one and wonder"what will I use it for?"**

**To begin with, I am a ham radio operator so I purchased Microtronics M-65 unit to use with the** PET. **Thi6 means that my computer cppies and** reads Morse code up to 100 WPM - it also sends canned programs for peo**ple to practice with - indeed a handy feature. The M-65 generates either random 5 letter words or random 5-character groups at whatever speed you request. It also allows composing** 10 **up to** 255 **character canned messages which come in very handy for telling my location, name and station - something one often repeats as new friends are encountered on the radio bands. The M-65 unit does all this in teletype too, and it is very entertaining** screen after screen of flawless text. This use clenched the **decision to buy a PET which is famous for low interference and not being affected by strong r^dio fields. The M-65 alone ie guite good when signals are reasonably 6trong- with a terminal unit its capabilities are qaite improved. It has the same problems with poorly sent code that any other machine copier would have and never misses a letter with well sent code. Microtronics kas a Slowscan TV adapter in the works!**

**I have about** *kO* **games for the PET many of which come from CURSOR— the subscription service and whose programs I highly recommend - also I have nepied many from Ahls: Basic Computer Games - all which add up to hours of entertainment for the whole family. I've got a few of the more advanced games too - Osero, Checkers etc - full time fun for grown-ups too.**

**To add to Pets dexterity, I have found it excellent help in educating my 2-year old and four year old. While neither of them seem able to handle a typewriter successfully they can spend hours on the PET (and do). The two year old is learning his letters and gets a great thrill of keying** an "A" and getting it! because Pet normally handles capitals it is ideally suited for this and a simple "POKE 59468,1<sup>4</sup>" puts it in upper and lower **case for more advanced studies! I have a program from Cursor that makes it** act like a regular typewriter (Shifted=Capitals) and it can be used nively **as a word processor. Another program my two year old enjoys is one in which •very time you push any number pet generates another 12 different faces constructed from PETS excellent Graphics - after they are displayed he gets to paint to which ones have triangles for noses and which have circles for mouths etc which not only gives him practice at basic shape recognition but also** seems to give him considerable entertainment. My four year-old on the other **hand likes to write short words, play hangman and guess a number and quite a few other similar easy games. She also enjoys the simple arithmatic that her peers are dealing with and pet is very easily programmed to print "that's very good Carrie!" or similar moral support when a correct answer is presented.**

**My profession pays me by an extremely complicated formula and while a series of calculations had to be performed with a hand calculator in the past Pet can** be programmmed to perform the required ones in each particular case (it differs). **Pet can also recognize which particular formula to use and when. The company uses a computer to compute our wages - isn't it only fitting we use one to check their computer? I can also use Pet to decide which way to apend my month. These are some of the major areas I use my pet in but there are many unexplored possibilities. In closing, I can only say I haven't enjoyed anything as much as the PET since I can remember and only wish I had gotten it earlier. I am learning how to program it (Commodores Basic Basic teaches me with PET) and in the meantime there are enough programs to keep everyone in the family**

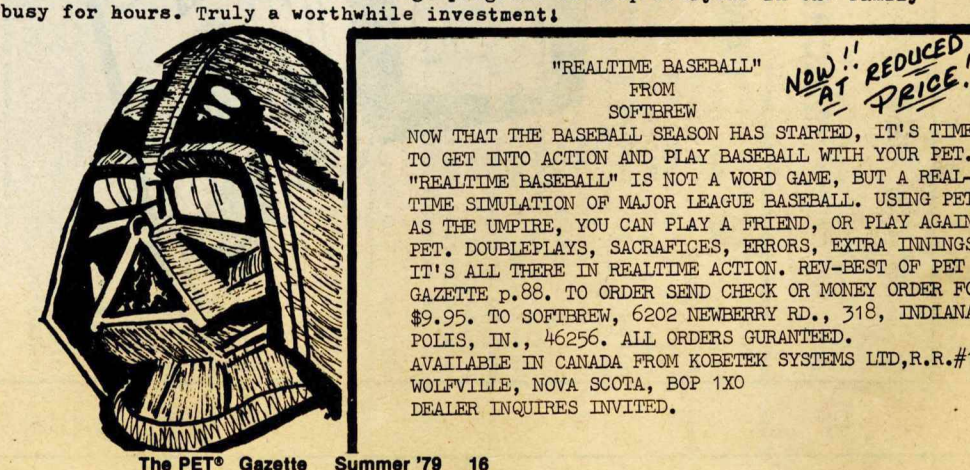

**"BEALTIME BASEBALL" FROM SOFTBREW**

**NOW THAT THE BASEBALL SEASON HAS STARTED, IT'S TIME TO GET INTO ACTION AND PLAY BASEBALL WITH YOUR PET. "REALTIME BASEBALL" IS NOT A WORD GAME, BUT A REAL-TIME SIMULATION OF MAJOR LEAGUE BASEBALL. USING PET AS THE UMPIRE, YOU CAN PLAY A FRIEND, OR PLAY AGAINST PET. DOUBLEPLAYS, SACRAFICES, ERRORS, EXTRA INNINGS, IT'S ALL THERE IN REALTIME ACTION. REV-BEST OF PET GAZETTE p.88. TO ORDER SEND CHECK OR MONEY ORDER FOR \$9.95. TO SOFTBREW, 6202 NEWEERRY RD., 318, INDIANA-POLIS, IN., 46256. ALL ORDERS GURANTEED. AVAILABLE IN CANADA FROM KOBETEK SYSTEMS LTD,R.R.#1,** WOLFVILLE, NOVA SCOTA, BOP 1XO **DEALER INQUIRES INVITED. ■**

**The PET® Gazette Summer '79 16**

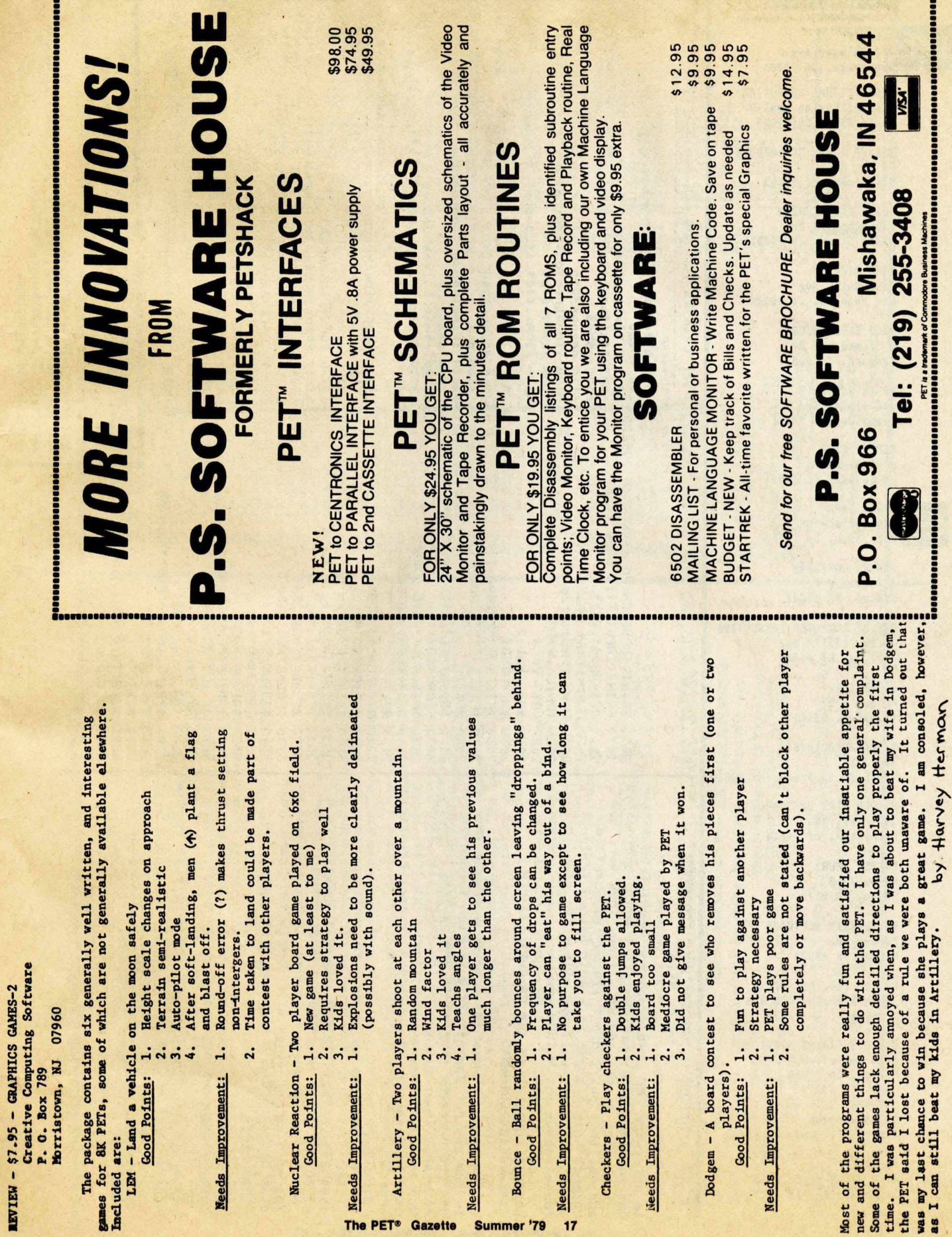

--------

 $\Lambda$ 

×,

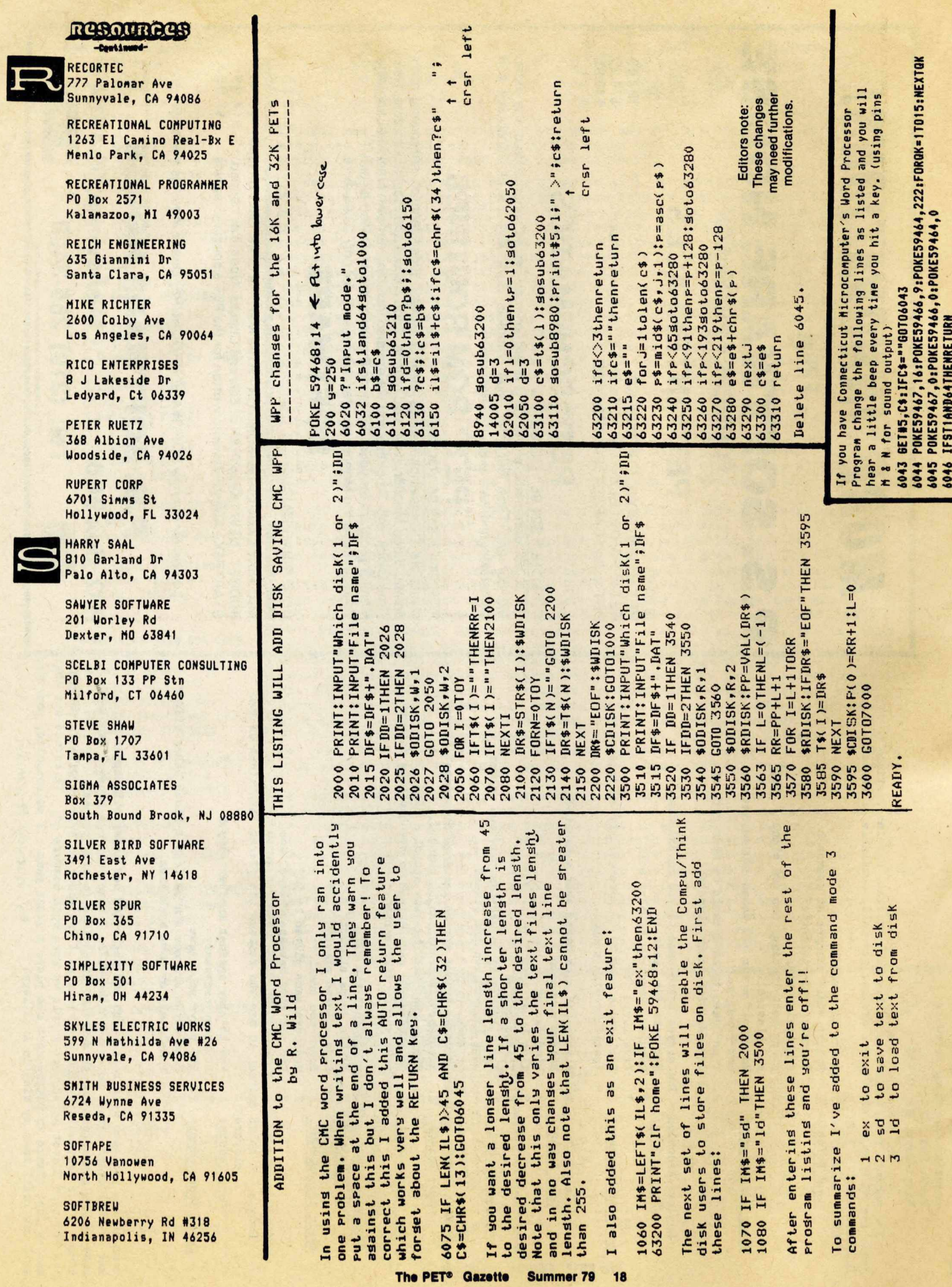

 $\ddot{\phantom{0}}$ 

**Commodore PET Dealers** Attention: Since Commodore has marketed only 10 of the cassettes which I have created<br>and in order to provide teachers and instructors with extremely creative<br>to oftware which they can imediately employ in their courses, I can offer<br> colleges in your area.

There are three types of programs in the Microphys series.

The PET®

1. Computer-assisted instruction programs guide the student through a series of quantitative questions; the student interacts with the computer and a series Each time a particular program is responses and/or assistance whe

2. Individualized-instruction programs generate a unique set of problems for each student. The essential information needed to solve each problem is recorded and, when he is ready to do so, the student may obtain the byde

the time  $3.$  Utility programs are designed to provide solutions to time-consuming problems of ten given on exams and homework assignments. Problems in vector analysis, projectie motion, gas laws, calorimetry, and stoichiometry of

MOTE: The chemistry, physics, and vocabulary cassettes contain the computer<br>assisted instruction program and individualized instruction program of a<br>given title each recorded on one side of the cassette. The math programs<br>

be sent within 10 business days. Each cassette is enclosed in a plastic case and is accompanied by documentation and operating instructions. Each casette retails for \$20.00 and is subject to the 20% dealer discount. Upon receiving your written authorization, all software orders will **NOTE:** 

Allen I. Rosen<br>MICROPHYS PROGRAMS. For additional information, Please address all inquiries and requests for software directly to: contact: 2048 Ford Street<br>Brooklyn New York 11229<br>212 646 0140 MICROPHYS PROGRAMS

Expires: 7/1/79. An additional 10% dealer discount will be extended to all orders for 50 or more cassettes. with your order. Enclose this ad **NOTE:** 

The computer programs listed below have been designed for exclusive use<br>on the Commodore PET 8K microcomputer. They should be obtained from your<br>local PET dealer or, if unavailable, directly from Microphys Programs.

CHEMISTRY & PHYSICS CASSETTES

rojectile Motion . Linear Kinematics

Momentum and Energy \*<br>Energy and the Inclined Plane<br>Inelastic Collisions

Trigonometry I<br>Simultaneous Equations I (2x2)<br>Geometrical Areas<br>Geometrical Areas

Senier High School

MATH CASSETTES -

Quadratic Equations

Centripetal Force

Pulley Systems - Machines<br>Specific Heat Capacity

.

Calorimetry

Trigonometry II<br>
Verbal Probe, II - Numbers<br>
Verbal Probe, II - Ages<br>
Verbal Probe, IV - Interest<br>
Verbal Probe, IV - Interest<br>
Verbal Probe, VI - Rates<br>
Verbal Probe, VII - Rates<br>
Verbal Probe, VII - Rates<br>
Verbal Probe,

Heats of Fusion/Vaporization<br>Specific Cas Laws<br>General Gas Law

Thermodynamics I<br>Thermodynamics II

<sub>๚๚๚๚๛๛๛</sub>๛๛๛๛๛๛๛๛๛๛๛๛๛๛

Transverse Standing Waves<br>Longitudinal Standing Waves<br>Lenses and Mirrors \*

Arithmetic Progressions I<br>Arithmetic Progressions II Geometric Progressions I<br>Geometric Progressions II<br>Types of Variation

> Series Circuit Analysis Refraction of Light

Parallel Circuit Analysis I<br>Parallel Circuit Analysis II<br>Series/Parallel Circuit Analysis

Gram-Molecular Mass Faraday's Law

MATH CASSETTES - Junior High School

Magic Squares<br>Multiplication

801.

Division

Formula Evaluation<br>Coordinate Geometry I

722.

.

Linear Equations

The Mole Concept \*<br>
The Mole Concept \*<br>
The Molelity Concept<br>
The Molelity Concept<br>
Stoichiometry: Mass/Mass<br>
Stoichiometry: Mass/Volume<br>
Stoichiometry: General<br>
Stoichiometry: General

Percent Concentration

pH Concept<br>EMF of Electrochemical Cells จำหังสำหรับสำหรับสำหรับสำหรับ

Addition of Fractions<br>Subtraction of Fractions<br>Divitiplication of Fractions<br>Divitiplication of Fractions<br>Mode, Median, and Mean

andrána<br>28888888555555

Bar Graph Analysis

Decimals I

Oecimals

**Jerbal Problems'I** 

CASSETTES

VOCABULARY

12th I<sub>2th</sub> 12th

401.

Grade III Srade II Grade I

Proportion Problems<br>Percent Problems

Modular Arithmetic

Symbols and Valences Drill Electric Field Analysis<br>Photoelectric Effect

Naming Compounds Drill +<br>Formulas of Compounds Drill<br>Total Internal Reflection

UTILITY CASSETTES

Vector Analysis I<br>Vector Analysis II Gas Law Analysis Optics Analysis

Calorimetry Analysis<br>Chemistry I Analysis Projectile Analysis **ENGLINGER** 

 $\begin{tabular}{c} \hline 1221 & 0 & 0 & 0 \\ 1231 & 0 & 0 & 0 \\ 1231 & 0 & 0 & 0 \\ 1231 & 0 & 0 & 0 \\ 1231 & 0 & 0 & 0 \\ 1231 & 0 & 0 & 0 \\ 1231 & 0 & 0 & 0 \\ 1231 & 0 & 0 & 0 \\ 1231 & 0 & 0 & 0 \\ 1231 & 0 & 0 & 0 \\ 1231 & 0 & 0 & 0 \\ 1231 & 0 & 0 & 0 \\ 1231 & 0 & 0 & 0 \\ 1231 & 0 & 0 & 0$ 

 $11th$ 

408.

Stoichiometry Analysis Chemistry II Analysis

THE COST OF EACH CASSETE IS \$ 29.00

 $11229$ 

New York

MICROPHYS PROGRAMS<br>2048 Ford Street<br>Brooklyn, New York<br>212 646 0140

Available from Commodore

**Summer '79** 

19

### **RASOURAGS**

SOFTONE 315 Donimion Dr

Newport News, VA 23602 **SOFTOUCH Box 422** 

-Continued

Logan, UT 84321 SOFTSTDE SOFTWARE 305 Riverside Dr New York, NY 10025

SOFTSTUFF\UHEATON NUSIC 2503 Ennals Ave Wheaton, MD 20902

n

**SOFTWARE EXCHANGE** Box 55056 Valencia, CA 91355

SOFTWARE SHOPPE PO Box 271 Dept G Berwyn, IL 60402

SOFTWARE INDUSTRIES 902 Pinecrest Richardson, TX 75080

SPEAKEASY SOFTWARE **Box 1220** Kemptville, ontario CANADA

GGT 4327 East Grove St Phoenix, AZ 85040

**UARREN SUAN** 15933 S Grove Ave Oak Forest, IL 60452

SYRFX 2020 Milvia St Berkely, CA 94704

TAB BOOKS **PO Bex 40** 

Blue Ridge Sunnit, PA17214

RAYNOR TAYLOR\Ortrs 718 Charleston Naval Base Charleston, SC 29408

TECHNICAL HARDWARE INC PO Box 3609 Fullerton, CA 92634

TECHNICAL SYSTEMS CONSULTA **Box 2574** W Lafayette, IN 47906

**36 COMPANY** Rt 3-aBox 28A Gaston, OR 97119

TNW CORPORATION 4805 Mercury St San Diego, CA 92111

TOTAL INFORMATION SERVICES PO Box 921 Los Alamos, NM 87544

**TYCOM** 68 Velma Ave Pittsfield, MA 01201

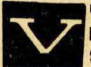

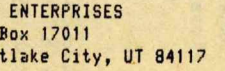

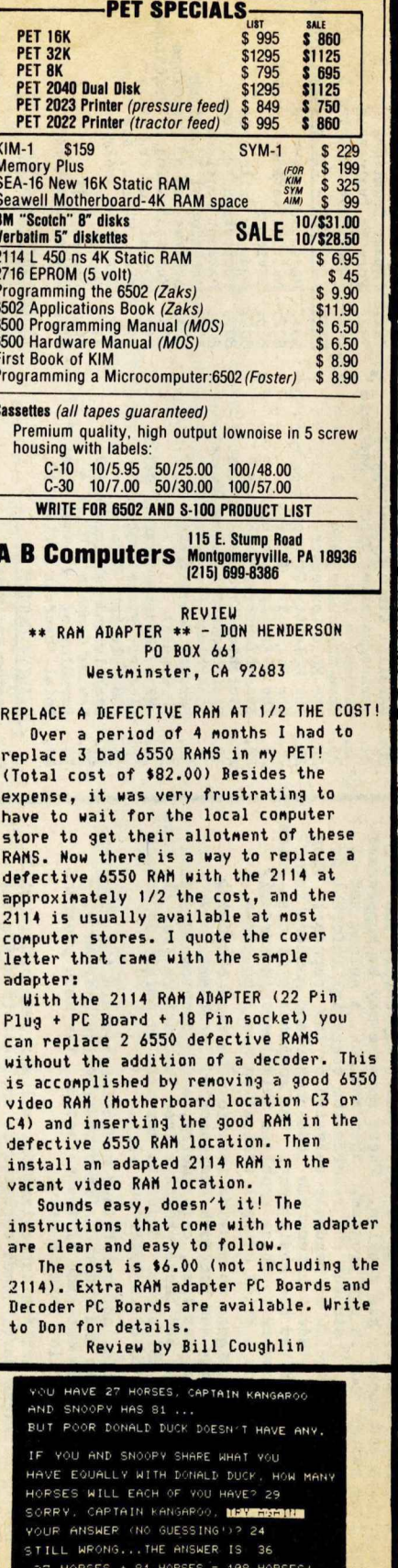

108 HORSES DIVIDED BY 3 = 36 PRESS ANY KEY FOR NEXT PROBLEM.....

EDUCATIONAL PAK 1 includes 6<br>programs, including STORY PROBLEMS<br>(above). \$10 from PET GAZETTE.

The PET® Gazette

### SPECIAL NOTE

There is no such thing as the ULTIMATE PET RESOURCE HANDBOOK. This was the original name of the PET GAZETTE.

CONDUIT is trying to distribute software for schools. Recently they announced several software packages for the PET. These are described in their FREE publication, PIPELINE. To receive this magazine simply ask to be put on their PIPELINE mailing list. (You do NOT have to say "THE PAPER offer" to get on the list even though that is what the PAPER printed in their VOL2#3 issue. You could mention the PET GAZETTE if you want) Their address is: CONDUIT, PO Box 388, Iowa City, IOWA 52240.

**CORRECTION** 

There was an error in the listing of CASE CONVERTER as printed in the BEST OF THE PET GAZETTE. Change line 62200 to begin thus: 62200 IF L<L1 THEN etc...

CMS SOFTWARE (5115 Menefee Dr, Dallas, TX 75227) is converting the OSBORNE & ASSOCIATES Business Systems Software for the NEW PET. This includes General Ledger, Payroll, Accounts Receivable, and Accounts Payable. It will work with a printer and Connodores Dual Floppy disk unit. For delivery dates and information contact CMS SOFTWARE.

CAP ELECTRONICS (1884 Shulman Ave, San Jose, CA 95124) has this tip to help your PET read tapes it can't seem to read normally. Take a small piece of cloth folded a few times and place either under or over the cassette placed in the tape drive, then LOAD. This should compensate for different ead alignment.

I received an interesting letter from Robert Seeley. Unfortunately, he didn't include his address at the beginning or end of his letter. I don't save envelopes so I can't list his address here. Anyway, here is what he has to sav:

I've finished entering the TRACE program donated by Bret Butler and I've run into a seeming anomoly. The program functions and the entry and exit are correct. I've very carefully inspected the DATA statements and using my monitor I've checked all the memory locations for correctness. Assuming no operator error, I've run into an interesting problem. Upon the SYS7868 entry and subsequent RUN of the BASIC program, the top portion of the screen lights up and each line is displayed as that line is executed. This would seem to indicate that the general structure of the TRACE program is OK. The lines containing equations and variables only are properly evaluated (ie. 10 A=1, 20 B=A+1). The problem develops when llines containing statements requiringBASIC interpretaion (ie. 10 PRINT"B=";B, 20 C==SQR(B)) are encountered. The machine spits out an ?Illegal Quantity Error message on every line that does not contain strictly variable or numeric information. I've managed, with proper debugging, to<br>execute many other machine language programs with my machine. I suspect that the engtry poins into my ROM for this program are at fault. I have an older PET (#12975) and think that perhaps there are some different entry points for the evaluation of the BASIC statements. If this is not the case I'm asking for suggestions. It is possible that I have an error in typing the program or that the machine is defective or that the program is in error. I doubt that the machine is defective because of the number of machine language programs I've debugged and (finally) RUN.

(EDITORS NOTE: The TRACE program should be listed<br>correctly. I have RUM it as listed and had good results. There are subtle problems with it possibly. Let us know what you find out.)

Part of a letter from Mr. Public is very representative of most letters mentioning Commodore. It states: .. I have had some experience using computers from the KIM-1 to the IBM 360/50. Never have I seem such poor<br>documentation as was provided with the PET 2001-8. No schematics and no explanation of the operating system. The<br>same goes for the TIM (PET version)... ANSWER: No comment!

Summer '79 20

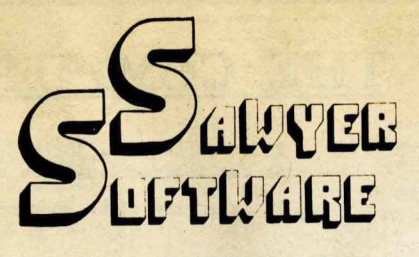

Business for the Commodore PET tm

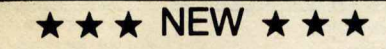

### ☆ ACCOUNTING PACK II-

Accounting Pack II is a much more powerful version of Accounting Pack I. It has all the features of Accounting Pack I, plus up to 250 entries per period, MENU, Optional debit-credit of entries, easy addition or deletion of accounts, formatter for reports, intelli-gent report generator and single entry for sales transactions. Accounting Pack II requires at least BK additional memory for your PET. OPTIONS: 1. Accounting Pack I to Accounting Pack II data file converter (free to previous owners of Accounting Pack I).

AP2 also utilizes a printer for hard copies of all reports. .......................................................................... \*45.00

PAYROLL-16K-Sameas Payroll, but utilizes 8K additional memory in PET. Handles any number of employees by holding 25 employees' Information per cassette. Also has Menu.

........................................................................ \$45.00

### ☆ BUSINESS ANALYSIS-

Business Analysis allows management to have available to them information for financial planning decisions. Up to 4 years of balance sheet and income statement information can be entered with resultant analysis in the areas of liquidity, leverage, profit-ability and activity. The ratios generated for each year are the: current ratio, acid test, debt-nw, profit-nw, profit margin, sales-rec, sales-inv, sales-wc, with a brief explaination of each. The growth analysis gives the yearly growth in 5 areas and the average growth in 5 areas. Future growth analysis projects figures for the next year.

...................................................................... \$30.00

### FINANCIAL PACK I —

Financial Pack I includes Amortization Schedule, Calendar (which figures days between two dates), Rebate (which is calculated on the Rule of 78's), Compound, Annuities and Monthly payment. .......................................................................... \$15.00

### **CHESSBOARD -**

Chessboard allows two players to play chess on your own PET graphic chessboard. This program displays each player's time and records each move to allow you to playback the game at another time. ........ ............ ........................................ \$15.00

The **PAYROLL—**<br>Especially designed with the small businessman in<br>mind. Utilizing cassettes can record data for any<br>mind. Utilizing cassettes (8 employees per cassette).<br>Computes tax information and updates totals for<br>quart

### BUSINESS GRAPHIC PACK 1 —

Business Graphic Pack 1 is a simple program to use, but professional in output. The graph includes title, abeling of axis, dual graphic ability, whether the hadata is in Mill's, 100's or 1000's, and an optional x-axis = date and labeling of the x-axis with month and year. Entry is as easy as typing the title, # of<br>entries, the X,Y value (Jan. 15, 1978 would be<br>entered as 115.78), entering if the x-axis = date, if<br>the user wants crosshatching and then graphing.<br>The program also inc regression to give the user a formula for his set of data (if possible). ...-.................................................................. \$25.00

### CHECKBOOK RECONCILIATION —

Designed for ease of use and to find those troublesome checkbook errors, this program balances your checkbook and bank statement from month to month. It locates over ten different types of errors and instructs the user on correcting them, including bank statement errors made by your bank. Records data on cassette for next month's balancing - saving re-entry of figures. .......................................................................... \$25.00

CALCULATOR - Especially for the accountant-bookkeeper. This program not only allows your PET to function as a calculator, but also has such features as Lister (which verifies and displays errors between two tape listings) and Matrix (which adds columns vertically and horizontally). ............................................................................ \$10.00

All Programs include documentation, are in BASIC and on cassette or Compu-Thlnk Disk. Add \$5.00 for disk software and enclose your Compu-Thlnk disk serial number.

 $\hat{X}$  PET is a trademark of Commodore Business Machines, Inc.

TRS-80 is a trademark of Radio Shack a Tandy Corp.

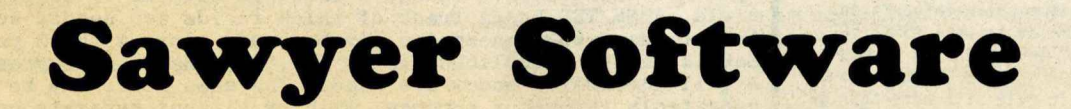

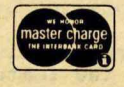

☆ ACCOUNTING PACK I-

purchase of other software.

SCHEDULE PLANNER —

Accounting Pack 1 is a general ledger package designed for small businesses and homeowners.

It contains check journal, general ledger, income<br>statement (current ytd, previous month ytd and<br>current month), balance sheet (current month and<br>previous month). There are 15 commands and 6

reports that can be generated. The system ases an unique single-entry bookkeeping system and can hold up to 50 entries per period (month, week, day) and up to 40 different accounts. Each period's data is kept on convenient

includes a checkbook reconcilation routine which aids<br>in finding checkbook errors. Sawyer Software plans<br>updates to Accounting Pack 1 to enable the user to<br>use a printer, floppy disk or more memory. Account-<br>ing Pack 1 is

User's Manual. Several businessmen are using Accounting Pack 1 and have written to us their satisfaction with the program along with their

....................................................................... \$25.00

" Accounting Pack I by SAWYER SOFTWARE can be described in one word: Fantastic. Any who has pre-pared a balance sheet manually will have a slight heart murmur upon using the Accounting Pack. It is amazing that the program fits in 8K. I would say the Accounting Pack is useful and could justify the price of a PET unto itself for any small business." Review in BEST OF PET GAZETTE.

Schedule Planner can be used by secretaries, receptionists, housewives or anyone wanting to plan and have at their fingertips their own schedule. Data entered is data: time, priority and description. The commands allow the schedule to be shown for a particular day, request of time or the " viewing" of

SCHEDULE PLANNER #2 —<br>Schedule Planner #2 includes all the features of<br>Schedule Planner, but is used for one or more<br>individuals. Utilizing Schedule Planner #2 a customer<br>can call in asking when his appointment with Dr.<br>Jo

ment at 12:00 on a particular day will display on the screen at that time allowing receptionists and

........................................................................... \$15.00

.......................................................................... \$20.00

appointments according to importance.

secretaries to validate appointments.

201 Worley Road Dexter, Mo. 63841 ☆ Now Available for the 16K Level II TRS-80<sup>tm</sup> 314-624-7611 Dealer inquires invited.

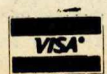

230064

**-Continued-**

**BOB WALLACE** 

PO Box 5415 Seattle, UA 98105

> ROGER UALTON Box 503 Bethany, OK 73008

SJ UHITE 429 So Cordova St Alhanbra, CA 91801

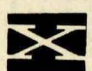

X & Y ENTERPRISES PO Box 796 Huntsville, AL 35804

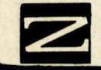

ZZYP DATA PROCESSING 2313 horningside Bryan, TX 77801

REVIEU #2: ASSEN/TED by C. Moser I've written several prograns with ASSEN /TED & am extremely pleased with the results. Unfortunately, nany of the editing features & file tape routines were inoperable on PET. The assenbler progran is accurate & fast. The op code set is quite conplete. It handles addresses, text, labels & operands in nixed nodes of decinal, hex, binary, ascii, variable, absolute *i* relative. One particularly desirable feature is the ability to individually address the low & low bytes of an address or label. The progran is well written, a very

professional job. However, the instruction manual is minimal & inadequate for a beginner, though a good quick reference for one faniliar with the systen.

I had to spend considerable tine *i* effort experinenting and rereading the nanual. The effort was well spent. The progran does all that could be expected. Because the source tape saving feature was not working, I was unable to try out the nacro assenbler feature of the progran. Using ny PET enhanced with BETSI S-100 notherboard & 16K added RAM, I was able to generate some very large & complicated prograns with ASSEM/TED. It is a great progran that a few corrections for the tape feature & an expanded manual would nake unbeatable.

---Warren Fitzgerald

REVIEUN3: ASSEN/TED by C. Noser

Carl Noser, at ny request, provided nore infornation about ASSEN/TED. First, the price is \$37, including shipping & nanual. Second, if the new PET 16 & 32K nodels need a new version, it will be provided sonetine later. Third, COMMO-DORE is using ASSEM/TED with their disc. If they release the patch infornation, Carl will pass it on to past ASSEM/TED buyers. Fourth, tho ASSEM/TED is ROMable, it would be located in the second 8K of user RAN on PETS uith nore than 8K of nenory, liniting Basic to 8K unless relocated. There are no plans to sell it in ROM. Fifth, COMNODORE's TIN nonitor is used to save and load object code generated by ASSEM/TED, but the source code is saved *I* loaded by ASSEM/TED itself. Finally, TED nay be used alone, as a word processor.

--- Jim Strasma

### THE COMPUTING TEACHER

**\_\_ Is a professional journal, designed for educators Interested In the Instructional use of computers and calculators.**

**\_\_ It Is In Its sixth year of publication.**

**Subscription Rates: \$ 8/year (six issues) \$10/year (foreign rate)**

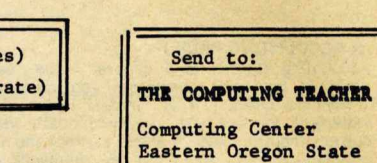

**College**

**La Grande, Oregon 97850**

**If you or your school makes instructional use of computers and/ or calculators then you need this publication. It la now In Its alxth year of publication, with subacribers in more than 30 atatea. It 1b an excellent aource of information about how computers and calculatora are being used: in education and how they can effect the curriculum at all levels.**

**REVIEW: 6502 MACRO ASSEMBLER & TEXT EDITOR FOR PET... (C. Moser)** 

This program is to currently available Basic coded Assemblers what an Apollo moon rocket is to a Piper Cub! It requires a minimum of 16K (nominal) RAM to operate, and occupies locations<br>2*000-*3f00\$. Loading it into an 8K PET leaves -7936 bytes free. Perhaps this is just as well. Those with the ability to use such an advanced tool will likely need and have more than 8K of RAM. It does load into the new 16K Business PET and seems to work with it, as nearly as I could determine in a 3 hour visit to the nearest **owner**. However, it uses page zero locations 1b-58\$. In 8K pets, these are part of the Basic input buffer and safe to use when Basic doesn't need them. However, in the new models, these locastions serve a multitude of functions, and there may be some conflict in use, though I didn't observe any. (If you have a new model, check to see if there is a new **version for your model when you order.)** 

The program is designed to share memory with the Commodore TIM monitor program, which can be used normally to save programs generated by ASSM/TED. This machine language program has virtually everything one could want in an assembler/editor. Some of its features are: Macros, conditional assembly, labels up to 10 characters long, auto line numbering, auto formatting; **c r e a t e s re locatable ob ject code on tape, u s ab le object code in** memory, or both at once; manuscript feature for writing letters, entry of graphics &/or lower case; loading & storing on 1 or **2** tapes (requires 2 to create relocatable code on tape from taped modules); vectors for printer or disc' (write your own patch); string search & replace; screen editing just as in Basic.<br>About half of the 8K of program space is used by the text editor (TED). It has 27 commands, several of which have several parameters. Among the more notable are a renumber function, a delete range function, duplicate lines function, and an auto **tab function.**

The assembler (ASSM) uses 2 or 3 passes. The first pass sets up a labels file, the second an object file, and the third a relocatable object file on tape. Each source statement has 5 **fields: line no., label, mnemonic, operand, & comment. Fields 2-5 are separated by 1 or more spaces. Each line may contain** up to 80 characters. Unless a label is entered in the mnemonic field, ASSM/TED keeps track of which fields are needed automatically. All standard 6502 mnemonics may be used, along with 22 pseudo-ops. Labels may be symbolic,decimal, hex, or binary, or expressions. **All 11 addressing modes are used. The same macro may be used** repeatedly through a program, with or without separate code **generated. They may be nested 32 levels deep. Most parameters** in both programs have suitable default values. There are **32 e r r o r codes. Finally, both A S S E M / T E D and the R e l o c a t i n g Loader are "ROMable".**

Without knowing the price, and subject to Warren's evaluation in use below, I find the documentation excellent, the features **almost all that could be wished, and highly recommend the program** to those able to use it. In comparing it to other similar programs, only the ALS-8 for the 8080 offers more--a simulator that single steps through execution, displaying all registers as it goes. **The PET\* Gazette Summer '79 22 ---Jim Strasma** 

I would like to put nyself out on a linb and look at GAMES connercially available for the PET. Many readers have written asking for ny reconnendations.

These serious thinking ganes get ny reconnendation: MICROCHESS from Personal Software (PO Box 136-05, Canbridge, MA 02138) Play a GOOD gane of chess against your PET for \$19.95. Reviewed in the BEST OF THE PET GAZETTE pg 40.

MASTERMIND from PET Gazette (1929 Northport Dr, Room 6, Hadison, UI 53704) This is the BEST inplenentation of the gane of MASTERMIND. Your PET can be either code breaker or code naker. The PET will alnost always break your code faster then you can break its. Cost is only \$10 for GAME PAK 1 which includes MASTERMIND and 5 other good ganes.

MAXIT fron Harry Saal (810 Garland Dr, Palo Alto, CA 94303) This nunber strategy gane can be played either by two players or you vs the PET. Reviewed on pg 55 of the BEST OF THE PET GAZETTE, MAXIT costs only \*4.95 OTHELLO fron CMS Software (5115 Menefee, Dallas, TX 75227) Reviewed in issue #7 of the PET Gazette this is a good version of the gane of Othello. Price is \$7.95.

MARKET fron Dr. Daley (425 Grove Ave, Berrien Springs, MI 49103) This is a two player gane. Each player nanages his own conpany, including advertising budget, product prices and production. Your PET calculates how nany units each person would sell for each quarter. Go broke and you lose. Invest \$7.95 in this progran.

These CLASSIC conputer ganes I reconnend: STARTREK is the all tine classic. Alnost everyone is selling a version of it. I reconnend these 3 sources: Dr. Daley (425 Grove Ave, Berrien Springs, MI 49103) has several versions, sone with sound effects, real tine, and other added extras. \$7.95 or a super 16K version for ♦19.95. See its review on pg 84 of the BEST of the PET GAZETTE.

Warren Swan (15933 Grove Ave, Oak Forest, IL 60452) has a good real tine version for \$20. It is reviewed on pg 28 of PET GAZETTE issue 7.

Dad's Reliable Software (1414 Nornan Uay, Madison, UI 53705) has a unique real tine version that is very challenging for \$12.95. It is reviewed on pg 84 of the BEST of the PET GAZETTE and pg 28 of PET GAZETTE issue 7.

BREAKOUT is a standard video gane. A good PET version with sound effects is available fron CAP Electronics (1884 Shulnan Ave, San Jose, CA 95124) for only \$4.95. It is reviewed on pg 24 of the PET GAZETTE issue 7.

KINGDOM is a sinulation allowing you to attenpt ruling a kingdom. Of the many versions available my favorite is from Personal Software (P0 Box 134-05, Canbridge, MA 02138) for \$14.95 (with 3 other prograns). Reviewed on pg 47 of the BEST of the PET GAZETTE.

BLOCK is a classic video gane also known as BLOCKADE, SNAKE, and URAPTRAP. ZZYP (2313 Morningside, Bryan, TX 77801) has a good version for \$9.95 (aiong with Football). Reviewed on pg 87 of the BEST of the PET GAZETTE.

CHASE is a superb action gane. Robots chase you about the screen. The best version I have seen is fron PET User Notes (Box 371, Montgoneryville, PA 18934)

There are a few unique ganes I can reconnend. TANKTICS fron PLEIADES GAME CO (202 Faro Ave. Davis, CA 95414) is a very good tactical gane with you vs the PET. \$15 includes a gane board, 2 part progran on cassette, gane markers, and manual. Reviewed on pgs 24 & 30 of PET GAZETTE issue 7.

SUORDQUEST from Fantasy Games Software (PO Box 1683, Madison, UI 53701) at \$12.95 and DEVILS DUNGEON fron Engel Enterprises (PO Box 16612, Tampa, FL 33687) listing and Manual only or on cassette fron Jon Staebell (5102 Arrowhead Dr, Monona, WI 53716) are excellent fantasy games. See their review on pgs 66 & 67 of the BEST of the PET GAZETTE and in Kilobaud March 1979 PET POURRI.

MAX fron Tycon (48 Velna Ave, Pittsfield, MA 01201) is a great dice gane for \$7.95. Also known as lying dice it is reviewed on pg 18 and 31 of PET GAZETTE issue 7.

PRESS-UP from Jamestown Small Computer Systems (2508) Valley Forge Dr, Madison, UI 53719) is a fun, graphically illustrated gane for kids as well as adults. Play against the PET or an oponent. Price is \$7.95.

BOOKS

BEST OF THE PET GAZETTE (1929 Northport Dr, Roon 6, Hadison, UI 53704) is 100 pages of articles, reviews, progran listings, resources, and nore specifically for PET users. Only \$10 while they last.

PET USER MANUAL fron Connodore (901 California Ave, Palo Alto, CA 94304) is \$9.95 at dealers, or if you already own a PET send a photocopy of your proof of purchase, serial nunber and \$3.50 to Connodore for a copy. Infornation fron their previous tiny nini-nanuals are all contained in this one bigger nanual plus sone added infornation.

TIS Uorkbooks (P0 Box 921, Los Alanos, NH 87544) cost about \$4 - \$5 each. There are 6 different workbooks, each focusing on sone specific area of PET progranning.

Here are ny reconnendations on PET accessories. KEYBOARD - Skyles Electric Uorks (599 N Mathilda Ave # 24, Sunnyvale, CA 94084) has a full size keyboard with nuneric keypad that just plugs into the PET keyboard plug. Price is \$125. It is reviewed in the PET GAZETTE issue #7.

JOYSTICKS - Coyote Enterprises (Box 101, Coyote, CA 95013) has a well designed connector that plugs into the user port. Uith 2 Atari joysticks and sanple gane prograns, test progran, and progranning instruction prograns the cost is \$50.

Creative Software (P0 Box 4030, Mountain View, CA 94040) has a connector for the user port. Uith 2 joysticks and sanple ganes the cost is \$40.

PRINTERS - Connecticut Microconputer (150 pocono Rd, Brookfield, CT 04804) has a printer adapter (output RS-232) for \$149. It should work with any RS-232 printer. Ue use a Teletype 43 and are pleased with it.

SOUND - The best way for sound output is to hook up your own speaker/ anplifier using pins M S N of the user port. This was explained in FEB 1979 Kilobaud PET P0URRI and in the BEST of the PET GAZETTE.

BLANK CASSETTES, LABELS, ANB BOXES - Conputer Uay (P0 Box 7004, Madison, UI 53707) has the highest quality cassetes and accessories at very good prices. After nany problens with other brands of cassettes, we now use Conputer Uay tapes exclusively - and rarely have any problens.

FLOPPY DISK UNITS - C0MPU-THINK (3240 Alpine Rd, Menlo Park, CA 94025) has both single and dual density floppy disk units with 1 or 2 drives. Their systen works only on OLD PETs and appears to be better than Connodores Disk system.

> **REVIEW** CRIBBAGE - \$7.95 CMS SOFTUARE 5115 Menefee Dallas, TX 75227

They have done it again! The people at CMS have cone up with another superior progran. This is the first tine I've seen where the PET plays you in a gane of Cribbage. It displays your hand and while you're thinking about your crib it does the sane. After you and the PET choose you discards your hand is redisplayed showing just the four cards you have left. The gane continues on just like it is supposed to be played, no exceptions. The screen shows both scores and the hand count. The PET will even take any points you niss. All in all it is a great progran and a great gane.

By Bill Bendoritis

N O W I N S T O C K

**Commodore Dual Disk Drives BIG ke yb oa rd PETs[R] 16K** *&* **32K** Skyles Keyboards ExpandaPets SOFTWARE - over 30 items

Madison Computer 1825 Monroe Street **Madison, WI 53711 (608) 255-5552**

At Madison Computer, we don't make excuses - WE DELIVER

**The PET® Gazette Summer '79 23**

### PET FUN WITHOUT GAMES (or HOU TO FOOL AROUND UITH YOUR PET)

### by Len Lindsay

This is hopefully the first in a series of articles. This article will describe a progran that does absolutely nothing when you run it, but bounces a ball back and forth across the screen when you list it. It is really anazing to see. This progran nakes use of one of PETs peculiarities. The PET can execute several of its special key functions while listing if they are not in the quote node. Here are the key functions and their POKE value: HOME CURSOR (19)

CURSOR RIGHT (2?) CURSOR DOUN (17) DELETE (20)

During your nornal PET BASIC progranning it nay seen inpossible to get these funtions into your BASIC line without being in quote node. I acconplish it by putting a "PI" synbol (SHIFT *f* up arrow) where I would like ny special function and including a short progran that changes all the "PI"'s into the value I choose. In my example progran I wish to use both the HONE (19) and CURSOR DOUN (17) so I needed to use two different synbols to use in their place. I used "PI" (value of 255) and the up arrow (value of 94). Ny short progran changes each "PI" into a HONE CURSOR and each up arrow into a CURSOR DOUN.

I wished to nake sure the screen was cleared before ny aninated list of a ball bouncing began so 1 start with 27 CURSOR DOUNs which scroll everything quickly off the screen. I then use use the HONE CURSOR to keep the lines listing on the top of the screen.

Ny exanple progran provides anination of a ball (a "♦") when listed using only the top line of the screen. After you type in the progran as listed save it on tape. Once it is RUN it changes itself and it will be very hard to nake changes. Please nake sure that you type in a "PI" innediately after each RFN in lines 100 on. These will be changed to HONE CURSOR by the short progran in the first 4 lines. Also be sure that the \* in lines 250 and on is followed by 1 SPACE and then a "PI". The space erases the \* fron the previous line and the "PI" becones HONE CURSOR. This final "PI" in these lines is needed, not because I wanted a final HONE CURSOR, but because PET BASIC does not recognize trailing spaces at the end of a BASIC line. Thus to end ny line with a space to erase the \* fron the previously listed line I had to have sonething after the space so it would be retained in ny BASIC line. But I did not want anything to print on the screen. So I ended the line with a HONE CURSOR. A DELETE would be just as effective.

PROCEDURE - Type in the progran as listed. Save a copy on tape. This is your PRENASTER. RUN the progran. It changes itself. You now can save a copy on tape after RUNning it. This is your FINAL. You will not be able to nake changes or corrections to your FINAL copy of the progran. If changes need to be nade, nake the changes to your PRENASTER and then RUN it to produce your new FINAL.

My progran is only an exanple. The entire PET video screen could be used during a LIST for conprehensive anination. You can get to any point on the screen by beginning with a HONE CURSOR followed by the correct nunber of CURSOR DOUN and CURSOR RIGHT. First you nay wish to use the DELETE function to erase the line nunber and REM printed on the screen.

### **米美登 CHALLENGE \* \* \***

My challenge to every PET READER is to cone up with a progran that when RUN will do nothing, but when LISTed will CLEAR the SCREEN, draw a target halfway down on the right side of the screen, shoot an arrow across the screen from the left, hit the target, and graphically illustrate the inpact. This IS possible!

**The PET® Gazette**

### PERPETUAL LIST

I have added one final touch to ny aninated LIST progran. If you sinply hit RETURN after LISTing it the first tine, it will continue LISTing over and over until you hit the STOP key. Line 9 prints a line on the screen that will be directly executed when you hit RETURN. The first POKE in this line puts a 1 into the keyboard buffer counter. The PET interprets this as 1 key has been hit. The second POKE puts the value of a CARRIAGE RETURN (13) into the first position of the keyboard buffer. These two POKEs trick the PET into thinking that you just hit 1 key and that it was a CARRIAGE RETURN. Renenber how after the first LIST the CURSOR appeared over the "P" in the that line. You actually hit RETURN to execute the line. After the second LIST the CURSOR will once again appear over the "P" in the line, BUT the PET thinks that you just hit RETURN so it innediately executes the line again beginning an endless circle. To STOP hit the STOP key.

### FINAL NOTES

The old 8K PET and NEU 16K and 32K PETs use different locations in their first few pages of nenory. Thus nany PEEK and POKE locations have changed. Old PET prograns utilizing PEEK and POKE nay have to be nodified to run on the NEU PETs. Line 4 in ny progran as LISTED will function properly only on the OLD 8K PET. To be used on the NEU PETs change it to the following:

4 POKE158,5:PRINT"[CLRH2D0UN]":FORX=1TO4:P0KE622+X,13: PRINTX:NEXTX:PRINT"CH0HE1":END These changes are due to the keyboard buffer and its counter locations changing.

To inplenent the PERPETUAL feature nentioned above on the 8K PET use LINE 9 as listed including these POKEs: POKE 525,1:POKE 527,13

On the NEU 16K and 32K PETs change these POKEs to the following: POKE 158,1sPOKE 623,13

If you would like to be MEAN you can disable the STOP key so that the only way to stop the LIST would be to turn off the PET. To do this you nust insert one POKE just before the first POKE in LINE 9. For the old 8K PET insert: P0KE537,136:

For the NEU 32K PET insert: POKE 144,46:

For the NEU 16K PET insert: P0KE144,PEEK(144)+3: I do not have a 16K PET so can not check what exact value to POKE. But it should be 3 nore than what is there to start with. Thus you could do a: ?PEEK(144) and add 3 to the result and use that nunber in your POKE.

PLEASE URITE

More fun next installnent. Please write with your connents, ideas, and suggestions as well as your entry progran on tape for ny CHALLENGE. Urite to: Len Lindsay, Editor, PET GAZETTE, 1929 Northport Drive, Roon 6, Hadison, UI 53704.

### CALCULATORS/COMPUTERS GONE

The nagazine that I was very inpressed with, Calculators/ Conputers has ceased publication. Uord is that their Material and articles were passed on to either Interface Age (PO Box 1234, Cerritos, CA 90701) or Conputing Teacher (Conputing Center, Eastern Oregon State College, La Grande, OR 97850). I an sorry to see it go.

### SOFTWARE FOR SCHOOLS

Microphys (2048 Ford St, Brooklyn, NY 11229) has announced over 90 prograns on cassette for the OLD PET. These are in Chemistry, Physics, math, and Vocabulary for Junior and Senior High School use. LA linited nunber will also be available fron Connodore.

**Summer '79 24**

### ANIMATED PERPETUAL LIST PROGRAM LISTING see article on previous page

READY<sub>1</sub> THEN POKE X, 19 3 NEXT X = 825.5: PRINT "CCLRIC 2 DOWN I" ' B M W T X : N E X T : P R IN T -[H O M E ]":E N D ' 9 REMaaaaaaaaaaaaaaaaaa/ 'lA A A A A A .A A ''P0KE5£5,1 :P( 100 REN\*\* 105 REM\* \* 110 REM\* \* 115 REM\* \* 120 REM\* 125 REM\* 130 REM\* 135 REM\* 140 REM\* 145 REM\* 150 REM\* 155 REM\* 160 REM\* 165 REM\* 170 REM\* 175 REM\* 180 REM\* 185 REM\* 190 REM\* 195 REM\* 200 REM\* 205 REM\* 210 REM\* 215 REM\* 220 REM\* 225 REM\* 230 REM\* 235 REM\* 240 REM\* 245 REM\* 250 REM\* 255 REM\* 260 REM\* 265 REM\* 270 REM\* 275 REM\* 280 REM\* 285 REM\* 290 REM\* 295 REM\* 300 REM\* 305 REM\* 310 REM\* 315 REM\* 320 REM\* 325 REM\* 330 REM\* 335 REM\* 340 REM\* 345 REM\* 350 REM\* 355 REM\* 360 REM\* 365 REM\* 370 REM\* 3 375 REM\* \* 380 REM\* \* - 385 REM\* \* If 390 REM\*\* If 395 END ×.  $\ast$ ×. sk. \*  $*$   $*$ \* *K*  $\tilde{\mathbf{r}}$  $*$ \* *«*  $\mathbf{r}$  $\frac{1}{2}$  $*$   $*$ \* If  $\mathbf r$  $\ast$  $\mathbf{r}$  $*$   $\pi$ \*  $\pi$  $* \pi$  $\frac{1}{n}$ \* 1<br>\* 1 \* if if \* if  $* * n$  $\pi$ \* \* 1

The listing above was done with the AXIOM printer. Below is another version of the first few lines showing how the printer can print the special cursor control synbols.

1 FOR X=10£4TO3000:IF PEEK(X )=£55THENP0 KEX 19 2 {FPEEKC X)=94THENP0KEX,1? 3 HEXTX 4 P0KE5S5,5: PRINT"USHr : F0RX=1T04: P0KE52 6+X,13:PRINTX:NEXTxY p k INT"0":END Q f t r M A A A A A A A A A A A A A A A A A A A A A A A A A A A ^ A A A p Q I ^ E5£5,1:P0KE5£7,13:L 1ST100-:ENDLESS LIST

REVIEW FULL GRAPHICS PRINTER

I was fortunate to receive one of the AXIOM (5932 San Fernando Rd, Glendale, CA 91202) printers. They have two nodels that sinply plug into the PET. Both are electrostatic and both print all PET graphic characters. The AXIOM PET PRINTER costs \$535 and is backordered about 16 weeks. The AXIOM PET PLOTTER costs \*895 and is nore readily available. Both print on a roll of 5 inch wide special "silver" looking paper. The PLOTTER can print data, reports, list prograns, or print an exact copy of what is on the PET screen. (Screen dunp progran included on tape with the unit) It has two sizes of letters, software selectable - either 40 or 80 character per line. It also has two nodes, graphics or lower case, as well as a reverse feature, all software controlled. The PRINTER has all the functions of the plotter, but will not dunp screen contents without leaving a thin blank line between each line fron the screen. The print xeroxes very well. Please note the exanple of what the screen looks like at one point in tine during a RUN of the progran TOKER. See below:

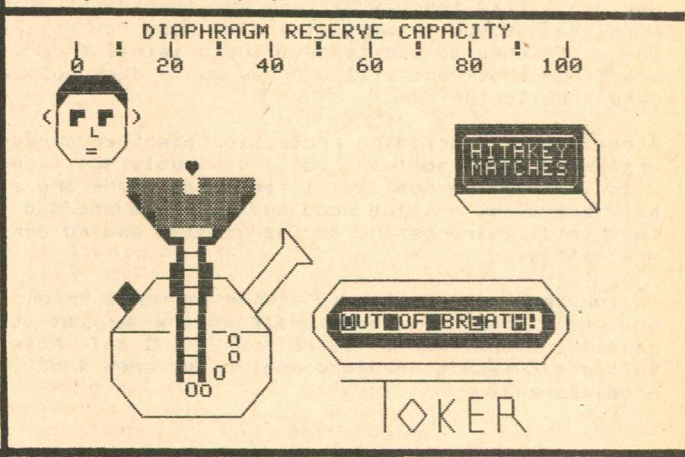

UNIQUE PROGRAMS

I have a copy of TOKER which has to be an exanple of the best aninated graphics presently available. This gane is especially hilarious if you understand the prograns nane. Although the progranner wishes to renain unknown the progran is top quality, very challenging and a good exanple of how several different things can be aninated in real tine on the PET screen all at the sane tine. Hopefully it will be available in the future ALTERNATIVE GAME PAK fron the PET GAZETTE soon.

Another alternative gane is called TREES and cones fron England. This non-violent gane is an attenpt to have an action gane with graphics that is interesting yet doesn't involve zapping or killing anyone. One person plays trying to bring enough food and love to two trees so that they grow and blosson. This also will hopefully be included in the planned ALTERNATIVE GAME PAK fron the PET GAZETTE.

This is the right tine for the gane NUCLEAR REACTION being introduced by Creative Conputing (PO Box 789-M, Morristown, NJ 07960). It is one of 6 prograns on Graphics Ganes-2 selling for \*7.95. It is a two player gane. Each player tries to start chain reaction explosions. To win you nust "blow up" the entire board displayed on your screen. A very interesting gane with surprise endings when you play.

AUTOMATIC LINE NUMBERING 2.0

by Len Lindsay The program listing to the right should work on both PETs, NEW or OLD. It is only 8 lines long and allows the last 5 lines keyed in to be seen. Although sone lines appear to long, 4 they all do fit onto 2 lines if compactly keyed in. Use this to help you while keying in your BASIC progran. 7

O INPUT "ECLRISTARTING LINE NUMBER 100C 5 LEFT3";NL:INPUT "INTERVALS OF 10C 4 LEFT3";IV PRINT "CH0ME3C 28 DOWN]"; :PT=PEEK (50003) PRINT "CH0ME3C 18 D0UN]";:F0R X=1 TO 4:PRINT " ":NEXT 3 PRINT "CHOMEJE 21 DOUN]";NL;:POKE 525-PT\*367,0 GET A\*:IF A\*="" GOTO 4 PRINT A\*;:IF ASC(A\*)<>13 GOTO 4 PRINT "0NL = "NL+IV":IV="IV:PT=PEEK(50003):PRINT "RUNCH0ME] 7 PRINT "CHOMEJE 17 DOWNJ";:POKE 525-PT\*367,5:FOR X=527 TO 531:POKE X+PT\*96,13:NEXT X:END

**The PET® Gazette Summer '79 25**

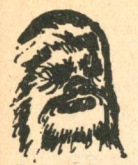

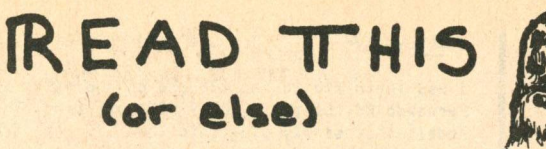

I have just finished reading a few of your articles on the primary state of information available I'm happy to see the wealth of information available for the PET. After readins the GAZETTE, and disestins its overwelmins information I decided to speak out on one particular topic: Software protection.

After readins the protection siven by BC Computinss protection method I besan to worry about software I may buy in the future. First of all, I, like I imasine mans other PET owners, have learned a great deal about PET programing by lookins at others prosramins techiques. Secondly, I can only think of one or two prosrams I haven't modified to work either more efficiently or chansed to work a way I like better than the orisinal. I pose this question to you! How many times will you purchase a \$7-\$25 program and find wou don't like the way it runs and then can't chanse it to work the way you thousht it would? Also how will you make the extra copy to use to save the orisinal from ware and tear? For those who will one day own a disk how can they copy them to the disk?

I realize that software protection misht encourase the writins of more software but I seriously question if it will improve the quality. I feel that there are already many companies writing good quality software and I hore they think twice before addins no list and no cory protection.

As for those who will copy a program for a friend , I hope wou realize wour not only breakins the law but your also penalizins the rest of us PET owners. I only hore that software companies realize most of us aren't sivins their programs away.

Sincrely,

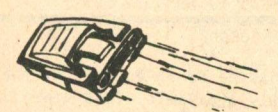

Boti Will Robert Wild 286 Littleton Art. 306 West Lafasette, IN 47906

GAZETTE NOTES ON SOFTUARE PROTECTION

The letter from Robert Wild along side these notes brings up sone questions which deserves sone connents at least. There nay be NO answers as such.

First, is the illegal copying of prograns a REAL problen? I think definately YES! Consuners at large are not aware of the work involved in progranning. They are used to taping their favorite songs off records (which is also illegal?). Uhy not copy a progran or two? Uhat happens to a software conpany when they can not sell enough of their prograns? If the prograns do NOT sell due to poor quality, then the conpany better re-evaluate their product. But if the prograns are superior to others on the narket and consuners nake thenselves copies fron their friends (whose progran he copied fron his friend, etc) then why even try to narket the prograns? Please don't fool yourself. Progran copying is happening, and in great nunbers. This is very unfortunate, but true. Sone exanples I personally know of. Jin Butterfield perforned a test with the idea of copying prograns. He included a note at the beginning of his prograns to this effect:

YOU MAY COPY THIS PROGRAM FOR YOUR OWN USE SEND 25 CENTS (US OR CANADIAN) TO- JIH BUTTERFIELD 14 BROOKLYN AVE TORONTO CANADA DO NOT REHOVE THIS NOTICE

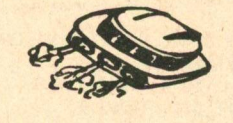

I an sure that Jin's prograns spread quickly via User Groups. Especially since his prograns are well done. How nany quarters did he get fron those naking thenselves a copy? You nay be surprised at the quantity. He received none, absolutely nothing!!! The PET® Gazette Are you surprised? Then, another exanple. SAWYER SOFTUARE is narketing business software for the PET. This is sophisticated software. A copy of his ACCOUNTING PAK was offered to soneone at a USER GROUP neeting. Another exanple. I received in the nail a copy of PERSONAL SOFTWARE'S ASSEMBLER. Soneone asked ne to send then a progran in exchange for it. I have also received copies of other prograns fron various conpanies. These usually were asking for an exchange progran for then. Sonething is very wrong here. One of the progran authors in our PAK series had his nane and address at the beginning of his progran. He received a tape in the nail FULL of copyrighted programs. Someone likedhis program and was sending him some prograns in appreciation. The problen is that all these prograns trading hands are not free to give. Uhen you buy a progran, you purchase the right to use it yourself. It is not yours to give to others.

Thus the protection of software is the key. But Roberts concerns about this also are real and should be considered. Can we have the BEST of BOTH UORLDS? Can we protect the software and still allow for nodifications and have listings availble for reference? I believe that with alot of effort it should be possible. (But, will the conpany who perfects this nethod for the PET benefit fron it? Or will other conpanies "take" the ideas and use then to protect their own prograns without 'purchasing' this protection Method)

Here are ny thoughts on the natter. To protect a progran you nust sonehow disable the ability to nake a copy of it. One nethod is to disable the stop key and never allow the user to escape fron the progran. But how can the user nodify the progran to fit his needs? This is the tricky part. I can envision two nethods. One would be to have nany alternatives available via changing the values of variables. The progran could start by asking what values the user would like. But this is a very restrictive nethod. A nore conplex, but possibly nore flexible nethod would be to supply a progran listing (with appropriate sections deleted and replaced with connents relating what the Missing lines do) and have sone way that any changes to the lines can be "appended" onto the progran. Lines could be overwritten, added, or deleted. Possibly a nore autonated version of the nerge procedure (see page 12) would allow sonething like this. The progran night operate like this: LOAB the progran. (Protection will prevent a LIST or SAVE) RUN the progran. It disables the stop key, fixes a few pointers and incorrect lines and links and then asks if there is a nodification needed. If not, the progran continues as usual. If so, the progran tells the user to place his nodifications tape in tape unit #1. This tape would be an ASCII listling of the nodified lines, or sonething of that order. The progran would read in that tape, check each line to nake sure it will not renove any protective features, and nodify the progran accordingly. If your modifications were recorded right after the program on the tape, it would only add a ninute or so delay to the loading process.

Your thoughts on this natter are nore than welcone, they are encouraged. Type then single spaced and send to the PET GAZETTE. Oh, what about the backup copy? Host conpanies I have talked with that have sone protection nethod built in said that if a users tape was danaged (your dog thought it was a nodern bone?) it could be returned for a replacenent for a noninal charge.

Finally, about protection yielding inproved quality. This is a gray area. I look at it this way- I have talked with progranners who have excellent prograns but refuse to have then narketed due to the probability that they will be copied. So naybe the quality of prograns being written won't inprove. But the quality prograns already written but not released night becone available. But I do believe nore would also be written.

Special thanks to BC CONPUTING and COMPUTER UAY for their PET progran protection infornation. Len Lindsay, Editor

Summer '79

### REVIEW BULL/HITS - CONPUTER BUS - \*14.95 PO Box 397A Grand River, OH 44045

I usually don't nind doing reviews - there is usually sonething good to be found in the progran or product that I an reviewing. However, once in a while I cone across a progran to review that is so overpriced for what it does that I an put into ny "bad review" nood. Such is the case with BULL/HITS.

BULL/HITS is really a version of MASTERMIND. A 4 digit code is set and you (or your oppenent in the 2 player option) try to break the code in the fewest nunber of noves. The PET keeps track of how nany BULLS (correct digit in correct colunn) and HITS (correct digit in wrong colunn) you have on each nove. Decreasing points are awarded by how nany turns it takes you to guess the code. You can select a single or two player version, and it has an UNCLE option if you feel you are hopelessly lost. For \*14.95 it's not worth it - for \*10.00 you can buy the GANES PAK 1 fron the GAZETTE and get an excellent version of MASTERMIND. (along with 5 other games as well)

Sorry CONPUTER BUS - but that's the way I see it! (Please lower your price)

Review by Bill Coughlin

### REVIEW-4502 DISASSENBLER-\*12.95-PS SOFTWARE HOUSE PO Box 966, Nishawaka, IN 46544

This disassenbler is excellent. 3 different people were supposed to have done a review on it for ne by now. After 6 nonths it's about tine, so I will do it. It provides you the NEM CODE, OP CODE, and OPERAND along with the decinal AND hex address. You can dissasenble any part of nenory in eiter OLD or NEW PET. It even disassenbles the protected RONs. If you are looking for a good disassenbler, this is it. - Len Lindsay

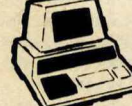

### Both programs **\$7.95**

### **CHECK MANAGEMENT HOME BOOKKEEPING PROGRAM**

**NEW!!!** FOR THE PET<sup>®</sup>

At last! A three-part program designed to help you keep your checkbook balances cor-<br>rect . . . . to reconcile your bank statement . . . to balance your budget or help to<br>establish one. All in one program—ready to load and

### PART 1 — BALANCE CHECKBOOK LINE-BY-LINE

Gives the correct balance after each check, deposit or service charge. Prompts<br>you for each check number to avoid "missing" checks—then gives a summary of<br>the check numbers written and totals. If even warns you if you're o

PART 8 - BANK STATEMENT RECONCILIATION Takes you step-by-step through the reconciliation—then gives a summary of<br>checks outstanding, deposits in transit, total service charges, and the correct<br>balance you should show in your checkbook.

**PART 3 - BALANCE BUDGET BY EXPENSIT ITMS**<br>Using the ten common home budget classifications-or any ten of your choice--<br>you enter checks for cash expenditures) and the budget item each is for. When<br>you're done, the program gross amount for all checks.

Designed to be easy to use—especially for spouse who has a hard time keeping the<br>checkbook current! Full "prompting" leads the user through the various steps . . . even<br>catches many of the mistakes you may make.

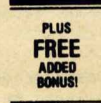

### $\equiv$  ADD 'EM UP (with sound effects)

*AN AD <sup>D</sup> ITION TUTOR AN <sup>D</sup> GAME FOR THE KIDS*

Choose from easy, medium or hard addition problems—play against time, or the correct current records of right and wrong. You get two chances to enter the correct store stored to the correct asset is shown and that problem *without the sound e lle <sup>c</sup> t option)*

elude robots chasing you around the screen. You have to avoid running into electic posts or the walls in your attenpt to get away fron the persistant robots. The robots

tend to try to take a direct path to your location. So, the way to elininate then is to get then to run into the posts destroying thenselves. There are 5 levels of difficulty fron easy to inpossible. You start out with 10 robots chasing you and if you elininate then the nunber increases until you get to 25. If you get caught the nunber decreases. If you get caught with only one robot after you it's rather poor. As an added bonus this progran has sound using the Gazette conventions. Uith an action gane like this, sound effects add alot. Control of your novenents is with the nunber pad. This is a good version of the gane. By Bill Bendoritis

REVIEW Da Mangier DAD'S RELIABLE SOFTWARE 1614 Nornan Way Hadison, UI 53705 This gane also has been called chase. The object is to

> REVIEW BEAT THE MARKET DAD'S RELAIABLE SOFTWARE 161'4 Nornan Uay Madison, UI 53705

This progran is supposed to sinulate the stock narket. You are given \$10000 to invest in any number of sessions you choose. You can buy or sell stock, invest in bonds, or create new stocks. There are high priced stocks which tend to act like blue chips, and cheap nore spectulative stocks. In general I didn't like the gane due to the way the stocks noved up and down in price with little rhyne or reason. It seened to boil down to a guessing gane. Sonetines I nade noney, while other tines I lost it. I really can't say I could figure out a systen. Though the gane was nicely displayed I just didn't like it. It does what is was intended to do.

by Bill Bendoritis

### Choose any two of the following programs for<br>just \$7.95 postpaid!

CHECK MANAGEMENT A three part program to keep correct checkbook balances, reconcile your bank statement, to balance or help establish a budget.

ADD'EM UP An addition tutor for kids with sound effects.

### MUSIC MIMIC

A "Simon Says'\* with sound. The Pet displays a musical staff, and plays a note. The player responds with the same note. The first note is then replayed and another<br>added and so on for 5, 10, or 20 added and so on for 5,10, or 20 notes. If the player gets all correct then the computer plays a song as a reward.

### SOUND SAMPLER A demo tape showing how to generate sound—uses the PET CASETTE conventions.

ANIMATED RUN A short demo tape showing animated graphics and sound.

PIZZA, PORCUPINES, & PAUL<br>Uses player's string variables to<br>generate random word math<br>problems. Combinations of<br>addition, subtraction,<br>militiplication and division. Whole<br>number answers only.

**Prompt shipment from stock!**

**THE SIMPLICITY OF CHECKERS... WITH THE STRATEGY OF FREINDLY CHESS!**

### **PRESSUPS**

In one Basic program (with full graphics) you get two levels of play for one player (you against the<br>PET) or two players. A fast moving game that may<br>surprise you with the stategy of the PET moves . . . or change the program to make the computer moreaggreslve!

> Special Limited Offer  $Just...$

**\$7.95** Postpaid with cassette, case and documentation.

**ANOTHER FINE PET® PROGRAM FROM:**<br>**JAMESTOWN SMALL COMPUTER SYSTEMS / 2508 Valley Forge Drive / Madison, WI 53719 608 274-1733** Ask for Kenn

PET trademark of Commodore Business Machines and Commodore International

ANOTHER FINE PET® PROGRAM FROM:

**The PET\* Gazette Summer '79 27**

### OUR REVIEWS REVIEWED

As I nentioned before, we are not CONSUMER REPORTS, nor do we try to be. Our reviews are written by users for users. The nost important aspect of a review that we print is that it GUARANTEES the product exists. Ue do not print reviews until we have the product ourselves. Too nany products advertised sinply do NOT exist, and nay NEVER exist. Never order any product unless you are sure it exists. EXANPLE: You nay have seen the NANY FULL page ads for WORLD POWER SYSTEMS, INC. Nany double page, even a 6 page ad in PERSONAL CONPUTING, June 79 issue. The word is that the conpany sort of took the noney and ran. Nany TRS-80 owners learned the lesson the hard way.

SPECIAL WARNING

I an surprised that NICROTRONIX (PO Box 0, Philadelphia, PA 19105) still exists. I have had nany letters concerning orders never delivered. To verify this we ordered their JOYSTICK CHESS progran for the PET. We ordered it OCT 19, 1978. They were very quick to cash our check#1154 for \*19.95 for the progran and check\*1155 for \$2.50 for postage. Needless to say, we have yet to get even a postcard fron then. If you order anything fron NICROTRONIX, don't say we didn't warn you. Is there a lawyer out there who would help us get our noney back? Write to us if you are having problens with NICROTRONIX.

If you are stuck, and they won't deliver your order, even after nonths one person had luck with this nethod. Microtronix has a toll-free line:

800-532-4550

He had an order undelivered after nearly one year. So he continually kept calling their toll-free line asking about it. He nanaged to tie up the line so well that they sent hin his order. We don't have the tine to keep calling on our order. If you have free tine give then a call and ask about the PET GAZETTES undelivered order.

Jay R Hill had these connents on our reviews. (Unfortunately he typed then double spaced and we had to retype then - please send your letters typed single space, or as a data tape for Connecticut Microcomputers Word Processor proaran)

Dear Len Lindsay, Keep up the good work on the PET GAZETTE! I find the ads and reviews to be helpful in lnproving the overal capabilities of ny PET. However I think sone of the reviews need inproving. For exanple, the Connecticut Nicroconputer Word Processor review. Does it print PET lower case code, true ASCII or both? I have a Teletype 43 and cheap interface. Lower case cones out as upper case letters. I have to check to see if ASC(A\$) greater than 128, if so A\$=CHR\$(ASC(A\$)-96). Does the word processor hold segnents of nanuscript in nenory, if so how large in bytes? Can the segnents be edited in sequence using cassette 1 as input with 2 as output?

Still looking at the OCT/NOV 78 issue (the BEST yet), the review of LIFE doesn't give tinings of the generations. I've seen versions with 6 ninutes, 30 sec, .5 sec, and .3 sec. It is a big difference! How do they get 64x64 on the screen? It seems like 50x80 would fit but not 64x64.

I was particularly interested in the review of MICROCHESS 2.0 since I have it. It is very good and reasonably priced. The review should have discussed sone of the negative points however. 1 have such a long list that I an thinking about an article for KILOBAUD or somesuch. (Ed note: How bout an article for the PET GAZETTE?) Good graphics are nice but it is nore inportant that it play according to the rules of CHESS and be useful in learning CHESS. It doesn't play a very challenging gane (opinion) since I have beat it every tine at level 8, and I'n unrated. Pat 0'Donovan clains to be registered, whatever that neans (Ed note: Our error, he was RATED, not registered as we typed in error)

Uhat is inportant is the rating. Before I list a few of the specifics about the program, let me point out that the ad<br>on pg 26 (OCT issue) is misleading. Peter Jennings claims the gane looks up to 6 noves ahead. It should read 6 half moves,since it is universal convention to nunber noves as a full nove when both players have noved. **continued** 

### POINTS IN FAVOR:

1. It can capture en passant.

2 .It castles king side and queen side.

3.It has a CHESS clock.

4.Position adjustnents are posible.

5.Flexible algebraic notation is used: KP-K4 is E2-E4 or 5254. This is very nice since my keyboard will not make 'g' all the tine. (Ed note: Jay, you should be rooting for standard chess notations in keeping with the professional tone, ie the 6 nove connent)

4 .The board is always shown with your pieces at the botton. You can reverse the board with an X connand. The notation (displayed with the N connand) is always consistant with algebraic, unlike the CHESS CHALLENGER. 7.The graphics are good considering the linitations of the PET.

8. The price is reasonable.

### POINTS OUT OF FAVOR:

1.The play is poor once out of the opening table. I'd rate it below 1200 based on tests in CHESS DIGEST nagazine  $(level 5 to 8)$ .

2.There are really roughly two levels of play. Levels 1-4 take 3 to 8 sec while levels 5-8 take 17 to 23 sec on a certain test position. (Ed note: what test position?) 3.The progran doesn't check legality of your castling, move. The instructions do warn you of this. Castleing will 'kill' the pieces the king and rook land on!

4.The gane looses track of its place in the opening table if you use "0-0" or "0-0-0" while castling. To avoid this I found you nust use 5171 or 5131 fron white or 5878 or 5B3S from black.

5.It is difficult to set up niddle and endgane positions for study since you can't 'create' pieces. If the position has two queens forget it.

4 .The progran can play itself by use of the 'X' and 'P' (play) connands but it looses track of its opening table. This nay be to keep you fron deternining the opening table contents, but results in poor play. If you are deternined you can deternine all the openings.

7.The opening table doesn't generally follow the connon lines, thus increasing the likelyhood of serious players getting out of the 'book' and not being challenged.

8 .Here is a bad one! Pawn pronotion always results in you getting a Queen unless you have two Queens. Then you get up to two Rooks, then Bishops, etc. This is against the rules!! There are tines where you need a Knight to check nate, or a Rook or Bishop to avaid stalenate!

9.The gane is not 'randonized' so you get the sane openings andrenaining gane over and over again unless you deviate or use a different level. (Ed note: If it has a good nove, let it nake it consistantly, why use others just to be randon)

10.It randonizes its first nove as white (P-QB4, P-04, P-K4, P-KB4, N-KB3, or N-KB3). When you play white you only see 1 ... N-KB3 when you play you always get 1 P-K4, P-K4 (Ruy Lopez-Berlin defence) and never a Caro Kann, French or Sicilian! They're in the table if you play then fron black.

11.At level 8 the gane seens to look 3 noves ahead only when the king or queen is attacked. It looses ninor pieces to the nost sinple pawn traps. Also I'n still wondering why it allowed a sinple one nove king-queen fork by ny knight once.

12.Level 1 is not conpletely suited for lightning chess since it plays fast until a queen or king is involved. Then it will take 6 or nore ninutes looking for the best nove. NOT FAIR! (Ed note: ny understanding was that Level 1 was for use by beginners - not for experts and @lightning chess)

CONNENTS: These likely will require extended nenory. 1 .A bell or other output to the ports would be nice to let you know when it is your turn (sone noves take 10 ninutes, and once it took 25 ninutes).

2.Printout to teletype would be nice.

3.Restart of gane at the n-th nove (by storing the gane in nenory and/or tape).

**The PET® Gazette Summer '79 28**

### TRACE REVISITED (for 16K) by Roy Busdiecker

Bret Butler's TRACE program, written In machine language to trace execution of programs executing in BASIC (or PET direct execution mode), and published in the Spring 79 issue of The Gazette (page 18) is one of the most exciting programs I have seen running on the PET.

One drawback in the version previously published is that it is written for an 8K PET and restricts memory use by another program to around 7K, even if you have loads of extra memory attached.

The version at the end of this article has been modified to run on a PET with 16K memory (presumably there are quite a few folks who have an 8K PET with 8K added). In this version, the TRACE is turned on with SYS 16060, and turned off with SYS 16045. Change TRACE speed with POKE 16164,X.

In the program listing which follows, the 16 bytes and one BASIC constant which were altered are underlined. Comparing the 8K version to this one should allow the astute programmer to adjust it to any 256 byte boundary. If you need to, and have trouble figuring it out, write to me care of Micro Software Systems, P.O. Box 1442, Woodbridge, VA 22193.

6005 FORI=1TO 340 :READK:POKE 16044 +1, KINEXII 6010 DATA162,5,189,181,224,149,194,202,16,248,169 6020 DATA239,133,210,96,169,172,133,134,169,<u>62</u>,133 6030 DATA135,169,255,133,124,160,0,162,3,134,125 6 34 3 DATA1 6 2, 3,32, 239, 6 2, 238, 249, 202, 203, 248, 32, 239 6350 DATA62, 32, 239, 62, 162, 5, 189, 249, 63, 149, 194, 232 6060 DATA16, 248, 169, 242, 133, 210, 76, 106, 197, 230, 124 6 87 3 DATA 2 8 8 , 2 , 23 8 , 125 , 177 , 124 , 96 , 23 8 , 23 1 , 28 8 , 2 , 23 0 6383 DATA232,96,32,197,8,8,72,133,79,138,72,152,72 6393 DATA166,137,165,136,197,77,200,47226,76,24,2<br>61330ATA137,133,77,133,82,134,78,134,83,173,4,2 6393 DATA166, 137, 165, 136, 197, 77, 238, 4, 228, 78, 243 6110 DATA 238,14,169,3,133,74,232,238,253,136,238 6123 DATA253, 198, 74, 16, 246, 32, 231, 63, 169, 160, 160 6133 DATA83, 153, 255, 127, 136, 238, 253, 132, 76, 132, 84 6140 DATA132, 85, 132, 86, 123, 248, 163, 15, 6, 82, 38, 83 6153 DATA162, 253, 181, 87, 117, 87, 149, 87, 232, 48, 247 6163 DATA136,16,238,216,88,162,2,169,48,133,89,134 6173 DATA88, 181, 84, 72, 74, 74, 74, 74, 32, 211, 63, 104, 41 6180 DATA15, 32, 211, 63, 166, 88, 232, 16, 233, 32, 217, 63 6180 DATA15,32,211,63,166,88,202,16,233,32,211,000<br>6190 DATA32,217,63,165,75,197,201,240,55,165,79,208 6200 DATA4,133,77,240,47,16,42,201,255,208,8,169 6213 DATA94,32,225,63,24,144,33,41,127,173,160,0 6220 DATA185, 145, 192, 48, 3, 233, 238, 248, 200, 232, 16 6230 DATA244, 185, 145, 192, 48, 6, 32, 223, 63, 200, 208, 245 6243 DATA41,127,32,223,63,165,281,133,75,184,168 625 3 DATA1 34, 1 7 3, 1 3 4, 4 3, 9 6, 1 6 8, 1 7 3, 6 4, 2 3 2, 4 1, 3 2, 2 3 6263DATA249,152,96,9,48,197,89,238,4,169,32,233 6270 DATA2, 198, 89, 41, 63, 9, 128, 132, 81, 32, 201, 63, 164 6283 DATA76,153,3,128,192,79,238,2,163,7,233,132 6293 DATA76,164,81,96,76,255,62,32,248,62,55,32 6 1 9 0

EDITORS NOTE: The above listing nay not reproduce very well since it was a very light gray ink on a dark yellow paper. Whenever you send a listing or article or review to be printed in the PET GAZETTE, nake sure you use a NEU DARK ribbon on your printer or typewriter. Uhite paper is prefered and reproduces the clearest. Ue did everything we could to nake the listing above as clear as possible. Sorry for any illegibility. The listing is shown as received and has not been tested by the GAZETTE.

> REVIEW TUNNEL VISION & KAT & MOUSE - \$7.95 A B Conputers P.O. Box 104 Perkasie,Pa 18944

Alot of the programs you see for game playing on the PET tend to be of a few limited types; (Star Trek, board games). The people of AB computers seem to put out sone totally different prograns. These two ganes, both in the sane program are very different, and darn challenging. In Tunnel Vision you have to find your way through a maze which is not visible. You work your way through the maze by moving foward one step at a time. You also can turn left or right to change direction. To help nake a decision on what to do you can strike a natch (hit return). The PET will then display a clue. You will see that there is a path ahead, a left or right opening, a tee or a wall. You can ask the PET to display a track of where you have been. It is really tough. In Kat & Mouse you can see the maze. You start out on one side of the naze and work your way to the opening on the other. Unfortunately the PET (Kat) is also loose in the naze and he quickly works his way through looking for you. You are dead if you get caught. At first it seens inpossible to avoid the Kat but when you realize that the Kat always searchs in the same manner it becomes alittle easier to avoid him. This is mentioned in the instructions but it takes awhile to put the knowledge to use. Both these ganes are "video" type ganes and alot of fun. - By Bill Bendoritis **The PET® Gazette Summer '79 29**

### DEAR PET GAZETTE

THIS LETTER IS BEING PRINTED USING A PET COMPUTER AND A 'EXPANDOR' PRINTER.<br>THIS PRINTER WAS PURCHASED FROM PETSHACK. AT FIRST I HAD PROBLEMS INTING ION<br>FROM THE SPROCKET DRIVE IN ORDER TO<br>TO USE PRESSURE FED PAPER• I CALLED<br>PETSHACK TO FIND OUT HOW IT WAS DONE<br>BUT THEY DID NOT KNOW HOW EITHER SO<br>TO USE A "VERY" SMALL HEX WRENCH TO<br>TO USE MANUAL SUPPLIED WITH THE PRINTER IS<br>VERY THOROUGH EXCEPT IN THIS MINOR DETAIL.

THIS PRINTER USES THE TEEE BUS FOR<br>CONNECTION TO THE PET.

COMPUVOX - \*29.95 Sample programs - \$3.95 each by MICROSIGNAL now acquired by **VOICETEK** Box 388 Goleta, CA 93017

Conpuvox is a first attenpt at low-cost audio input to the PET. The hardware consists of a snail plastic box containing the necessary electronics, plus a length of cable to attach to the ports of the PET. A nanual is included, and 2 prograns on cassette are available for \*3.95 each. Not included, but required, are connectors for the user port and second cassette drive's port (for +5 V. power).

The nanual is well-written and clear. It explains installation, the sanple prograns, as well as the use of the unit for one's own prograns.

The concept is also clear. Conpuvox senses the presence or absence of sound at any given instant. The progranner nust then work presence/ absence tines into a recognizable input for his progran.

This nay sound quite elenentary, but hunan speech patterns, in contrast to those of R2B2, are not easily interpreted in terns of jiffy counts. Because of this problen, the sanple prograns sinply count the nunber of sound pulses, and use this count to changesthe direction of notion of a cursor-like object.

One of these ganes is a sound version of "Snake," but far nore difficult to use than a sinple keyboard version. One sound forces the direction downward, two to the left, three up, and four to the right. Personally, I greatly prefer the keyboard version.

The other gane is indicative of the professionalisn of the software. Words in the instructions are nisspelled. and often are terninated at the end of lines nid-word, without the courtesy of a hyphen.

A good progranner nay be able to nake interesting use of this device, tailoring the input to his voice. However, Microsignal did not leave us with any adequate exanples of its use, nor should one be surprised, given the conplexity of progranning.

I would reconnend this to anyone who is interested in sone conplex voice analysis in nachine language. For M yself, I think I'll have to wait until I see it put to a practical use through a nore user-oriented conbination of hardware and software, -by Steve Kortendick

> Review MUSIC MIMIC - \*7.95 for 2 Janestown Snail Conputer Systen 2508 Valley Forge Br. Madison, UI 53719

I had trouble reviewing this progran because it is obviously geared for children. In it the PET displays a large nusical staff. It then plays a note and you nust play the sane note using the nunber keypad to represent each note. If you get the the note right it play two notes, and so on up to 5, 10, or 20 notes depending on the difficulty you chose. IF you get then all correct the progran plays a little song. The sound uses the PET GAZETTE conventions (pins MSN). The progran does a nice job of what it is intending to do. It is geared strictly toward the younger PET user. - By BILL BENDORITIS

SPECIAL NOTES: The review on an alternative 2nd cassette Interface is printed without our seeing a review copy because of the number of inquiries into this. The DISK review is in advance of our unit which was shipped a couple days ago. The letter to the right is very typical of software companies attitudes toward Connodore. We have a complete PET ANALOG INPUT set as in the ad below.

REVIEW: 2ND CASSETTE INTERFACE P.S. SOFTWARE HOUSE P.O. Box 966 MISHAWAKA, IN 46544

IHIS \$49.95 DEVICE PLUGS INTO THE PET 2ND CASSETTE PORT AND HAS CABLES FOR THE EARPHONE JACK AND EITHER THE MICOR AUX. JACK OF THE RECORDER. A SRD CA-BLE, OPTIONALLY LISED, GOES TO THE REM. RECORDER JACK TO TURN IT ON AND OFF **UNDER PROGRAM CONTROL,** 

AN ADVANTAGE OVER OLDER RADIO SHACK RECORDERS IS THE MANUAL RESET BUTTON WHICH PERMITS REWINDING WITHOUT LINPLUG-GING. THE PAGE OF INSTRUCTIONS SUPPLIED ADVISES THAT THE INTERFACE IS LISEABLE WITH 'MOST ANY STANDARD LOW-PRICED CASSETTE RECORDER. IT CERTAINLY WORKS WITH MY OLDER GE MODEL AND LOADS HAVE BEEN RELIABLE WITHOUT FUNDLING THE TONE AND VOLUME CONTROLS.

NOW FOR THE BAD NEWS. THE INST-BUCTIONS ADVISE THAT PROGRAMS RECORDED ON THE BUILT-IN RECORDER MAY BE IN-COMPATIBLE WITH THE 2ND LINIT. THIS IS THE CASE ON MY SET-UP.

MORE BAD NEWS. THE INSTRUCTIONS MAKE NO MENTION OF FILES AND ALL MY ATTEMPTS TO OPEN A FILE ON THE 2ND RECORDER HAVE RESULTED IN A 'DEVICE

NOT PRESENT MESSAGE.

PLITHOUGH THE P.S. 2ND CASSETTE IN-TERFACE IS A WORKABLE DEVICE, COMMODORE'S OWN \$99.95 ZND RECORDER MAY BE A BETTER BUY.

JOHN HIRSCH

### Dear Mr Lindsay Enclosed please find your order. I am enclosing gratis a copy of and a copy of my infamous

game. I am giving these to you free in hopes that game. I am giving these to you free in hopes that<br>such a such a Company. (you've already shown some ability for this,<br>so I think I've come to the right man.) In particular, it really<br>gripes me that they are bringing out th zero page references the same ar as near the same as possible. Then such Mickey Mouse things as fiddling with loc'n 525 would still<br>work. Sure. Commodore will say that all they guarantee is software<br>compatibility at the BASIC level, but that's ignoring the issue.<br>They wouldn't have ha don't even tell you where the entry points for FLPINT and INTFLP are in the new ROMs. So how on God's green earth are we supposed are in the new ROMs. So how on God's green earth are we supposed<br>to use the USR function? Seriously, I really doubt if there's<br>much in the way of serious software out there that doesn't use<br>various aspects of the BASIC ROM

REVIEW

DISKMON DISK SYSTEM \$1295.00 Compu-Think 3260 Alpine Road Menlo Park, California 94025

This floppy disk system utilizes a Pertec Computer Corporation Model FD200 Flexible Disk Drive. It requires approximately 4K memory to operate the system which necessitates memory expansion for the 8K Pet.

It comes with all the necessary hardware and simple instructions for installation in about 30 minutes. I have absolutely no hardware experience and I was able to successfully complete installation with only one minor omission. (When I finished the page of instructions I had two nylon screws left over which I discovered I missed in my intial run through).

The exciting features of this equipment are its speed (8K program loads in less than 1.5 sec.) and its realiability (not a single load error to date). It automatically self-reorganizes disk space after each save or erase command. The company provides three useful utility programs with the unit. The unit allows you to access 200K of data on the dual disk system. The company promises to allow the user to upgrade the equipment to 400K or 800K for the difference in cost when these new units become available.

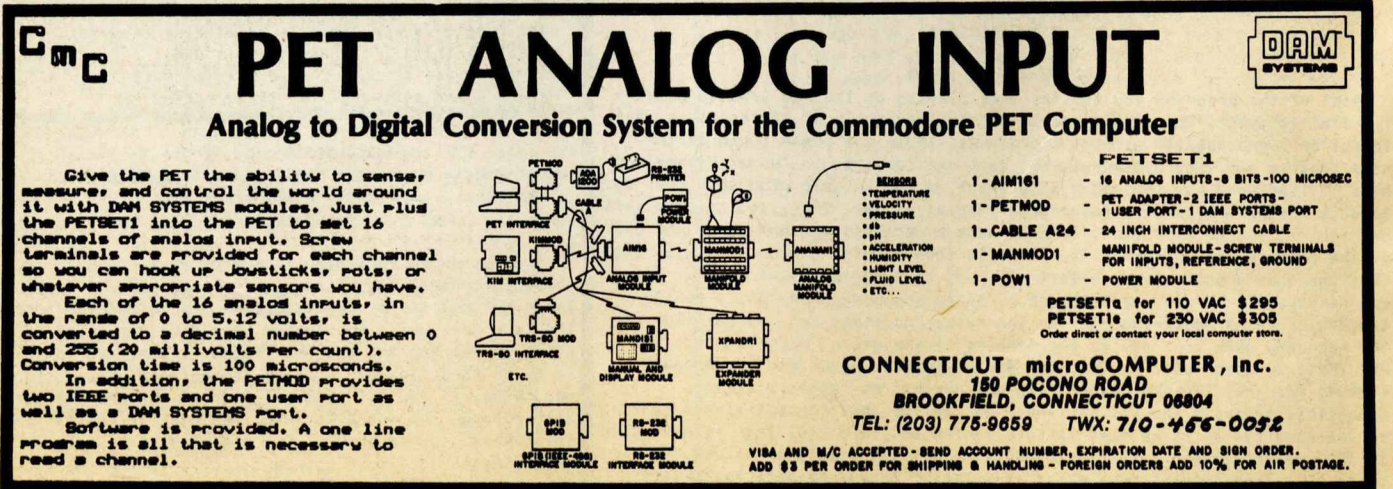

The PET® Gazette Summer '79 30

### REVIEW - COMPU/THINK Disk System

I have been using the COMPUTHU/THINK disk system for two months now and I must say it is great. The system adds extra basic disk commands in ROM via their EPROM board. The EPROM and control board must be plussed into the EXPANDAMEM also by COMPU/THINK. I'm using the 16K memory add on which with the 8K PET sives 19455 user RAM. (The extra 4K is used by the disk). The disks consist of Pertech FD200 drives. Which have been op erating smoothly. I had only one problem that was rapidly corrected: the drive speed after a month for some reason chansed causins disk interchange problems. After returning it to COMPU/THINK within one week it was returned in great shape. COMPU/THINK includes Pertechs service manual so if you are able you can service them yourself.

The disk is divided into 40 tracks. Track 0 is used as a directory. This leaves the user with 39 usable tracks. Each track contains 2560 bytes( now expandable to 5120 bytes vis double density ),

Some software that comes with the system includes a memory checking program as well as a diskopy routine and a file copy routine. The diskopy routine sometimes has trouble reading track 39, I haven't figured out why yet. The filecopy program allows the user to check his data files either on tape or on disk. The final utility program is a disk testing program that works fine. The disk commands are easy to use but the save load sequence is different from that of Commodores and reauires some getting use to, There is also a command to view the PET memory a page at a time. When working with DATA files one uses a srecial variable DF\$. All data is stored as a string through DF\$. This means you must convert from Commodores Print# and Input# statements to use the disk variable. The conversion is easy and examples are siven in the disk manual It is auite easy to install <15-20 minutes). All in all the disk system is well worth the money, by R. Wild

> The BIG-KB Nenory Expansion Board- \$250 By Skyles Electric Uorks 10301 Stonydale Br Cupertino, CA 95014

It was truly a pleasure, after a sinple five ninute installation, to plug in ny PET, hit the power switch, and see \*\*\* C0NH0B0RE BASIC *\*\*\** 15359 BYTES FREE

Skyles has introduced these "Big-KiloByte" nenory expansion boards in 8, 16, and 24 kilobyte sizes, selling for \$250, \$450, and \$650, respectively.

Connection is to the power harness and nenory expansion port on the 8K PET, and the units fit inobtrosively inside the conputer, with no cunbersone boxes outside. (Because of Connodore's arbitrary redesign progran, they will not work with the new 16K units.)

Although power is obtained fron the conputer's nain supply, #I noticed no degredation of system performance. Also, the speed seens to be excellent, as I noticed no decrease in execution tines in connands, even those which "lived" in core above the original 8K.

As we BK PET owners know, we have been severely linited by space linitations, but this doubling of nenory space certaily seens to offer ne ample roon for nost any program I care to<br>write. One warning: one soon becomes addicted to the added One warning: one soon becomes addicted to the added space--it's a pleasant side-effect.

One more technical note--the chips used are high quality static RANs, all of which have been burned in and tested for 96 hours. I have had no nenory errors after several hours of use.

Hy only regret is the price. UHF is now selling 16K units (which will NOT function on the PET), for only \$99.00. The quality may not equal that of Skyles, but neither does the<br>price. Well, maybe someday, Anyway, this is truly enjoyal Well, maybe someday. Anyway, this is truly enjoyable. -by Steve Kortendick

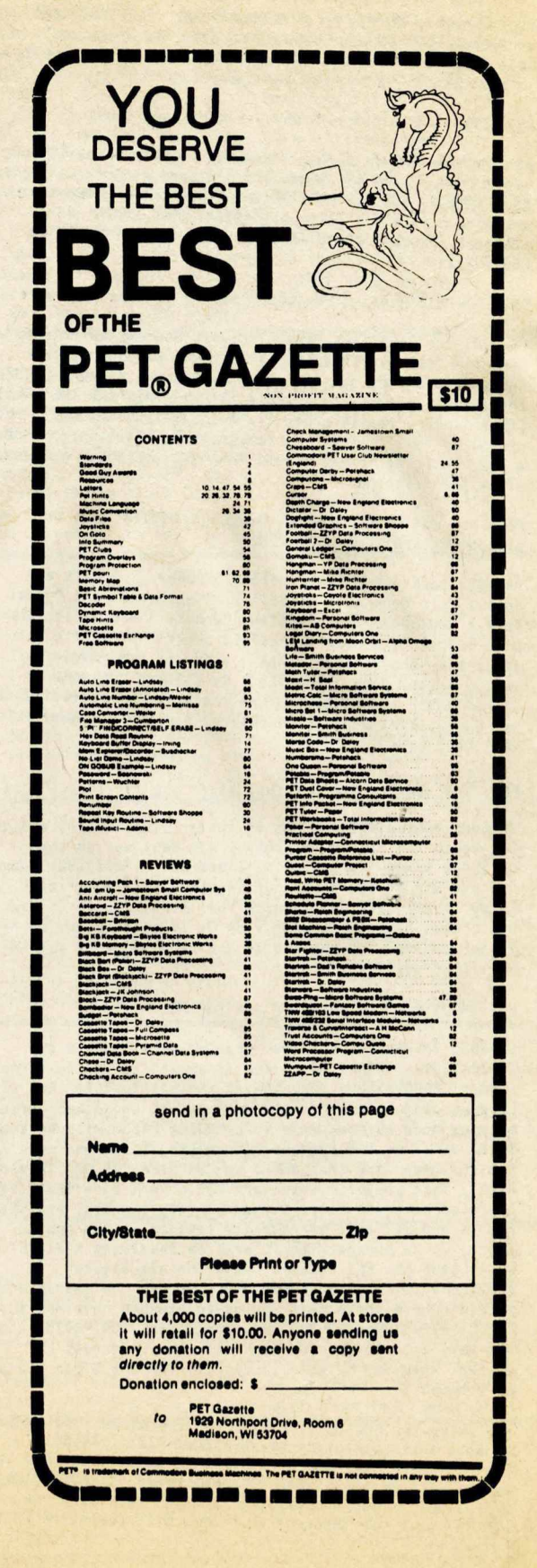

### INTERVIEW UITH THE DRAGON PART I

Bob Albrecht, co-editor of RECREATIONAL COMPUTING, and co-founder of Peoples Conputer Conpany, is known world-wide as the DRAGON. This interview was by phone. Part II will be in next issue. So on with the interview---

PET: Who is the Dragon & why was that name chosen?

DRAGON: The Dragon is Dob Albrecht. I liked dragons, ever since I was about 13. Dragons are a part of Science Fiction and Fantasy. You nay have noticed that there is at least one dragon in every issue of RECREATIONAL CONPUTING (fornerly PEOPLES COMPUTERS, fornerly PEOPLES COMPUTER COMPANY).

PET: How did Peoples Conputer Conpany get started?

DRAGON: The newspaper cane first. It was called Peoples Conputer Conpany. It actually wasn't a conpany at that tine. Ue took the nane in the sane fashion as ROCK GROUPS chose their nanes. For exanple, BIG BROTHER AND THE HOLDING COMPANY. They really weren't a holding conpany, but a rock group. Ue really weren't a conpany, but a newspaper. About a year later we becane a real conpany, and naned ourselves after the newspaper.

PET: How did your Original Newspaper evolve into the present RECREATIONAL COMPUTING?

DRAGON: Back about issue volune 5 nunber 5 I left and Phylis Cole took over as editor. She changed the fornat from a newspaper into magazine format, 8 1/2 by 11. She also changed the nane to PEOPLES COMPUTERS. Then a bit later Bob Kahn cane on. That's when the nane began to evolve again. When I cane back we changed our nane to RECREATIONAL COMPUTING. Our nagazine is for recreational and educational uses of conputers. And the new nane fits that very well.

PET: How many of the original staff are still with PCC?

DRAGON: Dennis Allison was on the original board, and still is. He is the "D" in DR. DOBBS. Dob Kahn was on the original board and still is. I was on the original board and was one of the 4 who put together the first issue. And Leroy Finkel also helped with that first issue, and he is still with PCC. There were 9 of us to start with. Ue're now in our 8th year of publishing and have about 25 full or part tine staff.

### PET: What are the future plans for PCC?

DRAGON: FUTUREPLAY has just started as a feature in RECREATIONAL COMPUTING. Uatch it expand in the next few issues. PROGRAMMERS TOOL BOX is another feature that will be expanding offering snail subroutines and other various helpful aids to progranners. LANGUAGE FORUM will be coning back. Ue 11 be talking about conputing languages especially for children. And then there is COMPUTERTOUN USA (Menlo Park). This project is to turn Menlo Park into the first Conputer Literate city. It has already started, and there now is one PET that pernanently resides in the public library. The project itself will be involving MANY PETs. We'll keep the PET GAZETTE posted on all future developnents. Anyone wishing to find out the latest scoop should send a large self addressed stanped envelope to: COMPUTERTOUN USA, PO Box 310, Menlo Park, CA 94025. And by the way, schools should check with their nearest PET dealer. They nay be able to qualify for the 3 for the price of 2 offer.

The interview had to stop here for the DRAGON had to leave to take a few conputers to the local PIZZA PARLOR. Interesting?? Stay tuned for PART II next issue. And by the way, our cover this issue is conplinents of RECREATIONAL COMPUTING. If you are writing to then, nake sure you nention what you think of the cover art. Conputers in the bathroon?

### PROGRAMABLE CHARACTER GENERATOR

SCHIESSL & STEINER (Augustenstr. 91/2, D-8000 Munchen 40, UEST GERMANY) has announced a programable characgter generator for the PET 2001. You can design your own character set of up to 256 characters using their confortable interactive progran. This character set can be saved on tape or diskette for future use in your prograns. It can also be used to have a graphic resolution of 320 x 200 points (256 maximum characters). They offer machine language routines to plot points and lines. The price is about 1,300 DM including software and tax. Delivery is 4-6 weeks. I have not seen it, but it sounds interesting.

8080 SIMULATOR FOR THE PET

JK JOHNSON (9304 Enory Grove Rd, Gaithersburg, MD 20760) has nodified the 8080 Sinulator for the 6502 by Dann McCreary (P0 Box 16435-8, San Diego, CA 92116) to work on the PET. The cost is \$19.50 fron Dann to work on the KIH-1. JK Johnson will nake his adaptation available for tape cost plus \*1.50 to any bona-fide purchaser. Contact hin for further details. He said that this 8080 sinulator is so good that it defies description. This progran allows the PET to execute the 8080 instruction set. This is a significant step forward for the PET.

### BC CONPUTING JOINS COMPUTER WAY

Conputer Uay (P0 Dox 7006, Madison, UI 53707) is expanding in the personal conputer field, including the PET conputer narket with the DC COMPUTING staff. Readers can refer to ny colunn in the past issues of KILOBAUD for info on BC COMPUTING and COMPUTER UAY. Conputer Uay narkets the highest quality diskettes and cassette tapes, and now will soon be able to protect PET prograns. They also sell quilted covers for the PET for \$15. I have seen then and they are nice.

### PET SCREEN TRANSFORMATION

Conpetitive Software (21650 Maple Glen Dr, Edwardsburg, HI 49112) is selling light snoke gray plexiglass "face" for your PET screen. PLEXI-VUE fits over the screen and surrounding forned plastic. You then have a transforned PET. The whole top looks like a screen, sfinilar to some fancy terminals. It is available for \$9.95. I have one for each of ny PETs. They look nore professional, but they have a slight reflective problen, sinilar to a dull nirror.

### PET COMPUTER ON RUBBER STAMP

ProHark (410 Stony Battery Rd, Lancaster, PA 17601) will sell you a professional rubber stanp with the PET pictured on the left and your Nane and Address (3 lines) for \*5.75. Let the world know you have a PET. Hake it part of your return address with this Stamp.

### PET FIRMUARE

Uhat is FIRMUARE. Firnware could be refered to as software on a chip. Once this chip is plugged into your PET it will be available whenever your PET is turned on. For example, the NEU PET ROMs are firnware. They include the TIM nonitor **i** for the PET as well as PET Operating System. This Commodore | ROM set will be available to OLD PET owners for \*50 soon. Now I've heard runblings about new chips for the PET with Line renunbering, Autonatic Line Nunbering, and nuch nore. Next tine I should know nore and will let you know exactly what is included. You could try contacting the following two sources for advance info if you are desperate: Skyles Electric Uorks (599 Mathilda Ave \*26, Sunnyvale, CA 94086) or Harry Saal (810 Garland Dr, Palo Alto, CA 94303).

### 16K PET ASSEMBLER-TEXT EDITOR

CU Moser (3239 Linda Dr, Uinson-Salen, NC 27106) is selling what appears to be an excellent assembler for the PET written in machine language. The price is \$37 for PET tape and very nice nanual. I have a copy of it so you knOM it does exist.

### **CASSETTES**

One inportant area for all PET users is cassettes and how to store then. Renenber, you are dealing with a picky conputer, not a stereo playing a tape of FLEETUOOB MAC. Choose your cassettes for use with your PET with extrene care. If anything goes wrong with your cassette you lose hours, days, and even weeks of work. To prevent this loss, use only the very BEST cassettes you can. To he extra safe keep two copies of each progran - on two different tapes stored in two different places. The safest place to store your cassettes is in a netal box or cabinet away fron heat and high hunidity. Since this is not practical for tapes used daily at tines, it nay be a good idea to keep "naster" tapes of your prograns and store these in a netal box. These naster tapes can be C-30 tapes with nany prograns on each side. Fast access is not inportant for hopefully you will never need to use the master tape.

I reconnend using only C-10 cassettes for regular progran storage. A progran can be stored on the front and the back and each will be easily and quickly accessible. I have used Most of the tapes you see advertised and had MANY problens. Sone tapes were no good to start with. I couldn't even find prograns SAVEd on SCOTCH tapes. MICROSETTE seened very good at first, but after a short tine it seened that the prograns would "fade" away and no longer would load. Other tapes seened to be bad on the tape heads. After only a few SAVEs and LOABs the tape heads would need to be cleaned to work reliably. Still others nade awful noises while running.

The type of tape that I find works extrenely well and is far superior to others is AGFA PREMIUM (also called AGFA PE 611/811). There are several types of AGFA tape so beware of tapes advertised as AGFA. Make sure it is AGFA'S best.

Just as inportant as the tape used is the cassette housing it is loaded into. Even the best tape in a cheap housing will not work properly. A high quality cassette housing will have hard windows (not greased paper), steel pins, flanged rollers, and be screw type rather than welded. Fortunately I have found a good source for AGFA PREMIUM tapes in a high quality cassette housing as described above. Besides stocking only the BEST tapes they have very fast delivery (guaranteed 1 week delivery) and very low prices. Thus it is easy to understand why all ny tapes now cone fron COMPUTER UAY (PO Box 7004, Madison, UI 53707). Urite to then for full infornation. They have cassettes of any length. Their C-10 prices are: 25 0 \*1.00 each

50 8 0.95 each 100 0 0.85 each 400 @ 0.70 each

Computer Clubs receive a 10% discount on orders of 200 or nore. Shipping is included. They take VISA *&* MC.

After spending all the time making your tapes I recommend neatly labelling then. Blank labels are inexpensive and available in several colors (including RED, UHITE, BLUE, BREEN, and YELL0U) for \*3.45 per 100 fron COMPUTER UAY. These labels cone on sheets of 10 and include strips to use to label your box or cases. Or COMPUTER UAY has a roll of 1,000 white labels for \*14.95.

There are several ways to organize your tapes for easy access. Benco Educational Corp (2120 Forden Ave, HO Box 748J, Madison, UI 53707) has several good cassette storage systens. They have revolving round units that hold 25 casettes and can be stacked on top of each other. They cost \$45 for 3 units. I have 6 of these and like then. They also have several cases with flip out holders and several types of cassette books.

20th Century Plastics (3628 Crenshaw Blvd, Los Angeles, CA 90016) have 3 ring cassette binders for \*6.95 each (3 or nore) These hold 12 tapes and allow you to store listings and documentation neatly using the 3 ring binder method. RADIO SHACK has a sinilar folder that holds 12 tapes without the 3 ring binder part for \*2.5? each.

Then of course you can store your cassettes in single boxes. There are 3 types of boxes generally available. A hard plastic Norelco style hinged box is good if you wish to see through the top. But they are a bit brittle. A translucent soft hinged box is nore durable and usually a couple cents cheaper. Then there is the two part soft plastic type. The first two are available fron COMPUTER UAY.

Renenber to keep your tape heads clean for reliable service. COMPUTER UAY has both cotton and lint-free foan tipped swabs and special tape head cleaning fluid.

### RUMORS

The latest runor I have confirned is that the PET will soon be called the CBM. Uill I have to change ny Kilobaud Microconputing colunn title fron PET P0URRI to CBM P0URRI? That just doesn't sound right!

### PROGRAM PROTECTION REVISITED

Last nonth I told you about BC COMPUTING (2124 Colorado Ave, Sun Prairie, UI 53590) who has the best protection nethod for the 8K PET. Since Connodore changed things in the new PET, prograns protected on the OLD PET will not be protected on the NEU PET (and vice versa). But BC COMPUTING is already in the final stages of developing a protection nethod that will work with either PET. So all is not lost due to Connodore and the new locations in nenory.

### NEU PRINTER

SKYLES ELECTRIC U0RKS (599 Mathilda Ave #26, Sunnyvale, CA 94086) is narketing the PAL (Printer on A Leash) for the PET. It is a thernal printer, using paper 4 7/16" wide. It prints 40 characters per line - including UPPER and lower case, 96 characters in all. It zips along at 40 characters per second printing in both directions. The price for all this is \*450 plus \*10 shipping. A test and denonstration tape is included as well as over 200 feet of paper. It cones ready to sinply plug into the PET IEEE port and RUN.

### MICROCOMPUTER INDUSTRY TRADE ASSOCIATION

MITA (345 Swett Road, Woodside, CA 94062) is just what the Microconputer narket needs. Both the consuner and the manufacturer or dealer will benefit. The organization has just started but is rapidly growing. Hopefully, nenbership in this association will be a sign of a responsible conpany. Two of the associations present nenbers are in the PET market: Connecticut Microcomputer and <u>the PET GAZETTE</u>. Hopefully other PET conpanies will join this organization.

### PET SHIRTS

Beautiful high quality colored T-shirts are available fron Conputer Uav (P0 Box 7006, Madison, UI 53707). Both children and adult sizes are available at only \*5.95 per shirt. Every proud PET owner should wear one, especially to PET club neetings. Several different PET designs are evaiiable. Your name can be included for a slight additional charge.

### PET REFERENCE BOOK

Channel Data (5960 Mandarin Ave, Goleta, CA 93017) has cone out with the second edition of their Channel Bata Book. It is a vast inprovenent fron the first edition and would be a worthwile addition to every PET owners library. For \*20 vou receive a high quality 3 ring binder filed with listings of PET conpanies and their software and hardware. Since it is organized by category it is easy to use and very helpiul.

### DISK UNITS

After working with Connodores DUAL DISK unit for 1 week, I decided to order a C0MPUTHINK DUAL DISK unit fron New England Electronics (679 Highland Ave, Needhan, MA 02194), Since their delivery is quick, I should have it in tine to tell you about it next time.<br>Summer 79 33

u edi Len,

This is a quick note after a week using the PET with the new keyboard and i.ne new ROMs. It is for publication when and as you wish.

a 32N PFI, and the flonpies are also on the way The new ROMs are a delight, with some reservations; the new keyboard is out standing, and must be recommended without reservation even with the extra<br>cost it entails for the cassette deck. My speed on the old keyboard matches cose it entails for the cassette deck. My speed on the old keyboard matches  $i$ - is the selectric (in the  $E0 - 80$  wom range); on the new one it is much higher and my error race is lower than on either of the others! I now have use of<br>(and soon will have for myself) a 32K PFT, and the floppies are also on the way any day now.

I converted all of my software which is to be sold (via Programma) to be inter operable on the two machines. BRIFFING and WORD PROCESSOR exist in separate forms for the two machines (of necessity). Following are the salient cifferences between old and new ROMs.

1. Page one has been reassigned; PFFKs and POKEs are different now.

2. The TAB has been deleted (it's a NO/OP now). Replace it by ending the pricr print, then PRINT cursor up SPC(x), where x is the value which would have

3. In lower-case mode (still POMKKE 59468, 14), the keyboard functions as a eypewriter. Shift for unner case. Not only does that make lower-case instructions unique to one or the other set of ROM's, it also creates extraordinary listinos!!

The result of the above is that care will be needed to ensure that the right software coes to the right machine. That will create problems for you of discribution; interoperable code will be the rule at support it by retaining both machines and by promising to e users. I can t make the same offer to you, as you have already discovered, the rol<u>es of commercial products and free</u> *c D u f o r* relaced forms *>* r*urr*a/n<i.a, and I will wake the software operational for the users. excrange are significantly different.

enough for now. Please keep up the good work, and the outstanding uaze<sub>tte.</sub>

Sincerely yours,

### **(NOTE: SEE UPDATE BELOW)**

First, my outline of PET differences between ROM's is not right: although there 1s some difference in the way the TAR works on some machiness at though there tnet thi to be val goes away to be valid, and I recommend eliminating TAB where practical until the anomaly goes away or is explained. (It might just be that the first machine I used had a bug, or ???)  $\frac{1}{100}$  differences between ROM's is not right: although there hing computed the way the TAB works on some machines, it is not a consis-

 $\frac{m}{v}$  of doing business - but don't despair. The mechanical problems are real -Commodore today trying to resolve the problem. They have a moving mine are at won't deliver it to me until it's right. (There is a possiblity that if the<br>drive is cold enoygh it will load the discs correctly function that if the per attack of the test facility there is a possibility that it the divide is cold enough it will load the discs correctly. I wonder what the temperature is in the test facility there?) I am ready for the disc system now, having developed my record cataloguing system. Yet, I'm not sure whether to wait for the new disc ROM's or to go with brute force; I suppose the latter. and

Sincerely yours,

P.S. Many thanks for the memory map. It's new to me and very useful (although incomplete).

### \*\*\* PREVENTIVE MAINTENANCE \*\*\*

Get a RAM test progran and run it at least twice a nonth! Don't rely on the PET'S power-on diagnostics to catch a bad RAM. Even though the BYTES FREE is correct, you can still have a defective RAM. (I've had to replace 3 of then)-(The new PET'S have a high incidence of video RAM problems)

Besides running a nenory test progran, CLEAN YOUR PET! I use a can of pressurized air (BUST OFF - available at photo shops) and blow the dust out of ny PET'S internals. Also clean and denagnetize the tape heads and check head alignnent.

A clean PET doesn't guarantee a healthy PET, but as the cliche goes, "it sure can't hurt" - Bill Coughlin

**The PET<sup>®</sup> Gazette Summer '79 34** 

REVIEW LEGIONNAIRE - \$9 Pleiades Gane Co 202 Faro Ave. Davis, CA 95616

This is the sequel to TANKTICS which was reviewed last issue. TANKTICS required a seperate hexegonal playing grid board (which cane with the cassette). LEGIONNAIRE draws the hex grid right on the PET screen which is very handy and looks very nice. This sophisticated gane is in REAL TINE. The PET is your opponent and is continually Moving his pieces, whether you nove or not. This is a thinking strategy gane, with 9 levels of play. You connand 6 groups of Legionaires. The pleasant surprise is that there are sound effects, and they use the PET GAZETTE conventions (pins M&N). Any UAR GAMER will enjoy this. Now, how about a progran for the PET to challenge ne to a GOOD gane of RISK!!!

**NW PET USER'S GROUP JOHN F JONES 2134 NE 45TH AVENUE PORTLAND, OR 97213**

**Phone (503) 281-4908**

REVIEW FULLSIZED KEYBOARD - \$139.95 New England Electronics 679 Highland Ave. Needhan, MA 02194

If you're a typist, and you hate to "hunt and peck" on the PET'S snail keyboard, then this is a keyboard worth considering for a second unit.

This is a fullsized keyboard with a standard typewriter design (especially nice if you're a "touchtypist"). There is no separate nuneric keyboard as the nunbers are on the upper row. The keyboard has such features asi single key functions for cursor control, shift/run, insert, delete, clear screen, and cursor hone. The keyboard attaches directly to the front of the PET'S frane and plugs directly into the logic board (functions sinultaneously with the PET'S keyboard) The keyboard does not have the PET'S graphics, but this is no problen as you can always use the PET'S keyboard. The keyboard has a good "feel" to it and is enclosed in a white netal case.

There are a couple of ninor inconveniences; 1. There is no apostrophe - you have to reach up and use the PET'S keyboard. 2. The SHIFT key is a SHIFT/LOCK<sup>®</sup>. Thus you have to press the key twice to turn Shift on/off. Also, there is no SHIFT on the right hand. The INSERT key acts like a SHIFT key (if you aren't in quote node) When using the CMC Word Processor,however, the letters that were nade upper case by using the Insert key, print on a printer as 4's! (ie. Don't use the INSERT key to SHIFT)

Despite these "inconveniences", I reconnend the keyboard based on quality construction and the fact that it works! (Besides, it's a lot better than the little keypad on the PET) - Bill Coughlin

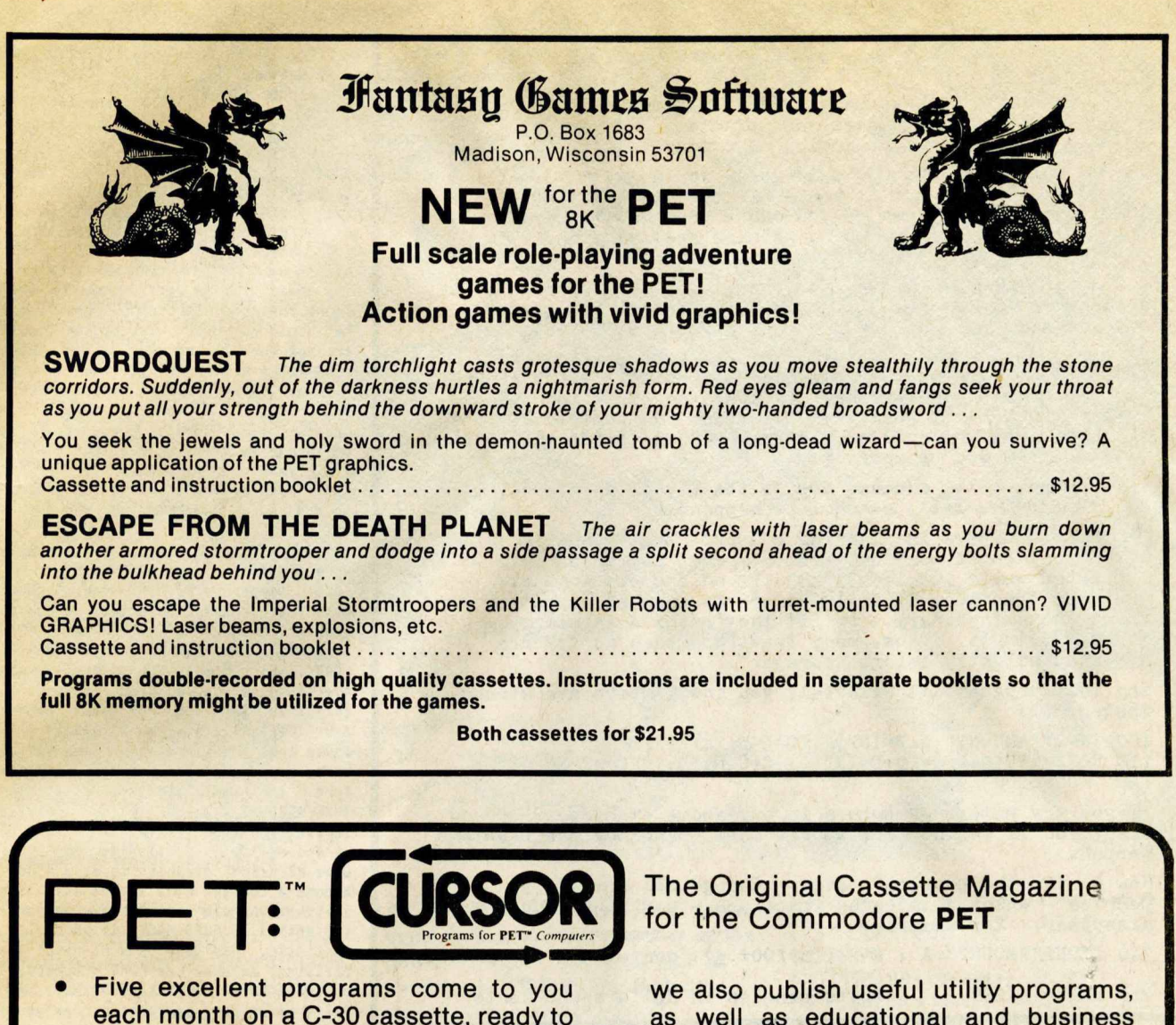

- **load and run. Every issue has an animated "Front Cover" that uses PET graphics to the fullest.**
- **Compare value: each issue of CURSOR includes a featured program that would cost \$**7.95 **to** 12.95 **elsewhere!**
- **CURSOR is mainly entertainment, but**

Yes, I am interested, Please send me:

□ 12 issues only \$33 in US & Canada<br>□ 6 issues for \$20 □ Sample co

We accept VISA and Mastercharge.

□ 6 issues for \$20 □ Sample copy \$3.95

**as well as educational and business programs.**

**With each monthly CURSOR cassette, you also receive CURSOR notes with written instructions for the programs, and a fresh, opinionated look at our crazy industry.**

**CURSOR = High Quality PET Software**

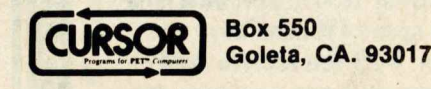

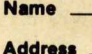

Clty/State/ZIp

*Our Subscribers are Happy People!*

**The PET® Gazette Summer '79 35**

Connercial Confusion OR Uhere'd the penny go? by Jin Butterfield

PET is certainly the greatest business tool since e lectric pencil sharpeners, and printers and floppy disks will herald an explosion of commercial app lications.

Basic seems like the ideal language for a small business system - but it has a hidden "gotcha" that will give you problems if you don't know how to handle it. I call it, "the missing pennies problem", and it's common to almost all Basic implementations.

Crank up your PET and try this: PRINT 2.23 - 2.18 -- it's a simple business calculation and the answer has gotta be a nickel, right? So how come PET says  $.0499999998$ ?

Think of the mess this could cause if you're printing out neat columns of dollar-and-cent results. Think of the problems if you arrange to print the first two places behind the decimal point: you'll print .04 instead of .05! Think of what the auditor will say when he finds that the totals don't add up correctly!

In a moment we'll discuss how to get rid of this problem. First, though, let's see how it happens.

PET holds numbers in floating binary. That means certain fractions don't work out evenly. Just as, in decimal, one third works out to  $.333333...$  an endless number, PET sees fractions like .10 or  $.68$  as endless repeating fractions - in binary. To fit the fraction in memory, it must trim it. Thus, many fractions such as . 37 are ad justed slightly before storage.

Try this program: it will tell you how numbers are stored inside PET:

100 INPUT "AMOUNT";  $A : B = INT(A) : C = A - B : ?A;$  "=";  $B;$  "."; 110  $FORJ = 1TO10:C = C*10:D = INT(C):C = C-D: ?D; :IFC > OTHEN NEXTJ$ 120 ?: GOT0100

If you try entering numbers in our above example, 2.23 and 2.18, you'll see how PET stores them - and why the problems happen.

How to fix the problem? Easy. Change all numbers to pennies - which eliminates fractions - and your troubles disappear. For example:

**340 INPUT "AMOUNT"; A : A=INT (A\*100+.5) converts A to pennies;** 

760 PRINT A/100 outputs pennies in dollars-and-cents

COMPUTER ASSISTED S GIVE YOUR PET"A NEW FACE!  $WITH...$ PLEXI-VUE **TRS 80 LEVEL 1 16K** O **TRS 80 LEVEL 2 16K** Ċ INCREASES CONTRAST! **PET 8K** K See WHITE letters on **THRASHSSISS** BLACK Screen! ONE Minute Installation! Technical Analysis for the Adds to appearance of PET Market Trader with little time Changes face of BLUE PETS to spend ( I5min./day). to BLACK! Decreases Glare! For \$25 you receive data Less Eyestrain! base plus two programs on T cassette and hard copy instruc-Introductory Price-\$9.95, Includes 1st Class Postage tions written for the novice. PLUS 10% Discount Coupon Please indicate which computer good on Future SOFTWARE Purchases! you have. Δ Send To: COMPETITIVE SOFTWARE Distributed by: STEVEN E. SHAW.P.E. 2 1650 Maple Glen Dr. copyright P.O. Box 1707 S copyright P.O. Box 1707<br>1978 Tampa, Fla 33601 Edwardsburg, MI 49112 Š PET<sup>"</sup>is Trademark of **Company** COMMODORE. CK MARKET ANALYSIS **The PET® Gazette Summer 79 36**

### REVIEU: SERIES ONE, by ADP SYSTEMS, INC. 95 Uest 100 South— Logan, Utah 84321 phone: (801)752-2770

SERIES ONE is a very full C-60 cassette tape with a wide variety of prograns, 25 in all, each recorded twice. It cones with a nice instruction book let, which really isn't needed, as nost of the prograns are self-explanatory. The collection is full of "hit the right button at the right tine sorts of graphics ganes". I an easily bored by these. Young children night enjoy then longer, but would not often win, as the linits are set for skilled users. The progranning is of better quality than nany such "bargain packs", 8 even includes REMarks about what's happening, (too rare in PET prograns). If nore connents were added, the prograns would be quite valuable as exanples of good progranning. For exanple, these prograns AUTOMATICALLY adjust to old or new ROM PETs. Screen fornat-

ting is well done, as are nost graphics. None ,of the prograns use sound. Most instructions are OK, tho sone standards were not observed, especially using the nuneric keypad as a joystick with '5' as [center]. The star program is 'MORTGAGE LOAN', which allows you to ask for whatever infornation you need far nore flexibly than other such prograns I've used *I* written. It is the only one I've found that tells how nuch house you can seek, based on the paynent you can afford. The other 'big' program is 'SAV-INGS ACCOUNT', which like M.L., provides infornation fron several angles. Two others are worth nentioning. 'RAILROAD' uses PEEK/POKE graphics to nove a dot around a conplex R.R. layout with eight switches you can open & close to vary its notion. 'AUTO RACE' is unusually realistic. One gane uses hi-resolution plotting; several use POKE graphics. An unusual 'Horse Race' is unwinable, as PET's moves have precedence over yours.

The problens I found are correctable, if you know how to progran in Basic. Unfortunately, the prinary narket for these prograns nay be those least able to change then, new PET owners who don't already have 2/3rds of these prograns under other nanes. Overall, SERIES ONE is not as good a buy as CURSOR MAGAZINE, nor are the prograns as well done as sinilar ones available through the PET GAZETTE & various users groups. On the other hand, you can do a LOT worse elsewhere.

---Jin Strasna

REVIEU-COLORED CASSETTE LABELS COMPUTER UAY PO Box 7006 Madison, UI 53704

These high quality labels are custon nade to fit the whole face of your cassette (with an oval cut out for the two hubs and small window). With several colors you can color code your tapes. Ganes with Blue labels, Utilities with Red, Educational with Yellow, etc. They cone in sheets of 10 (♦3.45 per 100 labels). After all your work naking the prograns, why not spen a couple cents to nake the tape look professional?

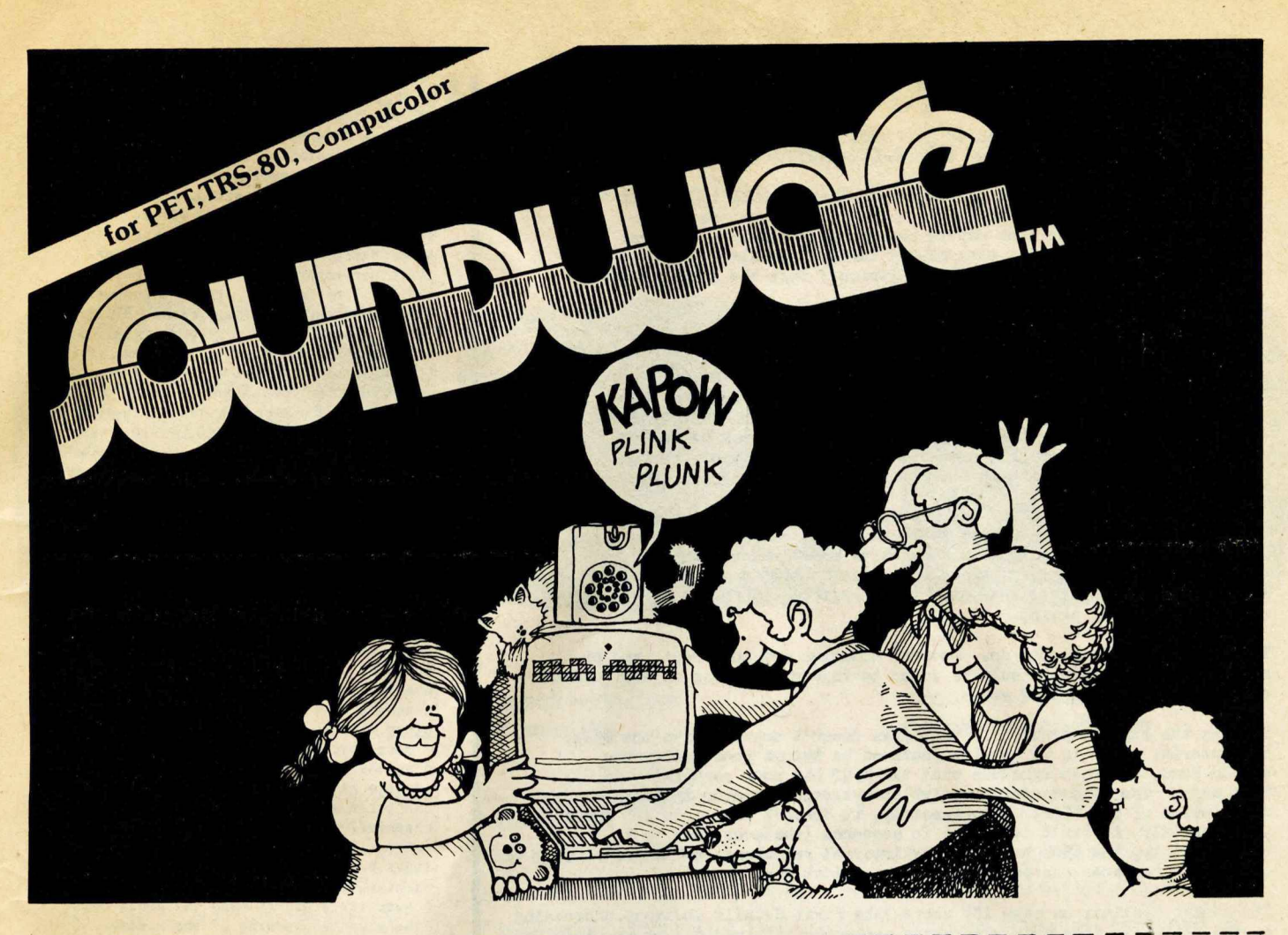

SOUNDWARE adds a whole new dimension to your computer. Games and programs come to life with laser sounds, bounces, clicks, sirens, bird calls, music notes, tunes, and whatever else your imagination dreams up.

SOUNDWARE is a complete system with volume control, earphone jack, all connectors, and instructions. Also included are a DEMO PROGRAM and a SOUND COMPOSER for creating your own BASIC sound subroutines. Slip in two AA batteries, plug it in, and have fun! One year warranty.

### SOUNDWARE SOFTWARE for 8K PET

AVAILABLE NOW! Features sound, super graphics, and instruction booklet. Ninety-day warranty. Compatible with all PET CB-2 sound devices.

ACTION PACK—'Breakthru" features eight versions of this popular action game. "Target" tests your skill at shooting WWII fighters, including mid-air directional control! "Caterpillar" inches around the

screen eating apples and growing longer with each bite, but watch out for the electric fence and your own tail!

THE CLASSICS-"Checkers" includes five variations plus the classic game you can play against the computer or a friend. "Backgammon" provides a board for challenging a friend. Unlawful moves are prevented. "Piano Player" plays the MINUTE WALTZ while you watch.

WORD FUN—'Speller" provides four fun ways to practice spelling, with instructions for inputting your own words. "Scramble" gives you ten random letters from which to make words. "Flashcard" flashes preprogrammed or your own words or phrases at various speeds.

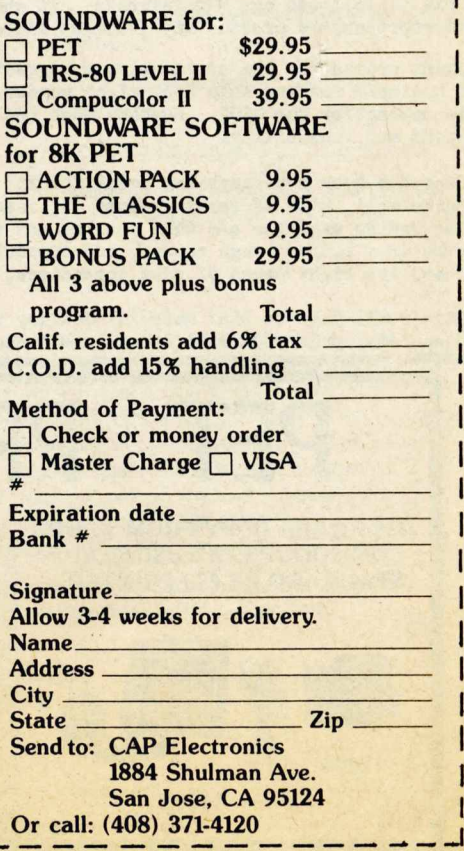

**REVIEW: Programming the 6502, by Rodnay Zaks (SYBEX, 305 pp.) review by Jim Butterfield**

**The 650X community is in need of good reference and/or tutorial books on their chip. Unfortunately, this book doesn't make the grade.**

**There are too many mistakes and oversights in the book to make it a good reference or teaching guide. Some of the problems are relatively minor goofs that may be corrected in a future edition: for example, page 15 notes that binary 10000000 equals a value of minus zero (l), and page 181 says (twice!) that the BIT instruction uses relative addressing.**

**More seriously, there seems to be a lack in the author's depth of understanding. Exercise 3.17 asks the reader, "Why is the return from a subroutine so much faster than the call?" Why indeed? The 6502's JSR (Jump Subroutine) and RTS (return from subroutine) in fact have identical execution SDeeds. On the same subject, Zaks suggests that a handy way for a calling program to pass parameters to a subroutine is through the stack. He doesn't mention the formidable coding problems that this creates.**

**Zaks doesn't seem to realize the important difference in indexing behaviour between zero-page and absolute modes, namely that zero-page indexing can be used to achieve a negative index value. Anyway, he doesn't mention it; indeed, he makes little mention of zero-page indexing except to state that only the** X **register can be used as an index (wrong again).**

**The list of problems goes on. Several examples are incorrect, and on at least one occasion, insult is added to injury by having an explanation of how the incorrect code works.**

Perhaps the biggest problem is that Zaks doesn't seem to like the 6502. His tutorial style is to outline features he things good processors **His tutorial style is to outline features he things good processors should have, and then conclude that the 6502 has poor capability in that area. The word "unfortunately" occurs over and over in his description of the 6502: Unfortunately, it doesn't have both ADD and ADC; unfortunately, it can't test bits in sequence (whatever that is); unfortunately, the 6502 has very few internal registers; unfortunately, only the A register can be shifted ... the list goes on.**

**It reaches a climax on page 182 where Zaks first details indirect addressing on the 6502. He does this with seven sentences criticizing the way it's done. This is followed by, "In fairness, it should be noted that few microprocessors provide any indirect addressing at all."**

**Faint praise for one of industry's biggest-selllng microprocessors. A beginner reading this book might wonder whether he's made a mistake in opting for the 6502. Nowhere does the book mention the chip's speed and versatility.**

**Does the book have anything going for it? It covers the instruction set quite well, with addressing modes outlined somewhat patchily. Many of** the coding examples are well set out and explained. Interrupts are dealt **with in a rather rough manner, and support chips are passed over briefly. There are eight pages of good appendices, and a thorough index.**

**It's still hard to find material dealing with the 6502. If you're desparate, this book will be of some help.**

REVIEU:PERSONAL ACCOUNTING SYSTEM by Ron Smith/Programma International 6 programs--cost \*15?

The documentation is excellent, & the need for such a system is real. However, this progran, as delivered, won't safely keep the financial records for an average computer-using family. I can't in good conscience recommend My wife (or any other nonprogrammer) change over to PAS for the checkbook record & budget. There are too many ways to crash & lose IMPORTANT data. There IS a fair amount of error-trapping S double-checking in PAS, but not enough when family financial records are involved. I could accept this, if there were no fat in the program, but PAS is loosely coded. There is plenty of room for either more hand-holding & error-trapping for the user or more data space. This requires using more subroutines, more string constants, & more statements/line. I made several such changes as I worked with PAS, but this shouldn't be the user's job. Perhaps one of you who likes to do this will make the needed changes & suggest P/A reimburse you suitably. With about ten hours of good editing, this could be a dynamite set of programs. Even now, there is Much to be learned from the data file system, (easily understood, thanks to the loose coding.)

Sone specific problems I had in running the program were: 1)once you begin to nake an entry in TAPE TRANS, you can't cancel the entry. 2)TAPE TRANS cheerfully accepts the same transaction twice. 3)You can't back-up copy data tapes w/o losing the current data in the nachine. 4)In RECONCILE, I Misunderstood a question 8 had it read the wrong data- -there was no warning of the mistake, & I was sure I'd had a read error. 5)It's easy to make the wrong response. For example, in OUTSTANDING, if you answer 'Y' to the question "Done?", you continue, not end. Answer 'N' & NOTHING happens. At several points I had to list the program to see what was expected of ne.

To its credit, PAS provides a nice display of accounts, a full description of checks 8 deposits, *t* a good cross checking of totals. If your accounts fail to balance, you'll be told.

Jim Strasma

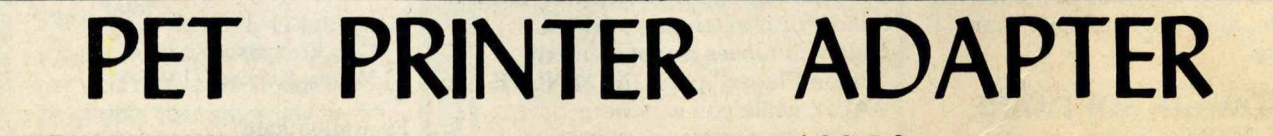

GET HARD COPY FROM YOUR COMMODORE PET USING A STANDARD RS-232 PRINTER

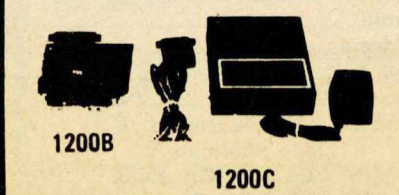

The CmC ADA 1200 drives an RS-232 printer from the PET IEEE-488 bus. Now, the PET owner can obtain hard copy listings and can type letters, manuscripts, mailing labels, tables of data, pictures, invoices, graphs, checks, needlepoint patterns, etc., using an RS-232 standard printer or terminal.

\$98.50 ADA 1200B Assembled and tested

\$169.00 ADA 1200C With case, power supply and RS-232 connector

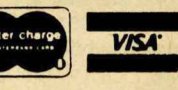

Order direct or contact your local computer store. Add \$3.00 for postage and handling per order.

**CONNECTICUT microCOMPUTER** *150 POCONO RD. BROOKFIELD. CT 06804*<br>(203) 775-9659

# **PET Business Software**

For 16/32K PET Micro-Computers with **Commodore Dual Floppy Disk and Printer** 

### G/L DIRECT POST ENTRY/PRINT **Enter Account Number**

Account Number : 0000000 Account. Account Type

1) Dato 84/15  $2)$  Roference  $3)$  Amount  $\pm$ 

Opening Balance # Closing Balance \$

### PAYROLL FROGRAM SELECTION MENU Enter Password | 000

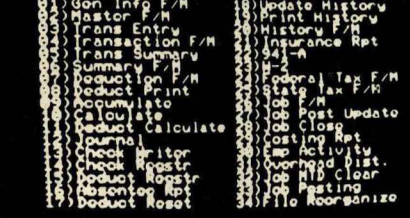

### ACCOUNTS PAYABLE TRANSACTION ENTRY **Enter Description**

**MAAAAAAA** 

### **General Ledger**

Accepts postings from external programs such as Accounts Payable, Accounts Receivable, and Payroll.

Accepts directly entered postings.

Maintains account balances for present month, present quarter, present year, three previous quarters, and previous year.

Prints complete financial reports including Trial Balance, Profit and Loss Statement, Balance Sheet, and more for each period above.

Prints complete list of postings from both direct and indirect posting files as well as a separate list for any posting errors encountered.

### **Payroll with Cost Accounting**

Maintains separate payroll files for up to ten companies.

Time tested interactive data entry.

Easy correction of data entry errors.

Complete job costing (labor distribution).

Payroll check printing with full deduction and pay detail.

Sixteen different reports including W-2 and 941.

Thirty-five subprograms including nine File Maintenance programs for maximum flexibility in a minimum system configuration.

Automatic posting to General Ledger.

### **Accounts Payable Accounts Receivable**

Accounts payable check printing with full invoice detail.

Accounts Payable invoice aging

Automatic posting to General Ledger.

Accounts receivable progress billing

**Accounts Receivable partial invoice** payments.

**Accounts Receivable customer** statements.

**Accounts Receivable invoice aging** 

Twenty-one subprograms for maximum flexibility and ease of conversion.

Structured around the time tested and reliability proven series of business software systems developed by Osborne and Associates, these programs have been designed to fill the need of a comprehensive accounting package for the new Commodore PET micro computer system. Each program can either stand alone, or be integrated with the others in a total software system.

Designed with the first time user in mind, these programs lead the operator through step by step, verified data entry. It is impossible to 'crash' a program due to operator error or invalid data input. Design consistency has been maintained from program to program to greatly increase operator familiarity and confidence.

Documentation, normally a problem for small systems users, is provided by the comprehensive series of Osborne and Associates user manuals. These three manuals together total over 800 pages of detailed step by step instructions written at three levels for DP Department Managers, Data Entry Operators, and Programmers. You don't have to worry about getting 'promises' instead of documentation because the documentation was written before the programs were developed. A second set of manuals details any changes required during conversion and provides the user with a complete source code listing in Commodore PET Basic.

### See your nearest Commodore dealer for a demonstration of this outstanding business software system.

Each program provided on high quality disk with complete documentation ......................... \$295.00

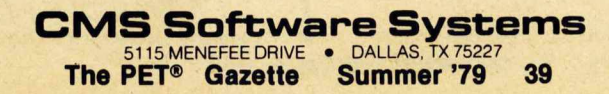

Barry Macdonald in CANADA has this request: A call for help fron someone with nore knowledge than Myself. Texas Instruments has recently come out with a new IC designated the SN76477, which can produce an almost unlimited number of special sound effects, ranging from a dog's bark or bird chirp to a gunshot or explosion. The October 78 issue of POPULAR ELECTRONICS (p.75) has a number of such circuit layouts. I'd like to see someone come up with a circuit that would allow me to connect this to my PET and to call different sound effects with a program. SEND any info available to the PET BAZETTE and we will print it. Maybe someone can send in a short article on this.

Chuck Stuart writes with this interesting infos There is an ON...GOTO bug in the PET. Chuck Johnson came close to it on page 45 of the BEST OF THE PET GAZETTE, but he stated that the ON...GOTO statement would accept and adjust for any non-negative value. In my PET BASIC that statement is false. The ON...GOTO statement will fail with any number outside the range 1 to 255 inclusive. I find it necessary in cases where I'm not sure what the arguement value may be, to code the statement as follows:

100 IF A>0 AND A<256 THEN ON A GOTO...

The statement will now be failproof and if need be, any unwanted values may be caught when they fall through. That brings up another coding trick. I have seen some programmers have trouble with the FOR-NEXT loop always looping at least once regardless of the initial counter values. If the entire loop can be placed on one line then it can be coded as follows:

100 IF A THEN FOR I=1 TO A :..... : NEXT A

This is especially useful when desiring to space down a number of lines or print on the top line if A=0.

One other thing. I can't get the NOT statement to work correctly in large programs. It works in small test routines, But not in programs.

David Peebles, 201 Commerce Building, Fort Uayne, IND 44802 would like to know if anyone knows how to connect an old Friden FLexowriter to his PET. He also had questions about the second cassette memory. The second cassette memory is really not memory in the sense some may think. After adding the second cassette to your 8K PET you still have only 8K. Your memory is NOT expanded. But you now can save DATA on tape using this second cassette. The data will be "remembered" while on the cassette tape. Later your PET could READ the tape and "remember" the DATA you had stored on the tape. Thus, the second cassette is NOT memory, rather it is an IEEE device, a peripheral.

Bob Boynton from Indiana sent us this info on using modules while writing programs:

In the BEST of the PET GAZETTE (p.68) you present a program which erases lines of a program. (Auto Line Eraser). You asked readers to write you about uses of this concept other than the one you demonstrated. All of my programming starts the same way. I READ in a tape that I call MODULES. It has a number of subroutines and programs on it that I might use in writing a program, but that I do NOT want to look up in a book. At the moment it has pieces of programs for doing things like saying hello, READING and WRITING data from and to tape, producing borders, renumbering lines, finding a specific word in the program, and your LINE DELETING program. To use any one of these features I either renumber the lines, or RUN that section. This is very handy. The only dificulty had been that I then had to clean it out once my program was written. That meant spending several dinutes at the keyboard typing line numbers and Carriage Returns. Now that is no longer necessary. I just run your program, and the lines are erased by themselves.

### INSTRUCTIONS to UORD PROCESSOR from USEFUL PAK 1 - \*10 from PET GAZETTE

Welcome to Mike Richter's word processor for the Commodore PET. It provides most of the functions of the big machines at a fraction of the cost.

The program permits you to READ a text in a standard format, to PRINT it to screen or printer in your choice of format (centering the text on the page), suppresses leading blanks, does not break words across lines, and otherwise behaves like a very smart typewriter. The program has been checked out from the IEEE port through a CMC adaptor to the RS232C input of a Diablo printer.

Uhen you WRITE with this program, the keys function like those of a standard typewriter (i.e., shift for upper case). To paragraph, forcing leading blanks with an automatic tab, use the up arrow. In general, characters may be deleted and corrections may be made as you go by using the "DEL" key; when that is not working, you are on a segment boundary and will have to EDIT the correction.

A segment is a string of up to 170 characters; all editing is based on those segments, and you will find that the segments advance automatically when you move the cursor beyond one. You may signify completion of the editing of a segment by keying "RETURN". A character is deleted by moving the cursor over it and keying "DEL". You may replace a character with any string by putting the cursor over the character and keying the up arrow. End the insertion (as you end input when you URITE) with a backslash. The up arrow and the backslash are the only reserved characters.

Kurt Carpenter writes: Occasionally while editing I have trouble with the cursor jumping to the end of the present line rather than to the first character of the next line (after hitting RETURN). This seems to happen only after I have executed code to READ/URITE my own data files on tape. The editing works properly but repositioning the cursor is terribly inconvenient. Has anyone else run into this problem?

ANSWER: It seems that the problem is with correct operation of the CMD command. The problem described above also can be seen after printing on a IEEE printer. When the CMD command is still in effect and control comes back to the PET screen often the cursor will appear in the "wrong" place. The cure is to terminate the CMD command. For example, if your **command** was issued as OPEN 5,5:CHD5 you would issue a PRINT#5 command to terminate the CMD. Also remember to then CLOSE the file with a CL0SE5.

Commodores 1978 Annual Report states that income rose from \$1.5 million to \$4 million, a 165% increase. Commodore does not break down its sales figures, however, a good guess is 25,000 PETs sold in 1978. Commodore will offer a "new generation of PET computers" but do not say when.

Meanwhile, Radio Shack has sold about 100,000 TRS-80's and Apple sold about 20,000. This puts Commodore PET just above the Apple in sales. Too bad Commodore doesn't have the good advertising and marketing we see for the TRS-80.

Remember the computer in the movie 2001: A SPACE ODESSY? It's name was HAL. Funny thing, the next letter in oui alphabet for each of those three letters spells IBM.

Ue got a letter which included the following: For PET owners who are using the IEEE port to run a printer and are having problems with too slow a cycle on carriage return to run at higher speeds (30 cps) without losing the first few characters. Location 4 (Old PET) contains the number of null characters to be printed after a CR/LF (carriage return / line feed) in a PRINT# statement. This location can contain up to 255 nulls. Instead of using OPEN1, 5:CMD1 use POKE 612, 5 (5 being device #) (Old PET). This operates the same as CMD but prints the nulls after the CR/LF. Works with LIST commands also, signed, Jerry.

# **DR. DALEY'S SOFTWARE FOR THE PET**

DR. DALEY's software continues to expand offerings. Listed below are our newest business offerings. With the new PET disk and printer these programs make sense for the small businessman. Dealers you should be able to increase your sales to the businessman by giving a demonstration of these programs. These programs are availabe NOW for the Compu/Think disk and will be converted to the Commodore Disk as soon as DR. DALEY's gets one.

**INVENTORY** This program will maintain a complete inventory for the small business. Functions include entering and editing of the new inventory, modifying individual records, closing out files for the end of the year inventory report, printing the current inventory and displaying the individual record. This consists of three programs capable of maintaining an inventory of 325 items per disk. With complete documentation.........................................................................................................S 99.95

**ESTIMATE** This set of four programs will build a file for use, in conjunction with the above inventory files, to prepare accurate estimates for an individual job. Small businessmen have told us that the preparation of an accurate estimate for a job is the most time consuming and inaccurate operation he has to perform. This program can eliminate the difficulties and inaccuracies of this operation. With complete documentation..................................................................................... \$ 99.95

MAIL LIST This program will maintain a mailing list and will allow sorting of the list into subgroups using up to three search parameters. The program maintains the files in zip code sequence. The initial entries are sorted into the proper zip code order and all subsequent entries are entered into the proper place in the file. Will display the lists on the screen or will print it on labels (three wide). Will allow about 800 names per disk. § 69.95

LEDGER This set of programs is now under development. It will have a complete set of financial records, receivables, payables, will print statements, bills, invoices and will be designed to be used in conjunction with the INVENTORY and MAIL LIST data files. However, these programs are not mandatory for the proper operation of the program. Write or call for more details on this program.  $\dots \dots$ . \$149.95 (tentative)

These programs will be shipped with two copies of the diskette and a blank diskette for data files. Included as well, will be complete documentation and examples illustrating the use of the program. It is designed for use with any 80 column printer connected to the IEEE bus.

> This program can be used to maintain tape files for the attendance records of any group which meets regularly. This version will allow attendance of up to 5 for up to 39 time periods. Ideal for keeping school attendance records. All entries are alphabetical and are sorted automatically............................................................................................... \$ 12.95 Similar to the above program, but will allow attendance of up to 5 for up to 12 time periods. Designed for keeping church attendance records.................................................................................................. \$ 12.95

Remember that we GUARANTEE that your order will be shipped within four business days from receipt or you will receive a coupon for a discount on a future purchase.

Charge your order to MC/VISA

**CLASS**

**CHURCH**

**ATTENDANCE**

**ATTENDANCE**

### **DR. DALEY, 425 Grove Avenue, Berrien Springs, Michigan 49103**

Phone (616) 471-5514 Sun. to Thurs. noon to 9 p.m. eastern time

The PET® Gazette Summer 79 41

**The tape counter consfists of the counter and the trigger circuit which is built into the cassette. The electronic counter is a basic 3 decade counter with rest. There are hundreds of plans and ways of building these;I\*11 leave that section to your own ingenuity.** As **a guide see flg.l. Although The one** I **now have is built into a seperate box, I plan on building one onto the chassis Just above the cassette. I drilled the bottom left part of the case** for jacks for the power and signals. Being cheap I used two RCA**phono plugs. Power was taken form the main filter capacitor and dropped to the required level by a series resistor(size depends** on current draw.

**The improtant part is thr generation of the pulses to the counter. Most up-to-date stereo casstte decks have tape motion** detectors that turn the cassette off when the tape stops. These **units come in a variety of shapes and sixes but should be similar to fig.2. These sensors are really rotating,single-pole,double-throw switches. I obtained mine at the local repair shop.**

**Electrically the sensor has to be connected to a contact bounce suppressor as in fig.3. Now for the physical modification.**

**Remove the cassette;remove the tape unit from the case. Place** the transport on the table right-side up. Notive that one of the **reel tables ha6 a pulley. Using 5-min. epoxy glue the sensor onto the frame behind the reel table and beside the motor. I hope that the two photoes help show this. This postion is very important because the belt(also obtained at the repair shop) must go between them and not hit anything. Make sure that it is right before glueing.**

**The bounce suppressor doesnot have to be made on a circuit board. It is simple enough that the** *8fl7b00* **can be glued to the cassette case and useing some careful soldering connect the wires** directly onto the I.C. pins.

**This is a simple tape counter. It will not count in rewind. So if you start at the beginning af £he tape there is no problem but if you are at the middle then things get a bit complecated.** It is not the **best answer to the location of programs but is easy and fast.**

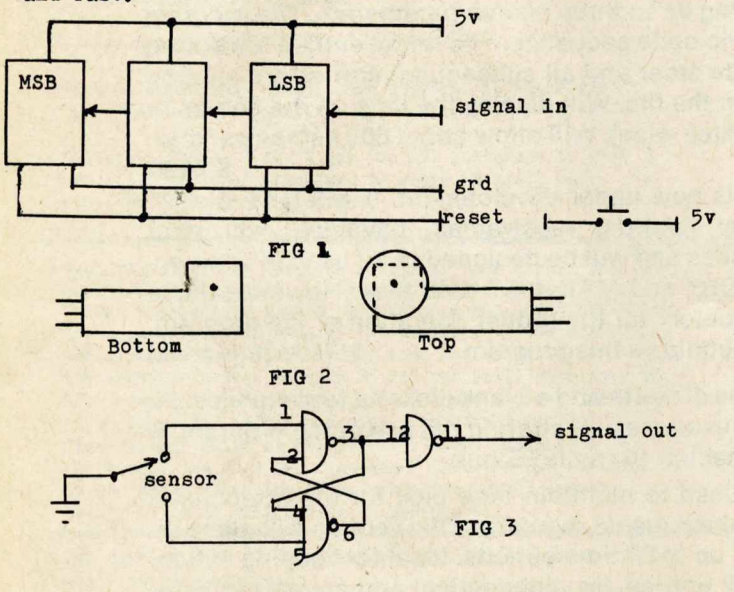

The serious problen of inconpatibility fron OLD to NEU PETs is illustrated in the following letter fron David Curtis: The TRACE progran fron Nr. Butler doesn't function properly on ny NEU PET. The problen lies in the line nunber display. Uhat is displayed is the following: 50505 except sonetines it displays 10101. Very strange indeed! I nade no nistakes entering the progran and even used TIN to verify the progran after it was loaded. Do you have any additional info on this situation?

ANSUER: Nost sophisticated software for the PET will NOT work on the NEU PET. Please do NOT blane the progranners nor the conpanies for this very serious problen. Urite to Connodore and tell then what you think about their creating this inconpatibility problen. Of course, they probably will NOT answer your letter. It has been said that the changes were made to create problems for the independent companies<br>making PET compatible products and software. I still can't naking PET conpatible products and software. 1 still can't believe that they really are killing themselves like this.<br>The PET\* Gazette

REVIEU ENTERPRISE NCC - **\*10** Brent Klinchuch 2744 Ashwood St. Orange, Ca 92645

**When I got my PET one of the first programs I** had to have was a "Star-Trek" gane. Unfortunately, I found that it grew boring quickly.lt seened that nost versions were pretty sinilar, and sonewhat dull. Uell it is nice to see versions non coning out which are different and nore challenging. This is such a version. In it you nove through the quadrants by holding down the nunber key in the direction you want to go. If you hit a star,Klingon or Ronulen you're destroyed, no second chances. You can fire phasers or torpedos but the phasers use power so fast that you tend to stick to torpedos. To fire a torpedo you hold down the letter "T" and use the nunber pad to choose the direction. The eneny is also noving constantly except when you have the torpedo key held down. The Klingons and Ronulans fire at you also. One hit and your dead. Fortunately they need glasses. Uhat nakes this gane tough is the snall anount of energy you have, and the small number of bases for refueling.

The progran is well written and the instructions which are given on one side of the tape are very good. - Bill Bendoritis

REVIEW-BLANK CASSETTES-\$0.70 per 400 - COMPUTER WAY<br>PO Box 7006, Madison, WI 53704<br>Computer Way cassettes are the BEST cassettes I have used. They are AGFA Preniun tape in quality housings Their prices are very reasonable, and clubs get an extra 10% discount. I just found out that the TRS-80 club in town also uses Conputer Uay tapes. - Len Lindsay

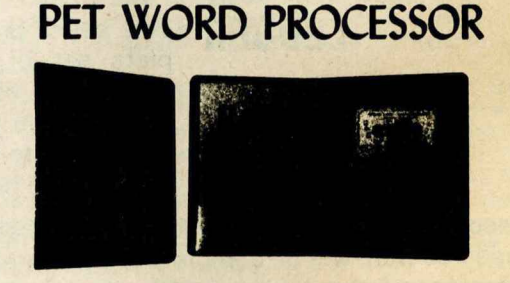

This program permits composing and printing letters, flyers, advertisements, manuscripts, etc., using the COMMODORE PET and a printer.

Script directives include line length, left margin, centering, and skip. Edit commands allow the user to insert lines, delete lines, move lines and paragraphs, change strings, save onto cassette, load from cassette, move up, move down, print and type.

The CmC Word Processor Program addresses an RS-232 printer through a CmC printer adapter.

The CmC Word Processor program is available for \$29.50. Add \$1.00 for postage and handling per order.

Order direct or contact your local computer store.

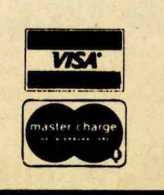

**GmC** CONNECTICUT microCOMPUTER *ISO POCONO ROAD BROOKFIELD. CONNECTICUT06804* (203) 775-9659

**Summer '79 42**

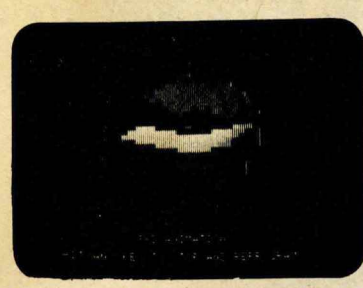

**3-D ANIMATION** 

A-\$24.95

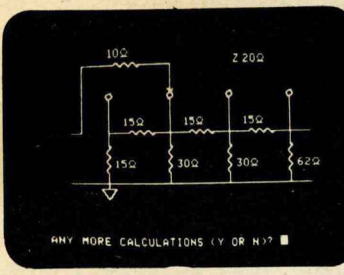

A-\$29.95 **AUDIO ENGINEER** 

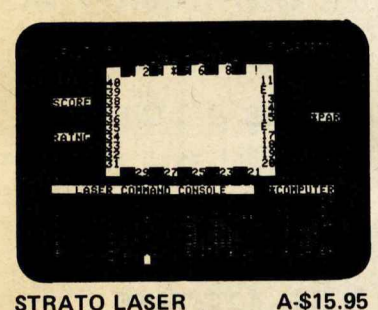

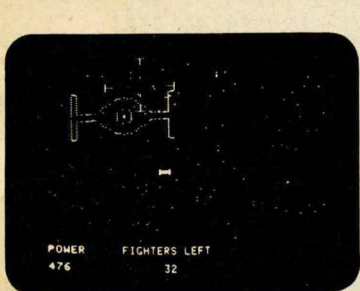

A-\$15.95 **SUPER STARWARS** 

THIS INSTRUMENT MEASURES YOUR<br>INTERFERSONAL STYLE ALONG THREE HERE IS A BRIEF SUMMARY THE DEGREE TO HHICH YOU  $J + T P 0L$ THE DEGREE TO WHICH YOU<br>ASSUME CONTROL AND DOM-FFECTION THE DEGREE TO WHICH YOU<br>BECOME PERSONALLY INVOLVED<br>WITH OTHERS

A-\$19.95

**ANALYST** 

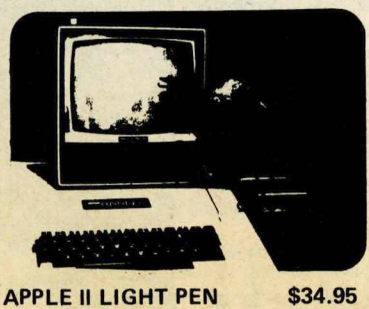

All orders include 3% postage and handling. Apple II is a registered trademark of Apple Computer, Inc. Pet is a registered trademark of Commodore International and TRS-80 is a registered trademark of Radio Shack. California residents add 6% sales tax. **VISA & MASTERCHARGE Accepted.** 

is a two-dimensional cursor-based editor designed specifically for use with memory mapped and cursor-based CRT's. It is totally different from the usual line-based editors, which were originally designed for Teletypes. The keys of the system input keyboard are assigned specific PIE Editor function commands. PIE includes the following features: blinking cursor; cursor movement up, down, right, left, home, plus tabs; character insert and delete, string search forwards and backwards; page scrolling; GO TO line number, plus top or bottom of file; line insert and delete anywhere on screen; append and

**APPLE II COMPUTER** 

**QUALITY** 

**SOFTWARE** 

**Apple FORTH Pet FORTH** 

PIE (PROGRAMMA IMPROVED EDITOR)

### **Apple PIE**

**APPLE II COMPUTER** 

PET 2001 COMPUTER

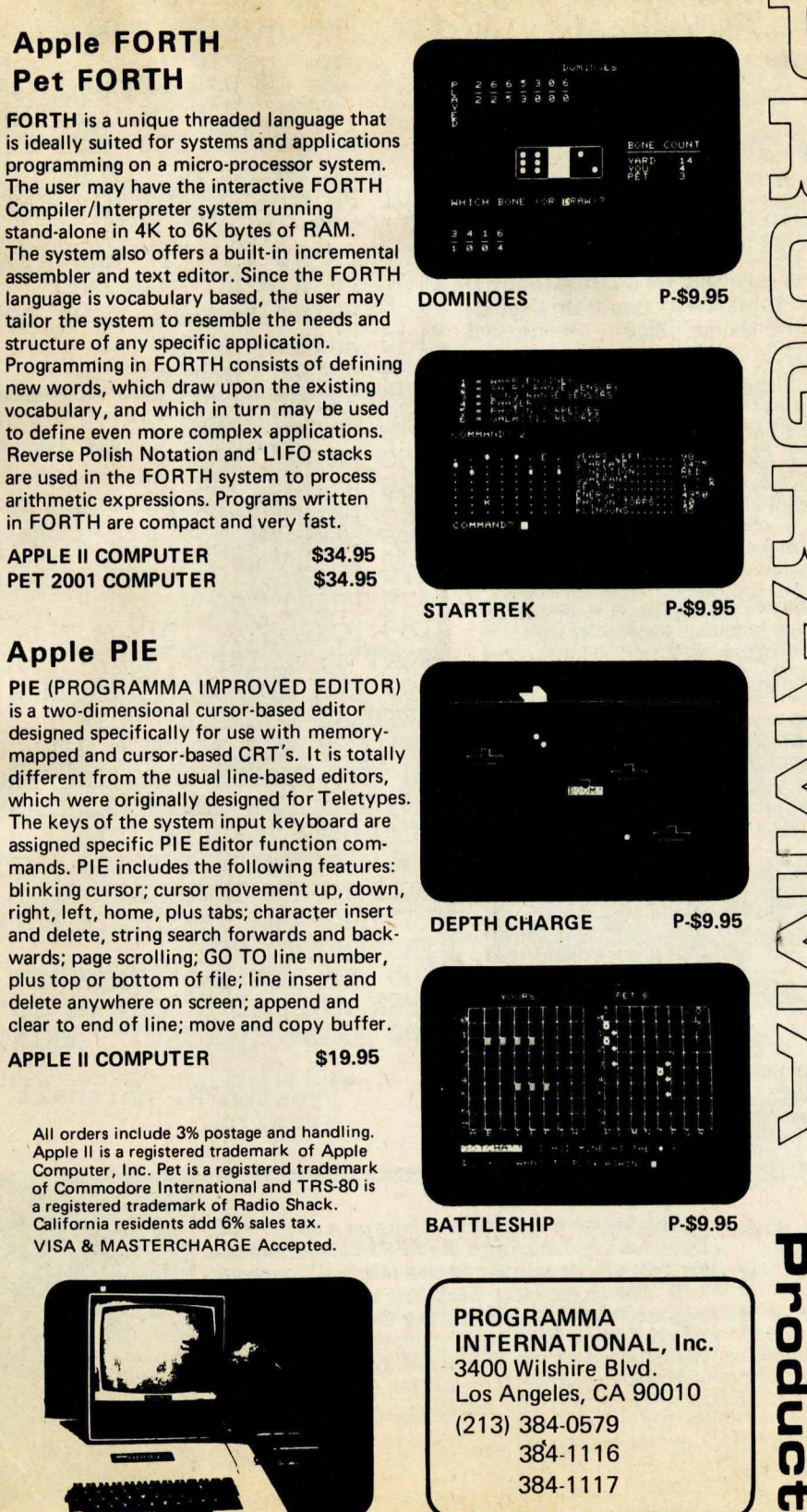

384-1117

**Dealer Inquiries Invited** 

**PET®** 

0

**EWS** 

m

**CO** 

### *A Warning:* The **MACROT∈A™ is for Professional Programmers — and Very Serious Amateurs — Only**

Now: a machine language programming powerhouse for the knowledgeable programmer who wants to extend the PET's capabilities to the maximum. The MacroTea, the Relocating Macro **Text Editor: Assembler from Skyles** Electric Works.

The Skyles MacroTea is a super powerful text editor. 27 powerful editing commands. String search and replace capability. Manuscript feature for letters and other text. Text loading and storage on tape or discs. Supports tape drives, discs, CRT, printers and keyboard.

The Skyles MacroTea is a relocating machine language assembler with true macro capabilities. A single name identifies a whole body of lines. You write in big chunks, examine, modify and assemble the complete program. And, when loading, the MacroTea goes where you want it to go. Macro and conditional assembly support. Automatic line numbering. Labels up to 10 characters long.

There's no tape loading and no occupying of valuable RAM memory space: The Skyles MacroTea puts 9K bytes of executable *machine language* code in ROM (from 9C00 to BFFF — directly below the BASIC interpreter).

Like all Skyles Products for the PET, it's practically plug in and go. No tools are needed. And, faster than loading an equivalent size assembler/editor from tape, the MacroTea is installed permanently.

"N" THEN 110 5 REM THIS PROGRAM IS USED TO DEMONSTRATE A PRINCIPLE AND IS USED ONLY FOR THAT 10 REM THIS IS PROGRAM "ADD STATEMENTS" 20 REM IT HAS OPTIONS OF ADDING LINES<br>TO A PROGRAM OR DELETING LINES A PROGRAM OR DELETING LINES 100 PRINT "IF YOU WANT THE OPTIONAL LINES ADDED, ENTER Y. IF NOT N ADDED, ENTER Y. 101 PRINT "DO NOT HIT RETURN" 110 GET A\$ 120 IF  $A$ \> "Y" AND A$ \>$ 125 IF A\$="N" THEN 200 126 PRINT "(CLEAR DOWN DOWN)" 130 PRINT "230?1" 135 PRINT "335:2"<br>140 PRINT "440?3" 140 PRINT "440?3"<br>145 PRINT "545?4" 145 PRINT "545?4"<br>150 PRINT "650?5" 150 PRINT 155 PRINT "755:6" **160** PRINT "860:6" **165** PRINT "**965**":REM WILL ERASE **965** 170 PRINT "1070 REM":REM ADDS A REM 175 PRINT "GO TO 200" **185** POKE 525, **1 0** :FOR **1=0** TO **9** : POKE **527**+**1** ,**1 3** : NEXT I: PRINT "(HOME)": END 190 REM KEYBOARD WILL NOW ENTER TEN CARRIAGE RETURNS CODED BY POKE X,13 191 REM THE FIRST 9 WILL COPY THE 9 LINES ON THE SCREEN INTO THE PROGRAM 195 REM THE TENTH CARRIAGE RETURN WILL ACTIVATE THE LINE 175 196 REM THIS LINE 175, WITHOUT A LINE NUMBER, WILL BE IN IMMEDIATE MODE 197 REM THE IMMEDIATE MODE WILL ACTIVATE THE "GO TO 200" "GO TO 200" 198 REM THE END STATEMENT IN LINE **185** HAS BEEN AVOIDED BY THE GO TO 200 200 PRINT "(CLEAR)": PRINT "PROGRAM BEGINS HERE

> Preston F. Marshall 2/23/79

The Skyles MacroTea: *11 chips on a single PCB. Operates interfaced with the PET's parallel address and data bus or* with the Skyles Memory Connector. (When ordering, indicate if the MacroTea will interface with a Skyles Memory Expansion System. You can save \$20.) Specifications and engineering are up to the proven Skyles quality standards. Fully warranted for 90 days. And, as with all Skyles

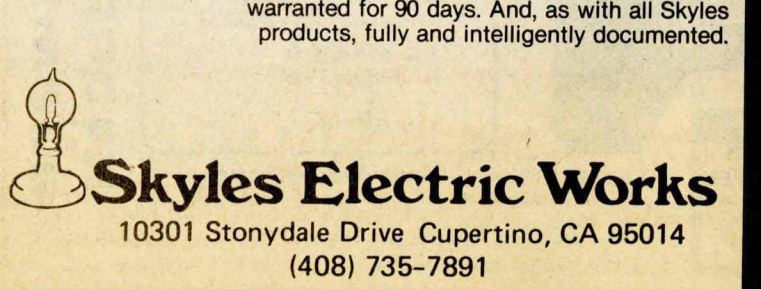

|                                                                                    |    |                 | 0100<br>0110 | :MOVE TBL 1 TO TBL2 |  | $B^A$      | \$400               |  |
|------------------------------------------------------------------------------------|----|-----------------|--------------|---------------------|--|------------|---------------------|--|
| $0400 - A/$                                                                        | ØB |                 |              | 0120 LOOP           |  | LDY        | #00                 |  |
| $0402 - B9$                                                                        | ØΒ | $\varnothing$ 4 | 0130         |                     |  | <b>LDA</b> | TBL1.Y              |  |
| $0405 - 89$                                                                        | ØΒ | 05              | 0140         | <b>STA</b>          |  |            | TBL <sub>2</sub> .Y |  |
| $0408 - C8$                                                                        |    |                 | 0150         |                     |  | INY        |                     |  |
| 0409<br>DØ                                                                         | F7 |                 | 0160         |                     |  | BNE        | LOOP                |  |
|                                                                                    |    |                 | $0170$ :     |                     |  |            |                     |  |
| 040B                                                                               |    |                 | 0180         | TBL <sub>1</sub>    |  | . DS       | 256                 |  |
| 050B                                                                               |    |                 | 0190         | TBL <sub>2</sub>    |  | .DS 256    |                     |  |
|                                                                                    |    |                 | 0200:        |                     |  |            |                     |  |
|                                                                                    |    |                 | 0210         |                     |  |            | $E_{N}$             |  |
| LABEL FILE $1 = EXTERNAL$                                                          |    |                 |              |                     |  |            |                     |  |
| $START = 0400$ $LOOP = 0402$<br>$TBL1 = 040B$<br>$TBL2 = 050B$<br>110000,060B,060B |    |                 |              |                     |  |            |                     |  |

ASSEMBLE LIST

Dear Len- CASE CONVERTER, pg 81 of the BEST OF THE PET GAZETTE has a bug: Line 62200, L>L1 should read L<LI. After Making this change, it runs fine and saves a lot of work. GAZETTE readers nay be interested in a Modification I added so that CASE CONVERTER would erase itself after changing all quoted text to lower case. Here's how:

> 62300 change to read THEN 62700 instead of THEN END 62700 PRINT "(CLR) (down) (down)":J=1: P0KE525,10 :F0RI=62000TQ62800STEP100 62800 PRINTI:P0KE526+J,13:J=J+1:NEXTI: PRINT " (hone)" :END

> > Ken Morse 3249 Ransgate Augusta, Gai 30909

YES, we goofed (again). Bill Morgan was one of the nany to bring this to our attention. His letter follows: Gentlenen, I just bought a copy of the BEST OF THE PET GAZEETTE and it certainly was a pleasant surprise. As a fairly new PET owner I've been looking for a good source of PET related infornation. I would certalinly appreciate being placed on your nailing list. I'll be sending a donation soon. I have a question. I entered the file Manager progran (page 28) but got an error nessage when I ran it. The statenent GOSUB 1380 appears twice in the progran but there is no line 1380. what happened??? Thanks for your help.

ANSWER: Below is a listing of how the FILE MANAGER should end, fron line 1380 on. Sorry 'bout that!

> 1380 DATA120,56,169,233,237,26,2,141 1390 DATA26,2,88,96,173,35,2,201,255 1400 DATA208,12,169,0,141,119,3,169 1410 DATA90,141,120,3,208,25,238,119 1420 DATA3,173,120,3,205,119,3,176,14 1430 DATA169,6,141,120,3,162,255,142 1440 DATA 3,2,232,142,119,3,76,133,230 1450 F0RI=889T0947:READJ:P0KEI,J:NEXTI:RETURN 1460 REM\*\*730,820 READY.

### **To Order Your BASIC PROGRAMMER'S TOOLKIT-**

Custom designed to plug into your PET. So, when ordering, please indicate if your Toolkit:<br>"\$75.00" d with the Skyles Memory Expansion System, or

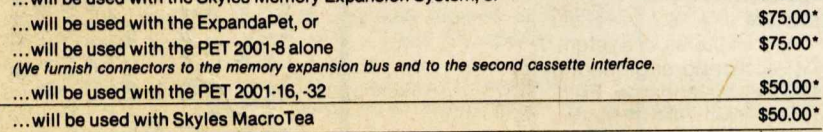

Your MacroTea. Custom designed for your PET. So specify your PET model when ordering. \$295.00\* (Important Savings: If it's to be used with a Skyles Memory Expansion System, the MacroTea can plug<br>directly into the Skyles connector. So you save \$20. The Skyles MacroTea is only \$**27**5.00 when<br>Interfaced with the Skyles

Send your check or money order to Skyles Electric Works. VISA, Mastercharge orders may call (800) 227-8398. (California residents: please phone (408) 735-7891.) *Ten Day Unconditional Money-Back Guarantee on all products sold by Skyles Electric Works.*

All prices complete, including shipping and handling. Please allow 3 weeks.<br>California residents: please add 6-6½ % California sales tax.

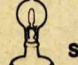

SKYLES ELECTRIC WORKS 10301 Stonydale Drive, Cupertino, CA 95014, (408) 735-7891

### **Is Programming fun?**

Have More Fun, Make Fewer Errors, Complete Programs Much Foster... with the

### **BASICPROGRAMMER'S To o l k it ™**

Now you can modify, polish, simplify, add new features to your PET programs far more quickly while reducing the potential for error. That all adds up to more fun . . . and the BASIC Programmer's ToolKit.

The magic of the ToolKit: 2KB of ROM firmware on a single chip with a collection of machine language programs available to you from the time you turn on your PET to the time you shut if off. No tapes to load or to interfere with any running programs. And the Programmer's ToolKit installs in minutes, without tools.

Here are the 11 commands that can be yours instantly and automatically . . . *guaranteed* to make your BASIC programming a pleasure:

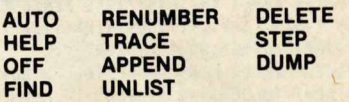

Every one a powerful command to insure more effective programming. Like the HELP command that shows the line on which the error occurs . . . and the erroneous portion is indicated in reverse video:

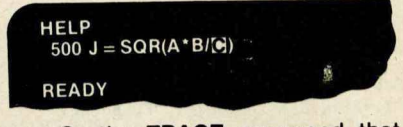

.. Or the TRACE command that lets you see the sequence in which your program is being executed in a window in the upper corner of your CRT:

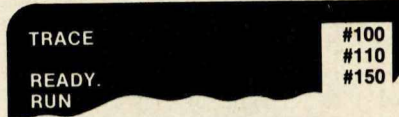

The Programmer's ToolKit is a product of Harry Saal and his associates at Palo Alto ICs, a subsidiary of Nestar Systems, Inc. Dr. Saal is considered a leading expert in the field of personal computers and the Nestar System is considered to be the ultimate multiple microcomputer program storage system.

So, if you really want to be into BASIC programming — and you want to have fun while you're doing it, order your BASIC Programmer's ToolKit now. You'll be able to enjoy it very soon. We guarantee you'll be delighted with it: if, for any reason you're not, return it within ten days. We'll refund every penny. And no questions asked.

Cliff Costa sent us the SCREEN Dump 100 OPENS, 5: REM UNLESS ALREADY OPEN Improvement as listed here. He said the  $50000$   $FSS="$ run time of the original (published 50005 FOR NY=0 TO 24 last issue) was 5:18. His run time is 50010 FOR NX=0 TO 39 3:11 or a 40% saving. 50020 NS=PEEK(32768+NY\*40+NX) 50030  $NSS = CHRS(NS)$ 50040 IF NS>0 AND NS<32 THEN NS\$=CHR\$(NS+64) 50050 IF NS>63 AND NS<96 THEN NS\$=CHR\$(NS+32) 50060 FS\$=FS\$+NS\$ 50070 NEXT NX 50075 PRINT#5, FS\$; : FS\$="" 50080 PRINT#5:FOR NJ=0 TO 5:PRINT#5, CHRS(0); : NEXT NU:NEXT NY READY.

10 REM YOU MAY COPY THIS PROGRAM 20 REM FOR YOUR OWN USE Here is a program from Jim Butterfield, Notice 30 REM SEND 25 CENTS (US OR CANADIAN) his notice at the beginning. See page 26 for 40 REM TO- JIM BUTTERFIELD comments on this notice. I like this program. It **50 RFM 14 BROOKLYN AVENUE** trys to predict the future (trend) given several **60 REM** TORONTO CANADA M4M 2X5 known points in time. 70 REM DO NOT REMOVE THIS NOTICE **80 REM 90 RFM** ..HOPE PROGRAM IS USEFUL 100 PRINT "EDOUNJTREND LINEE 2 IGNJTO COPY THIS PROGRAM LIST 10-90E 2 IGNJWANT INSTRUCTIONS"; 110 INPUT Z\$: IF ASC(Z\$)=78 GOTO 200 120 PRINT "IDOUNJPROGRAM DOES ANALYSIS AND FORECASTING..IIGNJENTER HISTORICAL DATA.." 130 PRINT "..AND PROGRAM WILL TRY TO 'FIT' THEEIGNJTHE DATA TO (1) A STRAIGHT LINE" OR (2) A GROWTH CURVE." 140 PRINT " 150 PRINT "YOU MAY CHOOSE EITHER, AND PROJECTLIGNITHE LINE INTO THE FUTURE IF DESIRED." 160 PRINT "EDOUNJTO PRODUCE TABLES OR GRAPHS." 170 PRINT "ENTER FIRST AND LAST TIME PERIODS[IGN](WHEN ASKED)[DOUN]" 200 S=50:BIM Y(S,1), S(1), T(1), C(1), N\$(1), A(1), B(1), R(1) 210 N\$(0)="STRAIT-LINE":N\$(1)="GROWTH" 220 PRINT "CDOUNJTREND LINE ANALYSIS J BUTTERFIELDEDOWN]" 230 PRINT "INPUT VALUES - 0 AT END" 240 DEF FN A(X)=INT(1000\*X+.5)/1000  $250$  FOR  $N=0$  TO S 260 PRINT N+1;: INPUT Y(N, 0): IF Y(N, 0)<= 0 GOTO 280 270 NEXT N 280 INPUT "EDOUNJANY CHANGES";Z\$:IF LEFT\$(Z\$,1)<>"Y" GOTO 320 290 INPUT "CHANGE ITEM#":N1:IF N1>N+2 OR N1>S+1 OR N1<1 GOTO 280 300 IF N1>N+1 THEN N=N+1 310 INPUT "TO"; Y(N1-1,0): GOTO 280 320 X1=0:X2=0:FOR K=0 TO 1:S(K)=0:T(K)=0:C(K)=0:NEXT K 330 FOR J=0 TO N-1:Y(J,1)=LOG(Y(J,0)):X1=X1+J:X2=X2+J\*J<br>340 FOR K=0 TO 1:Y=Y(J,K):T(K)=T(K)+Y:S(K)=S(K)+Y\*Y:C(K)=C(K)+J\*Y:NEXT K,J 350 D=X2-X1\*X1/N:D1=X1/N:PRINT "FORMULAE:" 360 FOR K=0 TO 1:A(K)=(C(K)-X1\*T(K)/N)/D 370 B(K)=T(K)/N-A(K)\*D1:R(K)=A(K)\*(C(K)-X1\*T(K)/N)/(S(K)-T(K)^2/N):NEXT K 380 PRINT N\$(0);": Y=";A(0);"[LEFT]\*X+";B(0)-A(0):S=0:IF R(1)>R(0)THEN S=1 390 PRINT N\$(1);": Y=";EXP(B(1)-A(1));"ELEFT]\*EXP(";A(1);"ELEFT]\*X)" 400 PRINT N\$(S);" LOOKS LIKE BEST FIT.. EDOUNJ" 410 PRINT "EDOUNISELECT:";N\$(0);" OR ";N\$(1); 420 S=0:DEF FN Y(Y)=Y:INPUT Z\$ 430 IF ASC(Z\$)=71 THEN S=1:DEF FN Y(Y)=EXP(Y) 440 INPUT "WANT A TABLE"; Z\$: IF LEFT\$(Z\$, 1)<>"Y" GOTO 510 450 INPUT "PERIOD: FROM, TO";F, T 460 FOR J=F-1 TO T-1:PRINT J+1;TAB(6);:IF J>=0 AND J<N THEN PRINT Y(J,0); 470 Y=FN A(FN Y(J\*A(S)+B(S))):PRINT TAB(15);Y;TAB(25);:S\$="+" 480 IF J>=0 AND J<N THEN Y=Y-Y(J, 0): T\$=STR\$(FN A(Y)): IF Y<0 THEN S\$="-" 490 IF J>=0 AND J<N THEN PRINT S\$:MID\$(T\$.2); 500 PRINT: NEXT J 510 INPUT "WANT A GRAPH":Z\$:IF LEFT\$(Z\$.1)<>"Y" GOTO 670 520 V\$="[ 24 DOUN]" 530 H\$="[ 40 RIGHT]" 540 INPUT "PERIOD: FROM, TO";F, T: IF T>F+30 THEN T=F+30 550 H=FN Y(A(S)\*(F-1)+B(S)):H1=FN Y(A(S)\*(T-1)+B(S)):IF H1>H THEN H=H1 560 PRINT "CCLRICBOUNI";INT(H+.5):PRINT "CHOMEIC & RIGHTICBOUNI.CBOUNI";<br>570 FOR J=1 TO 19:PRINT "CLEFTI>CBOUNI";:NEXT J:PRINT "CLEFTI-"; 580 FOR J=F TO T-1:PRINT """;:NEXT J:PRINT "=":P=6:S\$="\$rf'cde#" 590 FOR J=F-1 TO T-1:Y=FN Y(A(S)\*J+B(S)) 600 Y1=Y\*20/H:Y2=INT(Y1+.5):Y3=(Y1-Y2)\*8+5:F\$=MID\$(S\$,Y3,1) 610 P=P+1:PRINT "EHOME]";LEFT\$(H\$,P);LEFT\$(V\$,21-Y2);F\$:NEXT J:P=6:FOR J=1 TO 500:NEXT J 620 FOR J=F-1 TO T-1:IF J<0 OR J>N-1 GOTO 660 630 Y=INT(Y(J,0)\*20/H+.5):P=P+1:IF Y>20 GOTO 660 640 PRINT "[HOME]";LEFT\$(H\$,P);LEFT\$(V\$,21-Y);"z" 650 NEXT J 660 PRINT "[HOME]";LEFT\$(V\$,22); 670 INPUT "ANY CHANGES"; Z\$: IF LEFT\$(Z\$, 1)="Y" GOTO 290 680 INPUT "NORE TABLES/GRAPHS";Z\$:IF LEFT\$(Z\$,1)="Y" GOTO 380 The PET® Gazette Summer '79 **AR** 

REVIEW-LIGHT PEN-\$29.95-3G Company<br>Rt 3, Box 28A, Gaston, DR 97119<br>The light pen consists of a FLAIR Plastic Pen with the guts removed and a photocell inserted. This is connected to a small flip-flop board mounted on a User port plug. No other power is needed and you can also access pins M & N to connect music to the same board and avoid wear on the user port. (This is a bit difficult though) The pen comes with a single demo program. With study this can be deciphered since remarks are copious, but I would have liked a flowchart. The pen works well. You blink a cursor in the places near answers etc. and when the pen 'sees' the cursor it will change a bit on the user port. The pen is cheap, plugs right in and gives exciting ideas. - by Ken Finn

**CEDITORS NOTE: There are problems with** this pen. One is that you have to turn up the brightness on your screen to get it to be able to sense the blinking light. The explanation & demo program are very minimal and you have to 'decipher' (as Kenn put it) the method of programming. Someone called to tell me he thought the pen was sensitive to location on the screen. I have not had this problem however. I have had trouble with its accuracy however. I have spent quite a bit of time on trying to come up with a GOOD ACCURATE subroutine for light pen input and have not perfected one yet. Anyone who has 'cracked' this problem please let me know. J

Round) **S/GN** test<br>/ but  $\frac{\partial}{\partial \rho}$  $\tilde{z}$ Cione a chance to<br>value. Sorry **E2\$** EDITED 0/10 **DEFAULT**  $+2$ haven't had a<br>t your input<br>dit this to. ٥F  $\tilde{\bm{z}}$  $\overline{\mathbf{N}}$ DIGITST Ŵ **DESIRED** 5) LENG71 credit and h  $\ddot{\mathbf{t}}$  $(101)$  $\frac{1}{2}$ E3 Pos received<br>p format/ 67 oF  $E_3$ EDITED a listing we just receiv.<br>It is supposed to forma.<br>5 no name on the listing  $\overline{\epsilon}$ l .,  $\omega *$  $f(t)$  $\,$  M  $\,$ **ITED**  $\frac{5}{5}$  $\tilde{S}$ E2 BE  $\tilde{a}$ **TAL TO B**<br>SUBRTN SUBRIN RETURNED VAL ARR. Here is a<br>out yet.<br>there is IVEN IS IV  $25$ ũ  $\tilde{5}$  $\overline{u}$ EIS  $E2$  $E-3$ こ

 $(61)$ <br> $(61)$ LEN<sub>I</sub>  $\sharp = \mathcal{R} \cup \mathcal{L} + \mathcal{G} \subset \mathcal{L} + \mathcal{G} \cup \mathcal{L} + \mathcal{L} \cup \mathcal{L}$ <br> $\mathcal{L} \sharp = \mathcal{R} \cup \mathcal{L} + \mathcal{L} \cup \mathcal{L} \cup \mathcal{L}$ **VOTA**<br>ELEN  $\cdot$   $\check{t}$  $\overline{c}$  $(1, 1)$ <br> $E = 3$ F E2+0 Wew E2<br>F2\$ = LEH \$ CEI\$<br>F2\$ = LEH \$ CEI\$<br>LE LEN CEI\$ > CEI\$<br>F E2+0 Wew O+52 E24 IF 

 $\frac{C^00000^7}{EZ}$ E1\$

9770  $6070$  $\ddot{\phantom{1}}$ €2\$  $E14=E14+$ **THEN** E3=O 圩 9750

 $CE1#$ +RIGHT#  $\ddot{i}$  $\epsilon$ 3) 9760

 $E3) + E28$ 

 $E(3)$ 

E2  $CE14,$  $=LEFT$ #  $\begin{matrix} \bullet \\ \bullet \end{matrix}$  $\overline{E}$ 

RETURN

### **Dear Len,**

**I thank you for your latest PET Gazette to offer a rebuttal to the poor review of , I also would like HOME UTILITIES.**

**First, all of my tapes for sale have been \$9.95 including 1st Class Postage. Secondly I feel instructions should be a part of a program, not a piece of paper that can get lost. I have tried to incorporate instructions in my programs, and will do so with more detail from now on. Since it took almost 6 months for the review to appear and I have talked to you twice on the phone I would have gladly told you what the problem was that created the mess your reviewer was getting. In the MPG program I have made changes extensively to make the program run easier with the instructions on screen to prompt inept users. I am enclosing a copy of the version that I am selling to show that the 5 programs have been re-engineered towards the user.**

**I must say that I have had only one return for problems and that was with a child running an earlier version. The remarks towards the SAVINGS program may be true, in that it is slow in a WORST case situation which the reviewer obviosly tried to create. In all practical real life situations it is fast enough and formats the answers which is far more than I can say for a lot of programs that I have purchased. .**

**Dr. Daley and Larry Shallenberger of PETSHACK felt that I ought to write a' rebuttal because they felt as I do that some of your reviews leave a lot to be desired. A good review should point out what the program or product has to offer, its strong points and any drastic weaknesses inherent. But to waste time printing in your paper what was showing on the screen when the instructions weren't followed is crude. I have the cMc Word Processor and am going to send you a few reviews in the near future to show you what a review should be.**

**I have used the AXIOM 801 Printer and will do you a review on it. In short though Larry and I are going to get one I It is the cheapest graphics printing unit out and duplicates beautifully.**

All in all I still think you have the greatest paper out!

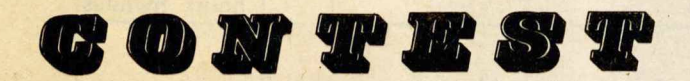

The PET GAZETTE does not wish to be outdone by Connodore in creating excitenent (see page one for Connodore's excitenent). So we would like to start a series of contests. Actually these aren't real contests, but that word helps us create sone excitenent. Really we need a service, and will reward the BEST answer to our needs with 6 FREE prograns for the PET.

UNCONTEST #1 - Ue would like a G00B version of the song RHIANNON, by Fleetwood Mac fron their albun Fleetwood Mac. There are two ways ue hope to see this done. First using the PET GAZETTE sound conventions (User Port pins MSN). The second using the PETUNIA or MTU's Music system. Our REWARD is 6 free programs to the BEST version for our needs.

UNCONTEST \*2 - Ue would like to' see nodifications to several prograns that are very useful on the 8K PET. Ue would like to alter then to work on a 16K PET.

Fron CURSOR - LIST. This progran will LIST your progran with extra spaces in between BASIC connands and will spell out the special funtions (ie. CDOUN] for the cursor down key).

From SOFTWARE SHOPPE - RESEQUENCE. This program will renumber a BASIC program including all branches (GOTOs etc). REWARD of 6 free prograns to the first of each.

UNCONTEST # 3 - There is no REUARB for this one. Please notice that our last page is a REVIEW form. This is a quick way for you to let u know what you think of the GAMES that you have purchased for your PET. It is very easy to fill out and should give a.good picture of the GAME. Of course we still will need 'essay' type reviews. Actually, every PET User will be rewarded by the REVIEUS you send in. Future issues will list programs and their 'ratings' according to your REVIEUs sent to us. Make one photocopy for each ga«e you have and send us a stack of reviews. Ue will have our PET do the tallying and analysis for us. PASS copies out at your User Group meeting and through your dealer. Thank you fron everyone.

**The PET® Gazette Summer '79 47**

### Comments refer to letter at left.

GAZETTE COMMENTS: Ue uelcone opposing views on any review we print. Please realize that these are reviews written by users, not neant to be in depth studies. Ue agree that instructions should be part of the progran, but HOME UTILITIES has few instructions within the program other than questions for the user to answer. The MPG progran works better now. BUT, there are only 4 prograns, not 5, on the tape. The exanple used for SAVINGS was a connon situation, not a UORST CASE. I just now tried starting with \$.01 adding \$.01 each year for 100 years at 5.15X interest conpounded daily. After OVER 8 MINUTES the PET told ne I . would then have \$32.16. Many people say they will write reviews for the GAZETTE, few ever write then. I sincerely hope to see your review. Ue also encourage others to write conprehensive reviews if they feel these are needed. Most of our readers say they like the short reviews.

**Thank you, /ames Mendenhall "COMPETITIVE SOFTWARE 21650 Maple Glen Dr. Edwardsburg, MI 49112**

PET Machine Language buide-ABACUS SOFTWARE-\$6.95<br>PO Box 721, Grand Rapids, MI 49510

Although nost progranners prefer to code in higher level languages, to others there is a certain "nagic" of beiling able to urite prograns in assenbly language. The usual reasons are: to speed up prograns that take too long in BASIC; to perforn functions not otherwise poss hie; and to "fit" a progran into an area of nenory where a BASIC nrogran would not fit.

The BASIC language on the PET is interpreted, that is, it is not conpiled into nachine language. Therefore, because of the inherent overhead of an interpreter, in order to get optinal efficiency fron a progran, it should be written in assenbly language and then assenbled into nachine code.

The PET Machine Language Guide by ABACUS SOFTUARE will not teach you 4502 progranning, however, it does serve as an excellent supplenent as it contains nany useful routines. It has a good section on fixed and floating point nunbers, and is well worth the low price of \$6.95.

If you want to learn in detail about the 6502 and it's instruction set, I suggest getting PROGRAMMING A MICROCOMPUTER:4502 (Addison-Uesley) and then the Machine Language Guide by Abacus Softuare as supplenental reference.

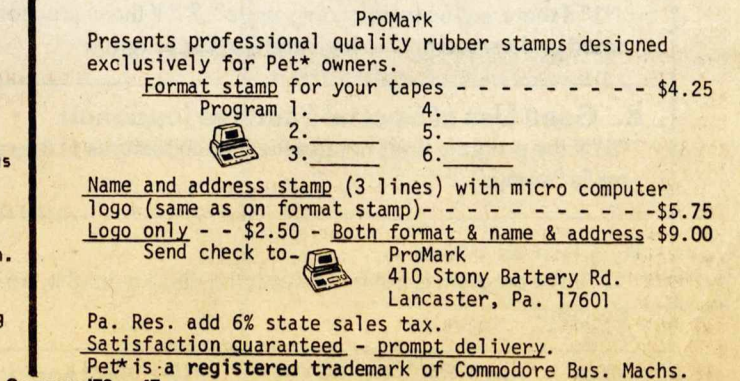

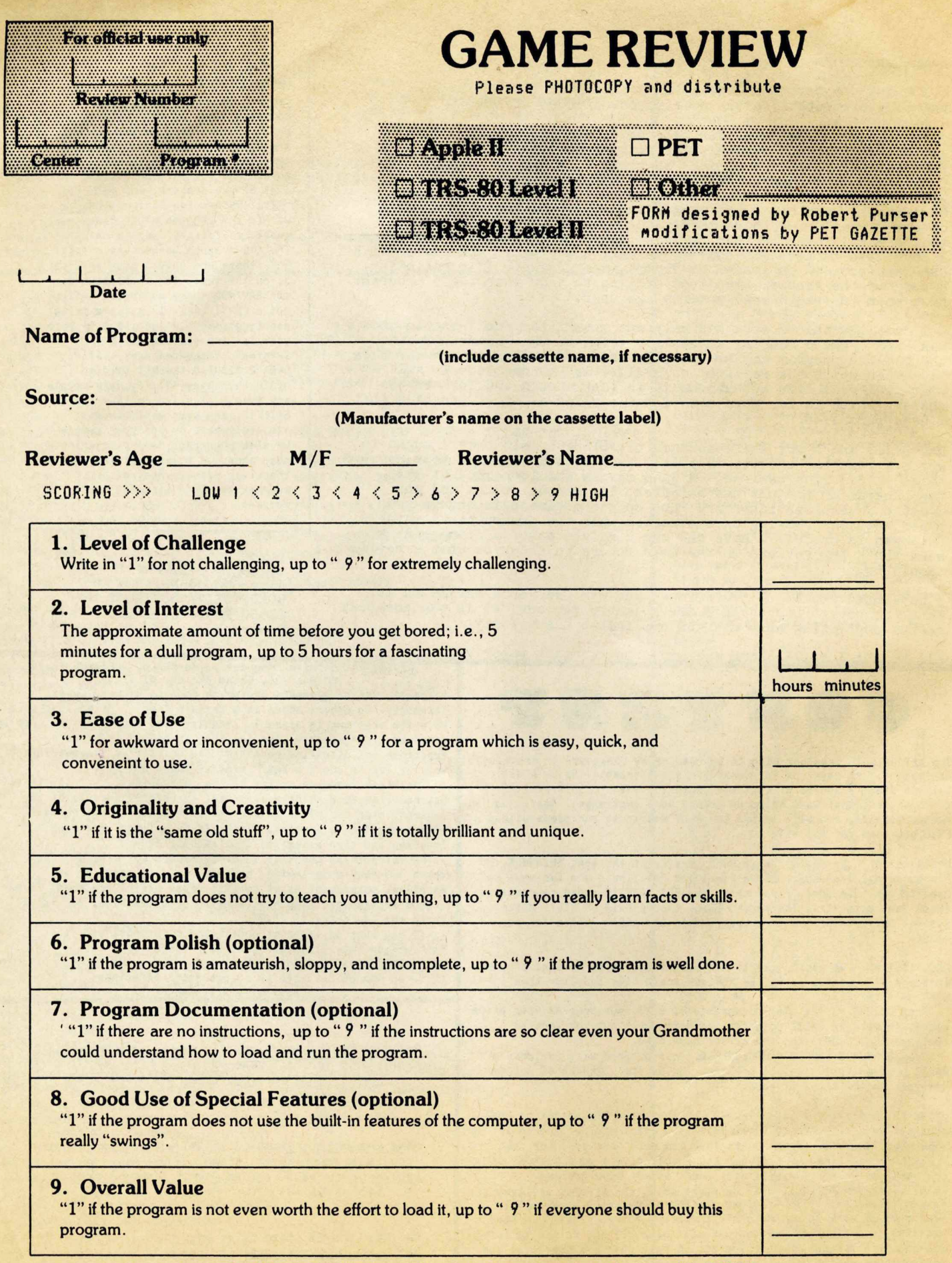

This issue has alot in it. It started as 64 pages, but due to lack of funds ue had to cut it back to 48 pages. (Printing 4,000 copies and postage for then is pheononenal) A special thanks to all who sent donations in the past few months. They really saved the day. Ue were able to order and pay for the Connodore Dual Disk unit (see pg 1 for our initial connents). Ue are counting on donations fron our newer readers to help pay for the COMPU-THINK dual density dual drive disk we ordered with a 24K Expanda-Mem. Items like these are najor expenses, and we are sure you will benefit fron reading our connents on then. If you ever disagree with what we say, please don't go Munbling about, URITE to us single spaced typed and relate your side of the story.

Ue hope you think the GAZETTE is a worthwhile publication. Donations to help us continue are appreciated and should be sent to PET GAZETTE, 1929 Northport Dr, Roon *6,* Madison, UI 53704. (foreign please subnit US funds) Maybe send a few REVIEUs at the sane tine (see pgs 4? *&* 48).

### **PRODUCT DESCRIPTION**

### **TAPE**

Computer **Way cassettes** are **loaded** with **AGFA PREMIUM tape. This tape** ie **BEST for use with personal computer cassette storage. Recommended by the Microcomputer Resource Center.**

### **CASSETTE HOUSING**

**Even the BEST tape will give poor results when loaded into a cheap cassette housing. At Computer Way only the BEST housing is used: screw type, flanged rollers, hard windows, and steel pins.**

### **BOXES**

**HARD boxes are the Norelco Style, clear plastic front, black back, hanged.**

**SOFT boxes are translucent, very sturdy, and hinged. They are best for transporting your tapes via the mails.**

### **LABELS**

**ROLL of 1,000 is most economical and best if you plan to type your labels.**

**SHEETS of 10 are best if you plan to print or xerox them. They also<br>come in colors which are handy come in colors which are handy for color coding types of tapes.**

### **ACCESSORIES**

**CLEANING FLUID is made especially for cleaning tape heads, guides, capstan, and pinch rollers. Dirty tape heads can damage tapes.**

**SWABS come with six inch handles. FOAM is lint-free. Recommended. COTTON is most economical.**

**MARKING PENCILS are made to mark easily and clearly on plastic tape housings. Type labels later.**

**•••SATISFACTION GUARANTEED\*\*\***

Our system is a NEW PET 32K, OLD PET 32K, COMPU-THINK disk, Connodore disk, CmC Printer Adapter, Teletype 43, Axiom printer/plotter, Skyles keyboard, NEECO keyboard, MTU visible nenory and nusic systen, joysticks, and CnC AIM systen.

Ue now use a nod for the CnC Uord Program to allow RIGHT justification. Ue nay now try printing three 40 Character colunns per page. The top of this page is an exanple of how it will look. ,

Ue are very disappointed in the lack *<sup>o</sup> <sup>f</sup>* interest in our 100 page BEST OF THE PET GAZETTE. Ue still have ALOT left. Ue are surprised that every reader doesn't want a copy. It has over 100 REVIEUS, 20 progran listings, and plenty of info and articles. So help us recoup our printing costs, see the order forn on page 31.

REVIEUs on MAYBAY and CR0SSB0U fron Hayden Book Co were late. Both prograns do exist. Uatch next issue for nore.

NEXT ISSUE will have our connents on the COMPU-THINK disk and MTU's Visible Menory and Music Systen, all shipped and on their way to us now. Also a GOOD nenory nap for the NEU PET by Jin **Butterfield and Part 2 or our**<br>INTERVIEW with the BRAGON INTERVIEW with

LATE ENTRIES - Ue just received a package fron International Technical Systens. They have a nice Vinyl cover for the PET, a nifty NEU-CURS0R reset button, and colored cassette labels.<br>Their \$4.80 price for 60 colored \$4.80 price for 60 colored cassette labels seens a bit steep. Computer Way sells 50 for only \$1.95.

SPECIAL NOTE: All prograns listed in the PET GAZETTE including this issue as well as past issues, are for the OLD PET unless otherwise noted. Sone these programs may need Modifications to run on the NEU PET.

The PET GAZETTE is a nenber of MITA (Microconputer Industry Trade Association). Ue hope this new orginization will neet the needs of both the consuner and the Manufacturer/dealer.

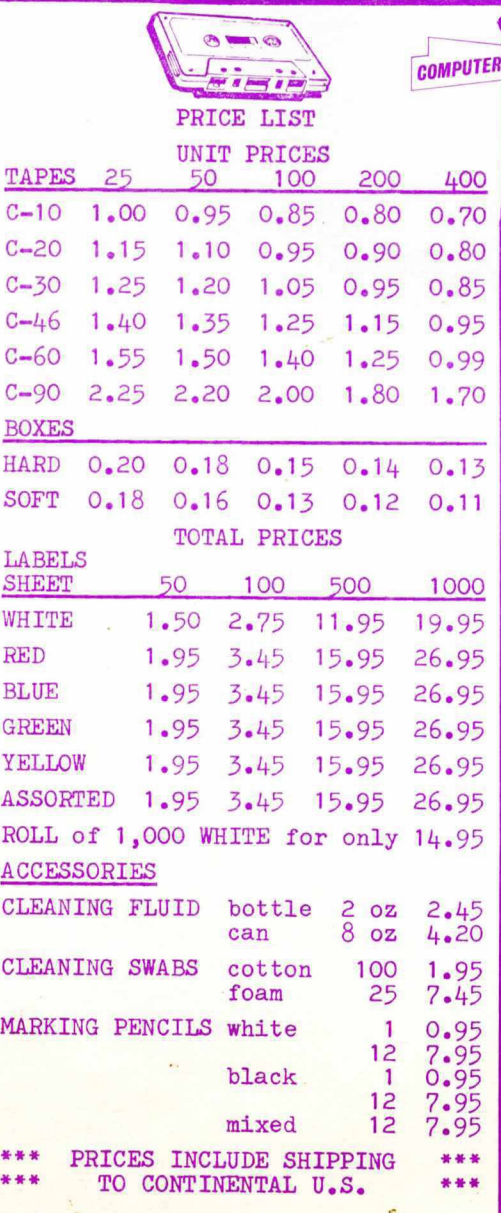

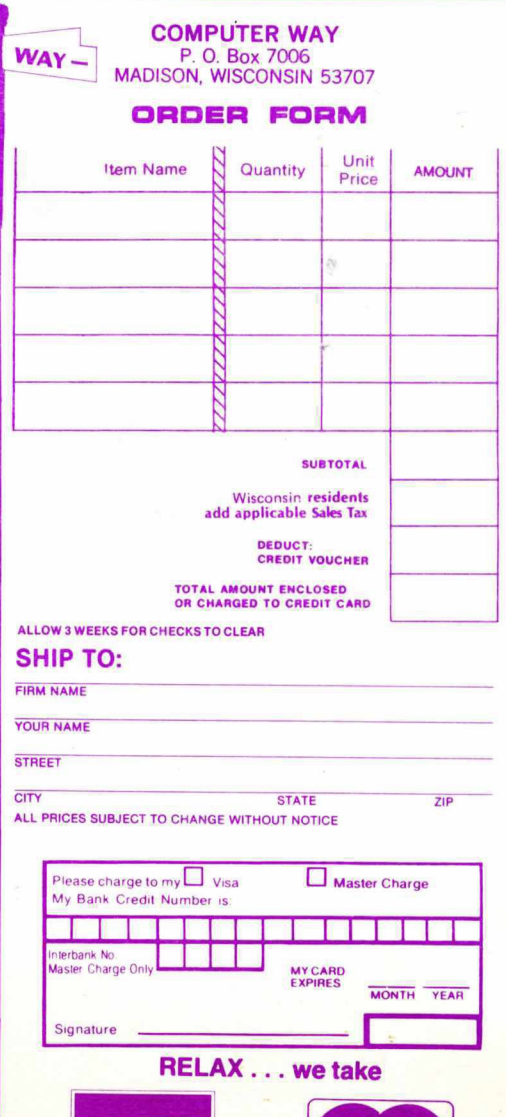

**VISA** 

master charge

ADP SYSTEMS *95* Uest 100 South Logan, Utah 84321

ERS DEAL

**GAZETTE** 

FET

÷ 4.  $0.5$ Ŧ d  $0.5$ ł

 $U.5.$ ł ¢.

ö Б

Ţ

d. တ Б

Ŧ

4 <u>oj</u>

Б ÷

AMERICAN PERIPHERALS 3 Bangor St Lindenhurst, NY 11757

BYTE SHOP of Milwaukee 6019 U Layton Ave Greenfield, UI 53220

COMPUTER CENTER 302 Connercial St Waterloo, Iowa 50701 .

COMPUTER CENTER/South Bend 19819 Orchard St South Bend, IN 46637

COMPUTER COMPONENTS 6791 Uestninster Ave Uestninster, CA 92683

COMPUTER CONCEPTS 1401 East Lincolnway Cheyenne, Uyoning 82001

COMPUTER FORUM 14052 E Firestone Blvd Santa Fe Springs, CA 90670

COMPUTERLAND/Milwaukee 10111 U Capitol Dr Milwaukee, UI 53222

AUSTRALIA ITALY GERMANY GERMANY -- U.S.A. -- U.S.A. -- U.S.A. —- U.S.A. —- U.S.A. — U.S.A. — U.S.A. — U.S.A. — U.S.A. — U.S.A. — U.S.A. — U.S.A. — U.S.A. — U.S.A. — U.S.A. — U.S.A. — U.S.A. — U.S.A. — U.S.A. — U.S.A. — U.S

d

ö, 5 ł

ă. ຜ່

5

CANADA

CANADA

CANADA

GERMANY

**ITALY** 

**FRALIA** 

LSII

COMPUTERLANB/Santa Maria 223 So. Broadway Santa Maria, CA 93454

COHPUTERS FOR YOU 3608 U Broward Blvd Fort Lauderdale, FL 33312 4 COMPUTER SHOPPE 3225 Danny Pk Metairie, LA 70002

MADISON COMPUTER STORE 1825 Monroe St Madison, UI 53711

HOME COMPUTER CENTRE 6101 Yonge St Ulllowdale, ONTARIO M2M 3U2 CANADA

HOUSE OF COMPUTERS 368 Eglington Ave. U. Toronto, Ontario MSN 1A2 CANADA

KOBETEK SYSTEMS LIMITED RR #1 Uolfville, Nova Scotia CANADA BOP 1X0

ELCOhP - HOFACKER-VERLAG Tegernseer Strasse 18 D-8150 Holzkirchen/Obb UEST GERMANY

SKYLAB Via M Gioia 20125 Milano, Italy

COMMODORE PET COMPUTERS PO Box 66 Kings Cross Sydney, N.S.U. 2011

PET GAZETTE Len Lindsay 1929 Northport Drive #6 MADISON, WISCONSIN 53704

BULK RATE U.S. POSTAGE PAID PERMIT 2615 MADISON, WI

### FREE REVIEWS The GAZETTE will review PET products fron any conpany who sends a review copy to us. (Review copies are not returned). Ue do not print reviews unless the product ourselves, thus proving it exists. REVIEUS GAME REVIEU FORM - 48  $ADAK-1-PET - 10$ AIM161 (DAM System) - 10 Artillery - 18 ASSEM/TED - 22 Axion Printer - 25 Beat The Market - 27 BOOKS - inside cover Bounce - 18 Bull/Hits - 27 Cassette Labels - 36 Cassettes - 42 Channel Data Book - 33 Checkers - 18 Connodore Dual Floppy -Connodore NEU PET - 1 Compu-Think Dual Floppy - 30,31 CONTENTS Conpuvox - 29 Cribbage – 23 Crossbow - inside cover Da Mangler – 27 Disassenbler - 27 Dodgen - 18 Enterprise NCC - 42 Hone Utilities - 47 Kat *S* Mouse - 29 Legionaire - 34 LEM - 18 Light Pen - 46 Machine Language Guide - 47 Mayday - inside cover Microchess - 28 Microphys Prograns - 10 NEECO Keyboard - 34 Music Minic - 29 Nuclear Reaction - 18 Personal Accounting Sys - 38 PILOT - 12  $Plexie-Vu - 32$ Progranning the 6502 - 38 RAM Adapter - 20 2nd Cassette Interface - 30 Series One - 36 Skyles Menory Expansion - 31 Tunnel Vision - 29

series Madison,

6, PAK 1<br>Room

 $\frac{1}{\ln r}$ and/

PET GAZETTE, and<br>1929 Northport

T OF THE<br>GAZETTE,

**AEST**<br>PET

ZETTE,<br>from:

PET GAZ<br>direct

The<br>or

left/above

the

ã

listed

lers

deal

fine

the

from

œ Lab<sub>1</sub>

 $rac{1}{04}$ 

are<br>537  $\begin{array}{c} 1 \, \mathsf{f} \\ \mathsf{e} \quad \mathsf{e} \, \mathsf{e} \end{array}$ ge,

ADVERTISER INDEX ABACUS SOFTWARE - 15 AB COMPUTERS - 20 CAP ELECTRONICS - 37 CMS SOFTWARE - 7, 39 COMPETITIVE SOFTWARE - 36 COMPUTER UAY - Inside Covers COMPUTING TEACHER - 22 CONNECTICUT MICROCOMPUTER - 30,38,42 CURSOR - 35 DR. DALEY - 5, 41 FANTASY GAMES SOFTUARE - 35 JAMESTOUN SMALL COMPUTER SYS - 27 MADISON COMPUTER - 23 MICROPHYS - 19 PENINSULA COMPUTER PROJECT - 13 PET GAZETTE - 31 PROGRAMMA INTERNATIONAL - 43 PROMARK - 47 PS SOFTWARE HOUSE - 17 RECREATIONAL COMPUTING - 11 SAWYER SOFTWARE - 21 STEVEN SHAW - 36 SKYLES ELECTRIC UORKS - 3,9,44,45 SOFTBREU - 16

Urite to us if we forgot you GAME REVIEU Forn - 48Ranblings - here and there OLD/NEU Conversion Charts - 2 Resources - 2 POKE/PEEK FIND Progran - 10 Merge Prograns - 12 TAPE TEST revisited - 14 LINE DELETER Progran - 14 Me and My PET by KC Barroll - 16 CnC Uord Processor MODS - 18 Reconnendations - 23 PET Fun Uithout Ganes - 24 AUTO LINE NUMBERING Progran - 25 Software Protection? - 26 Warning - 28 TRACE Revisited - 29 Letter from a Software Co. - 30 Interview with the DRAGON - 32 Cassettes - 33 Connercial Confusion - 36 Instructions to Uord Processor fron PAK 1 Series - 40 Tape Counter - 42 ADD STATEMENTS Progran - 44 BEST Errors corrected - 45 SCREEN DUMP Progran - 46 TREND LINE Progran - 46 Input Editting - 46 CONTEST - 47